# **Design and Initial Application of the Extended Aircraft Interrogation and Display System**

Multiprocessing Ground Support Equipment for Digital Flight Systems

Richard D. Glover

**W** 

**(hASA-TM-8b740) CESlGh AND ILlTIAZ N 87- I** 6820 **BFPLICATION OF ?HE EXTENDED AIPCEiAFl IPTEEECIGATXON AbC CISELAY SYSTEM: MULTIFROCESSING GROUND SUPPORT EQUIPMENT FOR Unclas <br>DIGITAL FLIGHT SYSTEMS (NASA) 93 D CSCL 01C G3/05 44002 DIGITAL** FLIGflT **SkSTEtiS (NASA)** 93 **p CSCL** Olc *G3/05* **44002** 

January 1987 **<sup>e</sup>**

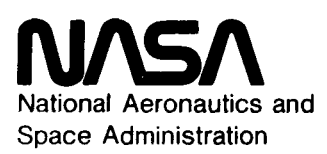

# **Design and Initial Application of the Extended Aircraft Interrogation and Display System** Multiprocessing Ground Support Equipment for Digital Flight Systems

**Richard** D. **Glover Ames Research Center, Dryden Flight Research Facility, Edwards, California** 

**<sup>1987</sup><sup>c</sup>**

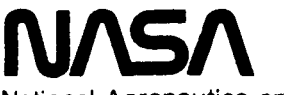

**National Aeronautics and Space Administration** 

**Ames Research Center Dryden Flight Research Facility Edwards, California 93523-** *5000* 

#### **CONTENTS**

 $\epsilon$ 

..

"

 $\ddot{\phantom{0}}$ 

.

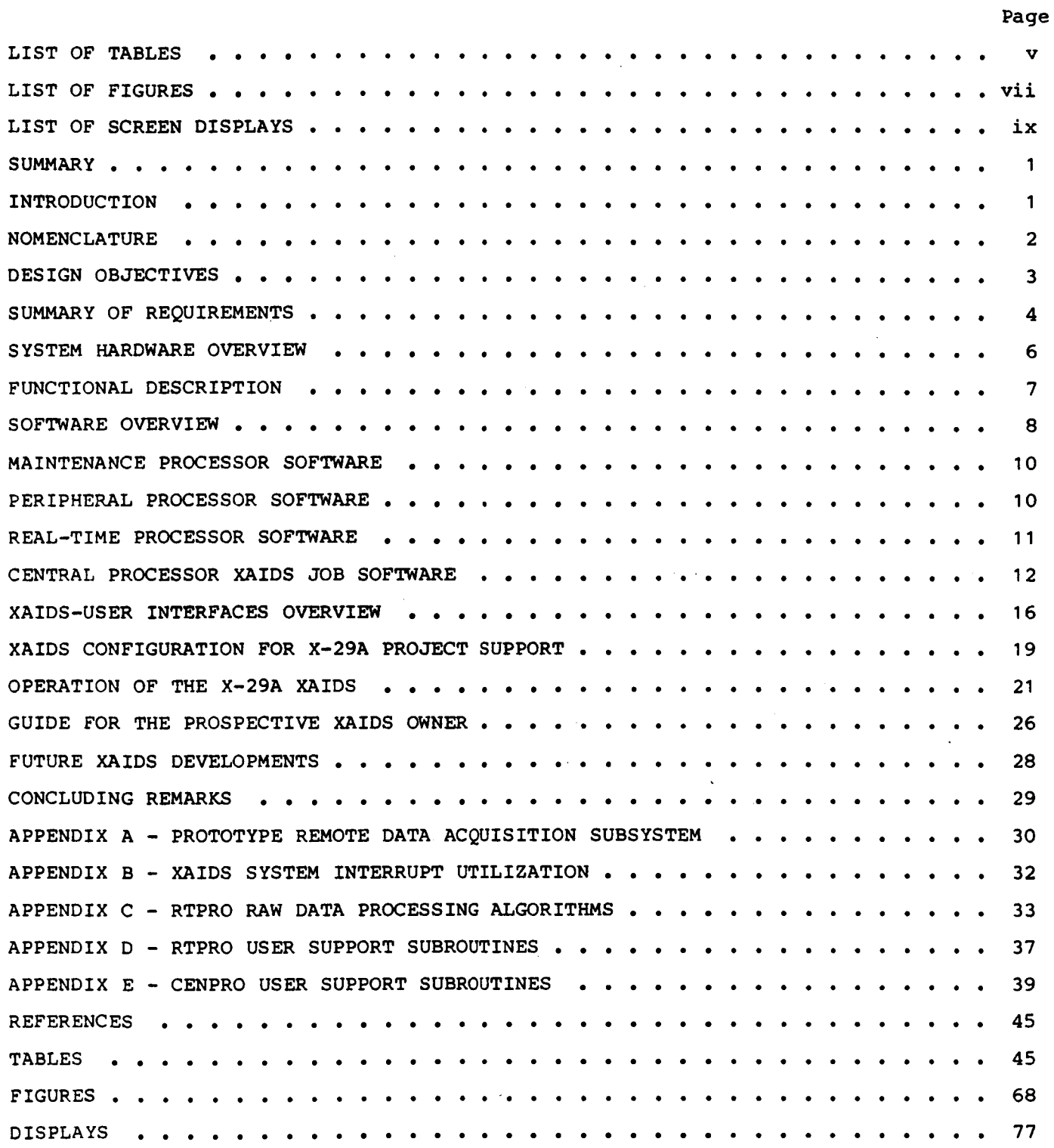

## PRECEDING PAGE BLANK NOT FILMED

UNTENTIONALLY BLANK **BAGE**  $\iota$ 

**iii** 

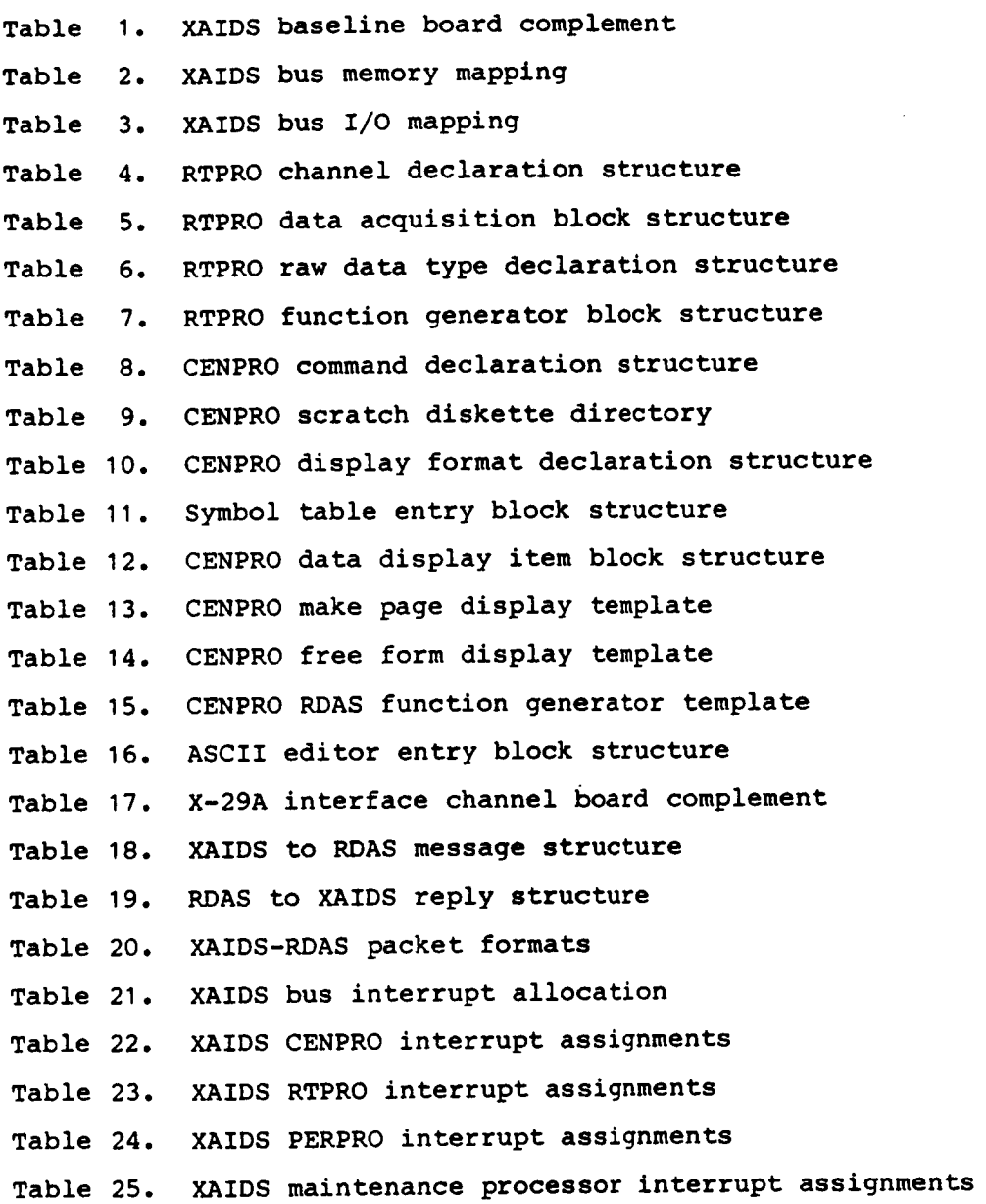

.

 $\bar{\mathcal{A}}$ 

.

 $\bullet$ 

**PRECEDING PAGE BLANK NOT FILMED** 

**V** 

- Fiqure 1. Extended aircraft interrogation and display system.
- Figure 2. **XAIDS**  system overview.
- Figure **3. XAIDS**  status and control panel.
- Figure **4. XAIDS**  input-output panel.
- Fiqure 5. **XAIDS**  functional interfaces,
- Fiqure 6. **XAIDS**  interfaces to **X-29A** project systems.
- Fiqure 7. **XAIDS**  cardcage.

.

.

- Fiqure 8. **XAIDS**  system interface panel.
- Figure 9. **XAIDS X-29A** aircraft interface panel.
- Figure 10. Remote data acquisition subsystem.
- Fiqure 11. **RDAS** overview, **X-29A** configuration.
- Fiqure 12. **RDAS** cardcage.
- Fiqure 13. **RDAS** user input-output panel.
- Figure 14. XAIDS-RDAS data exchange.

## PRECEDING PAGE BLANK NOT FILMED

RAGE VI MTENTIONALLY BLANK

- Display **1.**  Main command menu.
- Display **2.**  TEST command menu.
- Display **3.**  RU command display.
- Display **4.**  QT command display.
- Display 5. PTCH command menu.

.

- Display **6. PTCH** command edit display.
- Display 7. GAIN command display.
- Display 8. GAIN command help page.
- Display 9. Example MP-driven display.
- Display **10.**  MP command help page.
- Display **11.**  Example FF-driven display,
- Display **12.**  Example FF setup page.
- Display **13.**  FF command help page.
- Display **14.**  Example FF command list to CRT.
- Display **15.**  DK command menu.
- Display **16.**  Example DK view display.
- Display **17.**  SYM command menu.
- Display **18.**  Example **SYM** edit **page.**
- Display **19.**  BAUD command display.
- Display 20. CAL command display.

### PRECEDING PAGE BLANK NOT FILMED

A pipelined, multiprocessor, general-purpose ground support equipment for digital flight systems has been developed and placed in service at the NASA Ames Research Center's Dryden Flight Research Facility. The design is an outgrowth of the earlier aircraft interrogation and display system (AIDS) used in support of several research projects to provide engineering-units display of internal control system parameters during development and qualification testing activities. The new system, incorporating multiple 16-bit processors, is called extended AIDS (XAIDS) and is now supporting the X-29A forward-swept-wing aircraft project. This report describes the design and mechanization of XAIDS and shows the steps whereby a typical user may take advantage of its high throughput and flexible features.

.,

-

#### INTRODUCTION

Several years ago, the NASA Ames Research Center's Dryden Flight Research Facility (Ames-Dryden) undertook the development of a microprocessor-based, userprogrammable, general-purpose ground support equipment **(GSE)** called the aircraft interrogation and display system (AIDS) (ref. 1). This development was spurred by the need for a research tool to support digital flight systems integration, software verification and validation, pre- and postflight testing, and system maintenance. Prior to that time, special-purpose **GSE** was procured for each project, resulting in a multiplicity of different types of equipment having various capabilities.

The original AIDS design was an 8-bit unit used to support **F-8** digital fly-bywire (F-8 DFBW) flight software verification and validation **(V/V).** This was followed by a second unit built to support highly maneuverable aircraft technology ( HiMAT) flight control computer testing and systems integration. Success with these early units led to the construction of more units for application to other projects (ref. **2).** Although users universally praised the utility of the AIDS, many suggestions for improving system capabilities were offered, leading ultimately to the development of an extended AIDS (XAIDS). The overall design objectives for the new system forced this development effort to take an entirely new approach, which produced a system mechanization believed to be the first of its kind. In addition, an auxiliary system called the remote data acquisition subsystem (RDAS) was designed to permit the user to extend the capability of a basic XAIDS as the application may require.

The XAIDS and **RDAS** are both designed to be high-bandwidth real-time systems and can support both open- and closed-loop applications. As an engineering-units data display system, the user taps into the target system at the desired data flow point, and the XAIDS passively acquires data and drives operator-specified displays. Another open-loop application could be as an excitation generator to support response testing of the target system. Closed-loop applications include real-time simulation support with interfaces to either an iron bird or an actual aircraft. Such simulations could, for example, generate faulty dynamic sensor signals to allow testing of redundancy management in multichannel systems. Another area of possible closed-loop application is the interactive control of other **GSE,** permitting centralization **of** control to a single workstation.

#### **SUMMARY**

This report will discuss first the generic XAIDS system hardware and software, pointing out features intended to simplify user interfaces. Then the X-29A forwardswept-wing aircraft testing application will be discussed from the standpoint of the user's dual responsibility for engineering compatible add-on hardware and developing necessary software extensions. Examples of typical operator displays will be shown, and an overview of basic procedures will **be** presented. A description of the prototype RDAS will be presented in appendix A.

#### NOMENCLATURE

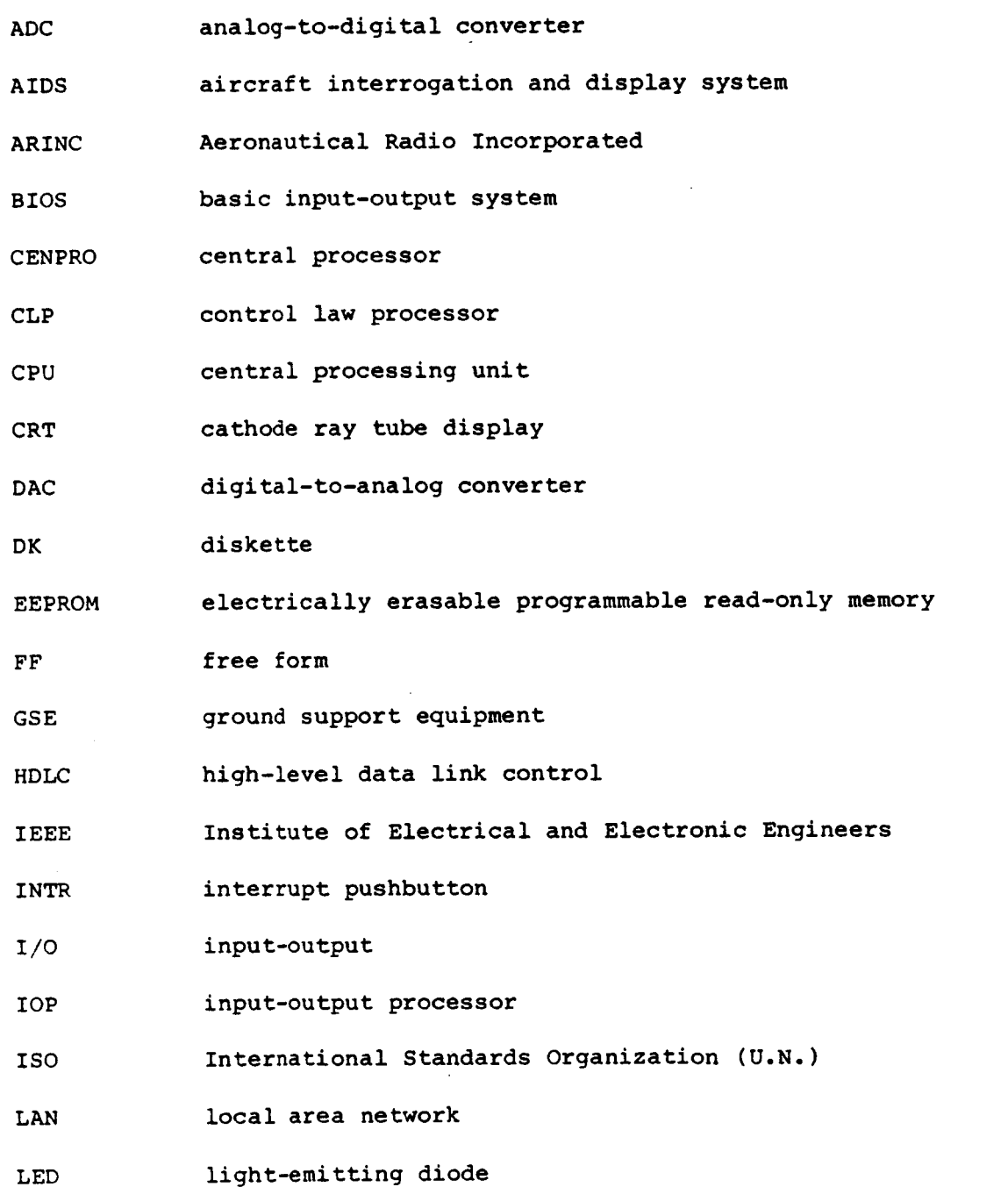

2

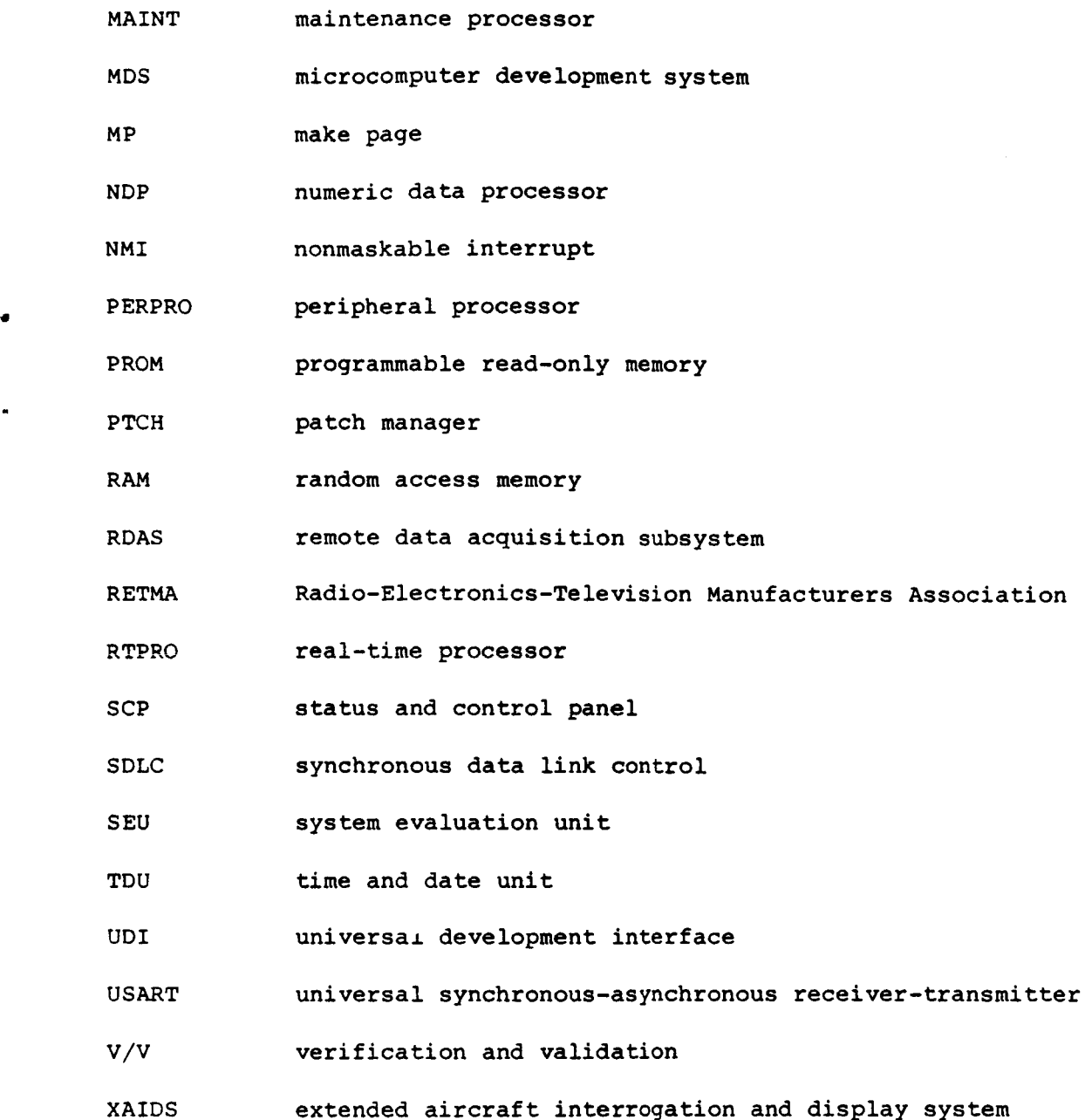

#### DESIGN OBJECTIVES

\*

The fundamental objective of the AIDS-XAIDS family of general-purpose GSE was *<sup>1</sup>*to provide an aircraft control system research tool that could support a variety of projects with minimum reconfiguration of hardware and software. The approach taken was to provide a baseline host system to which could be added application-dependent hardware and software to meet specific needs. The success of this approach hinged on the baseline hardware providing **a** minimum of constraints on hardware additions and the baseline software providing a user-friendly environment within which software extensions could operate. These goals were not well met in the AIDS mechanization, and the second-generation **XAIDS** effort was aimed at broad improvements in both hardware and software flexibility.

In general, the design objectives for the XAIDS closely paralleled those for the AIDS. These included mobility, flexible input-output (I/O), a common core of generic support software, user-oriented displays, commercial components used wherever possible, and integral maintenance support. Several years of operational experience with AIDS showed that numerous major improvements were desirable, leading to the formulation of the following XAIDS design objectives:

User hardware extensions -More cardcage slots available for user boards -Multiple bus master capability -Both 8- and 16-bit data bus operations allowed -Larger memory and 1/0 mapping space -More user interrupt lines available -1/0 extension via local area network

User software extensions -Simplified interfaces to baseline software --Structured extensions to ease customizing -Larger support libraries -Resident software development capability -High-order languages available

Baseline environment -Improved operating system -Higher system throughput -Symbolic parameter referencing -Mass data storage and retrieval -Faster printer with upper- and lowercase -Dedicated analog recorder digital-to-analog converters (DACs) -Operator control of screen refresh rates -status and control panel for process management -Automatic date and time tagging

Maintenance and troubleshooting -Full-time operating system debugger -Full-time maintenance monitor

#### SUMMARY OF REQUIREMENTS

It was decided at the outset of the XAIDS effort that the listed design objectives could best be met by a distributed system having multiple processors permitting pipelining of concurrent operations. The choice of system bus was somewhat arbitrary since several bus architectures would have served, but the Institute of Electrical and Electronic Engineers (IEEE) Standard 796 Bus Specification was chosen since it offered the widest choice of compatible hardware and software components on the open market. *An* analysis of the throughput of such a system showed that 16-bit processors would be adequate, assuming that hardware floating-point processing were included. The choice of the 8086 microprocessor with the companion 8087 numeric data processor **(NDP)** gave the desired throughput. The remaining Objectives were easily met within this basic environment.

One important carryover from AIDS was its central processor board, for which a considerable amount of operator 1/0 software had been developed. This 8-bit board, with the **AIDS** operator **1/0** software placed in programmable read-only memory (PROM), was to become the intelligent **1/0** channel for XAIDS operator peripherals. The final detailed requirements are summarized as follows:

.

```
IEEE-796 system bus 
 -20-bit memory mapping (1 megabyte) 
 -1 6-bi t 1/0 mapping 
 -16-bit-wide data path 
 -Parallel priority resolution 
-Eight bus interrupts 
 -21-slot cardcage; 3/4-in spacing 
-System reset pushbutton
-Pushbutton for interrupt INTO/ 
 Switching power supply (45 A at 5 V) 
Multiple processors 
-Central processor (8086 plus 8087 NDP) 
--Real-time processor (8086 plus 8087 NDP) 
 -peripheral processor (8085); carryover from AIDS 
-Maintenance processor (8086); no NDP required 
Peripheral 1/0 devices 
 -19-megabyte hard disk drive 
-Four double-density floppy drives (8 in) 
 -19,200-baud operator terminal; 24 lines by 80 columns 
 -Line printer; upper- and lowercase; paper width up to 15 in 
 -1 6 DACs dedicated to analog recorder outputs 
 -Status and control panel (SCP) 
   -Fight light-emitting diode (LED) indicators
   -Eight debounced high-low switches 
   -00 to FF hexadecimal thumbwheels 
   -Manual interrupt pushbutton 
Local area network (LAN) controller 
 --International Standards Organization (IS01 X.25 high-level data link 
 -1 -megabit/sec data rate 
 -Phase-locked loop clock recovery 
 -Modem capable of driving 5000 ft of bus cable 
    control (HDLC) and synchronous data link control (SDLC) protocols 
Operating system 
-Complete 8086-based multitasking system 
 -Custom device drivers for printer and operator terminal 
-Utilities for boot loading satellite processors 
    -1EEE-796 bus slave loader 
    -LAN remote slave loader 
 -Full-time debugger 
 --Must support software development tools
```
Time and date unit (TDU) Julian calendar -Self-contained rechargeable battery -Initializes operating system at power-up -Peripheral processor (PERPRO) interface for data time tagging -Utility program for resetting time and date

Resident software development support -Text editor -Languages: Assembly, FORTRAN, Pascal, PL/M -Utilities for linking, locating, and library functions

SYSTEM HARDWARE OVERVIEW

Figure 1 shows the general appearance of the two-bay XAIDS console. It is mounted on wheels for mobility and requires 120-V single-phase power from a standard wall outlet. Power consumption is approximately 1200 **W,** and numerous blowers within the console provide ample cooling even in non-air-conditioned hangar and ramp areas.

Figure *2* shows an overview of the XAIDS bus architecture; each solid-outline box represents a board plugged into the 21-slot large cardcage carrying the system bus. Four processors form the baseline complement: the central processor (CENPRO), the real-time processor (RTPRO), the peripheral processor (PERPRO), and the maintenance processor (MAINT). Mass storage is provided by a 19-megabyte hard disk drive plus four floppy diskette drives each providing 0.5 megabyte on single-sided doubledensity diskettes. A local area network (LAN) controller provides a 1-MHz serial addressable interface using synchronous data link control (SDLC) protocol. This LAN is currently configured to interface with the prototype RDAS described in appendix A. The prototype RDAS bears address 01; additional RDAS units may be added as user requirements dictate. A time and date unit (TDU) board provides clock and calendar readouts to the operating system and contains batteries to sustain timekeeping even when the XAIDS is powered down. The line printer and operator terminal are permanent peripherals and provide the basic operator interfaces.

An additional permanent feature of the baseline XAIDS is the status and control panel (SCP), shown in figure **3.** This unit is interfaced to the RTPRO and provides a general-purpose operator interface. Eight light-emitting diode (LED) indicators are provided for visual readout; each LED has a monitoring jack suitable for oscilloscope monitoring of its drive signal. Eight switches with debounced contacts are provided for generating high-low input discrgtes, and two hexadecimal thumbwheels provide another 8-bit input register. The interrupt (INTR) pushbutton is debounced and generates one RTPRO interrupt each time it is actuated. Since the thumbwheels are not debounced, it is usually desirable to use the INTR pushbutton to generate a software snapshot of the setting of the thumbwheels.

*c* 

The analog recorder outputs from the XAIDS are driven by 12-bit digital-toanalog converter (DAC) units on RTPRO. There are 16 channels of *-5* to **+5 V**  accessed through two connectors on the XAIDS **1/0** panel, shown in figure **4.** This panel, located at the lower right rear of the console, provides the mounting for the LAN interface connector.

Table **1** shows the board complement for the baseline XAIDS. The CENPRO serves as the host for the **RMX86** operating system, which resides partly in PROM and partly in random access memory **(RAM).** The two auxiliary memory boards (the auxiliary RAM board and the auxiliary PROM board) serve to augment, respectively, the RAM and PROM found on CENPRO proper. The nine empty slots are reserved for user-selected 1/0 channel boards that provide the hardware interface to the user's target system. The RTPRO and the LAN channel board **both** require two slots because of the aboveboard height of the piggyback modules they carry. Appendix B details the assignment of interrupts throughout the system, including those on the bus and on RTPRO reserved for the user.

#### FUNCTIONAL DESCRIPTION

.

At system power-on, the XAIDS begins an automatic bootstrap load operation that ends with the operating system (described later) in control of CENPRO. The operating system is configured for a single resident user (assigned number **1)** who is given access to the operating system through the human interface by means of the operator terminal. This allows the XAIDS operator to access all the resources of the operating system, including editors, language processors, and software development utilities, by entering commands on the terminal keyboard. It also allows the operator to load and execute custom utilities and other **jobs** (called 1/0 jobs) that have been created (by NASA) to make the hardware perform desired user functions. One of these custom 1/0 jobs is the XAIDS executive, which has been previously configured to service a particular XAIDS application (although a non-user-specific "default" version also exists for test purposes). It is loaded by entering the com mand XAIDS, at which time it takes control of the hardware and remains in control until the operator forces **an** exit back to the **RMX86** operating system.

During the time the XAIDS 1/0 job is running, the system takes on the character of the pipelined multiprocessor architecture shown in figure **5.** The arrows show the direction of information flow during a typical data acquisition and display cycle. Data flow in general from left to right in the figure, with the vertical dashed lines demarcating the five stages of the pipeline. The symbol table shown at the bottom of the figure is the one element of the system that is not directly part of the pipeline but is rather a data base for XAIDS supervisory software.

The 1/0 channel boards shown at the left of the figure constitute the first stage of the pipeline. The TDU and LAN are considered baseline system channels. The system, when configured for a specific user, will normally have one or more user 1/0 channel boards as well. The essential function of this 1/0 complement is to which is self-contained. The 1/0 channels may fall into one of three categories: nonintelligent slaves (such as the TDU), intelligent channels executing onboard first be loaded into onboard **RAM. A** bootstrap loader utility has been created that can load any channel having in firmware the required startup routine. **<sup>t</sup>**interface external equipment to the **IEEE-796** bus, with the one exception of the TDU, firmware (such as the LAN), and intelligent channels executing software that must

The next stage is RTPRO, which handles any and all time-critical functions associated with the user application. It is loaded using the bootstrap loader utility mentioned previously and is responsible for 1/0 channel management, raw data preprocessing, and analog recorder servicing, in addition to any user-supplied real-time

**7** 

routines. The channel handlers provide a standard interface to the data acquisition executive and may be executed either polled or interrupt-driven. Notice that the TDU does not have a channel handler, because it is polled from CENPRO. The data acquisition executive is responsible for all data flow within RTPRO and services two separate structures, one for the analog recorder interface (high speed) and the other for the operator display (on demand). It is supported by a set of raw data type handlers that perform parameter type conversion to NDP-compatible formats. Parameter mapping and type conversion specifications are fetched from the symbol table as required.

The third pipeline stage is CENPRO, which under the XAIDS 1/0 job is given the main task of interpreting and carrying out operator commands. This requires it to exercise control over both RTPRO and PERPRO while carrying out baseline tasks as well as servicing whatever user-defined commands are present. For data acquisition and display, the operator **will** normally load a previously created display page from floppy diskette. The display page handler will then perform page setup: fetch information as required from the symbol table, create a display control structure, set up the RTPRO data acquisition executive, and initialize PERPRO to drive the display. It then serves as the intermediary between RTPRO and PERPRO, fetching data as required and formatting each parameter in turn using the display format handler routines. In addition, CENPRO has the ongoing task of periodically polling the TDU and sending updated time and date information to PERPRO.

The PERPRO, the fourth stage in the XAIDS pipeline, uses firmware to manage the digital peripherals of the fifth stage, namely, the operator keyboard, cathode ray tube (CRT) display, and the line printer. The PERPRO provides line-edited operator input strings from the keyboard in several formats, checking for error locally before sending the string on to CENPRO for interpreting. The PERPRO also drives the CRT in several output modes, including the cursor-vectored high-speed refresh mode normally used for data displays. It responds to operator keyboard command sequences to select the desired screen refresh period from 0.1 to **1.5** sec, It also responds to a special keyboard command to snapshot the screen buffer and send it to the line printer buffer for editing and dumping to printer. Both the screen displays and the printer dumps are tagged with the current date and time of day to the nearest second.

#### SOFTWARE OVERVIEW

The XAIDS software suite may be broken into three major categories. The largest body of software is the commercial operating system, which was purchased from the Intel Corporation and configured for the XAIDS architecture. The second category is the XAIDS baseline software complement (generic, user independent), which includes a mix of firmware (PROM-resident) and RAM-resident modules for the four system processors. The third category contains the user-dependent software modules, including two RAM-resident packages, one for the CENPRO and one for the RTPRO, plus whatever firmware or software is required to support the user I/O boards. All processors in the system (including user  $I/O$  boards) have PROMs containing firmware that begins executing when power is applied. The CENPRO and RTPRO (and usually the user  $I/O$ processors as well) are then automatically loaded with software from the hard disk drive.

 $\mathbf{r}$ 

Table 2 shows the mapping of the various XAIDS system elements within the memory space accessible through the IEEE-796 bus using 20-bit addressing. Three-fourths of the available **1** megabyte of memory domain are occupied by the CENPRO RAM, the auxiliary RAM board, and the RTPRO **RAM** in three contiguous 256K blocks. The remaining space is allocated as shown to the LAN controller, PERPRO RAM, user I/O, and auxiliary PROM. The uppermost 64K block is not used. Table **3** shows the mapping of system elements within the 1/0 address space, which is a separate 64K domain paralleling the memory-mapped domain. Notice that the TDU decodes only the lower 8 bits of the I/o address and thus is aliased into 256 separate 8-byte blocks within the domain. Such a mix of address decoding is acceptable only because none of the 16-bit I/O-mapped devices impinge on these multiple blocks.

The operating system software currently used in the XAIDS is the Intel iRMX86 release 5, to which has been added custom device drivers for the TDU, line printer, and operator terminal. The operating system is given exclusive access to the entire CENPRO RAM as well as the entire auxiliary RAM board. **A** portion of the total operating system is contained in PROMS on CENPRO proper, a portion is resident on the auxiliary PROM board, and the remainder is loaded from the hard disk drive into CENPRO and auxiliary RAM during the bootstrap load operation. The Intel-supplied bootstrap loader firmware was slightly modified to permit switch selection of either the normal hard disk boot mode or a backup bootstrap mode using one of the four floppy diskette drives.

The total operating system is a full-up configuration incorporating all the Intel-provided release **5** options, including the universal development interface (UDI). The UDI serves **as** the host for the software development tools available to the operator through the human interface command interpreter. Another permanent feature of the operating system is a full-time RMX86 debugger, which may be accessed while the system is executing without disturbing current job execution. To use the debugger, a separate terminal set for 9600 baud must be mated to the CENPRO connector on the system interface panel inside the left rear of the XAIDS cabinet. The debugger, activated with the single keystroke command <cntl D>, permits examination of the entire spectrum of operating system objects. This tool is invaluable for assessing system allocation of resources (especially memory) and is the only means whereby such system problems as task deadlock can be diagnosed. The debugger is deactivated by entering Q <return>.

When the operating system begins to execute following completion of the bootstrap load process, the human interface submits the log-on file (pathname : prog: r? logon), causing the operating system to perform the steps specified. This text file is created using the system text editor and can perform any system functions desired by the user. Currently this file is configured to first load the **RDAS** through the LAN using a system utility program called RBOOT. The final step is the loading of the XAIDS executive program (called XAIDS), which in turn handles the loading of user boards and RTPRO. This logon file thus completes the automatic bootstrap process, executive command list interpreter. *<sup>c</sup>*which begins when the XAIDS is powered up, and takes the user directly to the XAIDS

The operator is given the freedom to return to the RMX86 human interface whenever desired by entering the XAIDS command EXIT. While running under the human interface, several XAIDS utilities are available to the operator: the RDAS loader (RBOOT), the slave loader (BOOT), and the **TDU** setup program (TCU). Program RBOOT

permits the operator to reload the WAS **as** required. If the RDAS has previously been loaded, the RBOOT commands RDAS to dump its load and the new program is then loaded. The utility BOOT allows the operator to "manually" load a slave processor, rather than have the XAIDS executive do it. If the slave has already been loaded, BOOT aborts the load process with an appropriate error message. The INTO pushbutton can be used to send an interrupt, forcing all slaves to purge previously loaded programs **so** that BOOT can be used to reload one or more of them. The utility **TCU**  permits the operator to reset the time and date registers of the TDU as required to correct for drift or to permit daylight saving time or standard time adjustments. The operator may reload the XAIDS executive at any time by entering the human interface command XAIDS.

#### MAINTENANCE PROCESSOR SOFTWARE

The maintenance processor (MAINT) is a 16-bit single-board computer configured as a bus master that is designed to access the entire IEEE-796 bus including both the memory-mapped and the I/O-mapped domains. The current MAINT program is resident in onboard PROMS and provides most of the features usually found in a monitor program, including memory read-write and 1/0 read-write. A separate terminal, which is connected to the system interface panel inside the XAIDS rack (accessible through the left rear door), is required to use MAINT. This terminal may employ any baud rate in the range 110 to **19,200.** When the XAIDS is powered up, the MAINT firmware enters a lockon loop, which senses one or two capital letter U keystrokes to determine the baud rate. The program then displays a command menu including an H (help) command, whereupon the operator may perform any desired system troubleshooting operations. Until the program is called upon to examine or alter system-mapped hardware **or** software, no bus operations are involved, and there is thus no loading of the system. A purely passive function performed by MAINT starting at power-up is the monitoring of the eight bus interrupts; when sensed, each causes a counter to be incremented. These eight counters may be displayed on the maintenance terminal whenever desired.

#### PERIPHERAL PROCESSOR SOFTWARE

The peripheral processor (PERPRO) is an 8-bit single-board computer configured **as** a bus slave that services the operator CRT and keyboard, the line printer, and the bus timeout light on the panel below the operator terminal. The PERPRO software **is** resident in onboard PROM and executes in three separate modes: reset, RMX86 I/O, and XAIDS. Communication with PERPRO is accomplished through PERPRO **RAM** control structures that are accessible to any bus master through the system bus (memorymapped domain). When the system is powered up, PERPRO firmware begins executing immediately, performing an initialization sequence, entering reset mode, and displaying a sign-on message on the CRT. Whenever the human interface is running in CENPRO, the PERPRO switches to RMX86 mode, in which the CRT, keyboard, and line printer become 1/0 devices belonging to the operating system. If the XAIDS executive is loaded, the PERPRO mode switches to XAIDS, during which the firmware responds to numerous specialized commands for keyboard input sequences, screen display functions, and line printer operations (including screen snapshot) that are

not available in RMX86 mode. These special functions are tailored for high-speed support of the XAIDS page displays at refresh rates up to **10** Hz.

#### REAL-TIME PROCESSOR SOFTWARE

The real-time processor (RTPRO) is a 16-bit single-board computer configured as a bus master that directly services the analog recorder DAC outputs, the SCP, and an RS-232 serial port. The RTPRO software consists of two elements: a startup package resident in onboard PROM and a RAM-resident load module that is downloaded either by the BOOT utility or by the XAIDS executive. When the system is powered up, the firmware begins executing immediately and waits until a RAM-resident module download has been completed. At that time, the firmware passes control to the load module, which will remain in control unless the INTO pushbutton forces a return to firmware, which permits a reload.

The RTPRO firmware, while waiting for download, performs an SCP test routine permitting the operator to perform confidence tests on the switches, thumbwheels, and INTR pushbutton. If the control switches are all LO, the LEDs are flashed on in slow succession; any control switches placed in the HI position turn on the corresponding LED. When the INTR pushbutton is pressed, the mode thumbwheels setting is logically ORed with the switches and the combination appears on the LEDs.

The RTPRO load module consists of a baseline set of routines linked to the user's real-time routines to form a single entity loaded into the lower portion of RTPRO RAM. The baseline routines provide the following services: LAN servicing, channel management, DAC and CRT data acquisition, and programmable function generation. Supervision of RTPRO by CENPRO is accomplished through control structures in a portion of RTPRO **'RAM** that is reserved as a common data area. The interfaces to the user's routines provide a variety of options that can accomodate a broad spectrum of user requirements including interrupt linkages, timed polling, and background looping.

The LAN servicing provides pipeline management for all data flowing to and from the RDAS. At present, only a single secondary station (01) is tied to the bus, although up to **255** addressable stations may be serviced. **As** discussed in appendix A, the maximum servicing rate is approximately 96 Hz, although degradation can be expected with high RTPRO loading. During each cycle, all 48 discretes are passed (both ways), 16 analog-to-digital converter (ADC) values are fetched, and all 28 DACs are updated. The data are passed to and from buffers in RTPRO **RAM;** if a routine requires access to the data stream for either input or output, this is accomplished synchronously using handshake semaphores. In addition to analogs and discretes, serial character streams to and from the RDAS peripherals can be passed using packets attached to the LAN messages. These packets are handled as lowpriority traffic to maximize the bandwidth of the analogs and discretes.

Channel management involves the declaration and subsequent supervision of the data acquisition channels, which may number up to **32.** Each is identified by a two-character mnemonic and has associated with it a control structure as shown in table 4. The handler for each channel consists of a set of six subroutines whose addresses are provided when the channel is declared. The baseline RTPRO software declares four channels: PP for access to PERPRO RAM, RP for access to RTPRO RAM,

RA for access to RDAS analog inputs, and **RD** for access to RDAS discrete inputs. All channels, including any the user requires, are declared during RTPRO initialization following download. The baseline software provides routines for the timing, synchronization, and status monitoring of each channel.

The DAC and CRT data acquisition is managed using two large control structures that contain all the information necessary to fetch the data items called for and perform raw data preprocessing. Up to **16** recorder output DAC parameters may be handled, and up to *255* CRT display parameters may be handled. The DAC control structure is scanned at a maximum rate of **100** Hz, although rate degradation is normal depending on RTPRO loading. The CRT control structure is scanned at the screen refresh rate selected by the operator **(0.67** Hz to **10.0** Hz). The control structures contain a block of the type shown in table *5* for each parameter. These blocks provide registers for data buffering, constants used in preprocessing, and pointers to the necessary supporting subroutines. As soon as the DAC control structure scan is complete, the DAC values are copied from the structure to the DAC buffer, and the 16 DAC outputs are immediately updated. For the CRT control structure, CENPRO is notified when scan is complete, and CENPRO then fetches from the structure whatever data elements are required to support its screen display formatting.

For both DAC and CRT data acquisition, the subroutines called to perform the data snapshot (copying data from the channel handler) and subsequent processing are embodied in software modules called raw data type handlers. Each data type is identified by a four-character mnemonic and has an associated declaration structure as shown in table 6. The two setup routines are used in the configuration of the CRT and DAC control structures. These routines are responsible for generating the constants embedded in each control block and also for supplying the pointers for the snapshot and processing routines. Up to **64** total raw data types may be declared at initialization time; currently the baseline software declares the **7** types shown in footnote a of table 6. The algorithms employed in the processing routines for these **7** data types are shown in appendix C.

The programmable function generator contained within the baseline RTPRO software permits up to 100 time-varying functions to **be** generated. The outputs are used to selectively drive **RDAS** analog and discrete outputs to provide forcing functions to a system under test. The generator is initialized by CENPRO and is clocked by eight separate software timers triggered by the operator using the SCP. **Up** to **32** function types may be declared at initialization time; currently **10** functions are declared by the baseline software. These are sinusoidal, step, ramp, doublet, pulse, rectangular periodic, triangular periodic, random discrete, shaped white noise, and exponential. The generator is controlled by a large data structure containing for each function a block such as that shown in table *7.* When each function is declared, a pointer is supplied for a setup routine that is responsible for initializing the block constants and pointers. The structure is scanned at a maximum rate of 100 Hz, with slower rates to be expected for larger numbers of functions as RTPRO loading increases. However, the timers maintain a uniform time scale even though servicing rates may slow.

#### CENTRAL PROCESSOR XAIDS JOB SOFTWARE

The XAIDS executive load module consists of a baseline set of routines linked to the user's extension modules to form a single load-time locatable RMX86 1/0 job.

This module is loaded by the logon file during system power-up initialization; it may be later reloaded manually using the operator human interface command XAIDS. At its core is a looping command interpreter that accepts command mnemonics of one to four characters in length and then branches to the corresponding servicing routine, called a command handler. The menu is the combination of the XAIDS baseline command set plus whatever user-defined commands have been declared. The XAIDS executive provides an interface for the overall software suite to the RMX86 operating system for such operations as file reading and writing. In addition to MX86 **I/O,** the executive baseline manages the display scratch diskette, several data display formats, a symbol table, two display page handlers, a function generator, and several test modules.

All XAIDS commands with the exception of EXIT are declared by tables consisting of concatenated sets of command declaration blocks such as shown in table 8. A concatenated set of such blocks may be of any length and is delimited by a final block containing blanks in the mnemonic field. Associated with each declared command mnemonic are two ASCII text strings that are used in the menu presentation process. The first is a 20-character explanation of the mnemonic itself while the second is a 45-character description of its function. Also contained in each block is the entry address of the command handler, the address of the scratch file save template (if any), and the length of said template in bytes.

A template is defined as any data structure that is created by a command handler and that can be preserved on diskette and retrieved for later reuse. All templates contain the same initial block of **54** ASCII bytes, the first **4** bytes containing the mnemonic for the associated command handler and the next 50 bytes containing the identifying name for the template. Diskette drive **:F3:** is reserved for the scratch diskette, which may contain up to 100 numbered files each containing one template. An additional file on the diskette **is** the so-called scratch diskette directory (not to be confused with the diskette's operating system directory), structured as shown in table 9. The scratch diskette manager has routines for viewing the directory, loading a file, dumping of file groups to printer, deleting a file, copying a file to a backup scratch diskette, and initializing a new scratch diskette. When a fresh diskette is initialized to become an **XAIDS** scratch diskette, its newly created (empty) directory is given a name, and the date and time of creation is permanently recorded. This directory contains 100 entries for the status information corresponding to diskette files given pathnames **1** to 100. Each entry contains the emptyoccupied status flag, the command mnemonic of the handler associated with the template, the date and time of the save operation, and the title for the template.

**Two** major PUBLIC routines within **the** scratch diskette manager handle the saving of templates and the subsequent reloading of templates. The routine that saves a template is invoked from within a command handler and either overwrites a specified file number **(1** to 100) or writes to the first available empty file if 0 is the file number. For a typical save operation, the current scratch diskette directory is loaded, the elected file is written, the directory is updated, and the directory is then rewritten. The loading of a template (always specified by file number) invokes the routine that reads the directory from the scratch diskette, determines which handler is involved, retrieves the template, copies it to the handler's buffer, and invokes the handler **s** servicing routine.

Since the main uses of XAIDS in **one** way or another involve the display of data, a wide choice of Screen display formats has been made available. The executive

manages a set of baseline and user-defined display formatting routines that are declared during the initialization of the executive immediately after load. The formats are declared **by** blocks such as that shown in table 10. Each format is identified by a single letter that has associated with it the address of the corresponding servicing routine. The eight format types declared by the baseline software are shown. With the exception of **M,** the letters assigned are identical to those used in FORTRAN format Statements. The **M** (for "message") format causes the display of one of two alternative ASCII strings, each from **1** to 10 characters in length. This format is widely used for displaying the status of a single discrete or a set of discretes within a given parameter.

A central feature of the XAIDS is the use of symbolic parameter referencing through a large structure called the symbol table. This table occupies **64** kbytes in **the** uppermost portion of RTPRO **RAM** at bus memory domain address range OBOOOOH to OBFFFFH. The table,is alphabetized and can hold a maximum of 510 parameter entries described by blocks such as that shown in table **11.** This information is the data base used by both RTPRO and **CENPRO** in the management of data flow from the channel handlers to the ultimate destination, whether RTPRO DACs or CRT display. The **symbol**  table editor is a routine that manages the **symbol** table; it can load a new table if required, insert, modify, delete, **or** clone individual entries in the currently loaded table, attach an identifying name to the table, and store the resulting table on diskette (usually using the default pathname :F3:SYMBOL.TAB). It also controls the printer listing of the table in one of **two** formats and generates scans of the table on the CRT.

Screen display of data is managed within CENPRO using a table of item blocks such as that shown in table **12.** Each parameter to be displayed on the screen requires such a block; each has an index number identifying which element of the RTPRO CRT data acquisition structure is used as the data source. Also specified in each block is the display format, the address of the corresponding formatting routine, the position on the screen of the left edge of the data field, and a copy of the zero-one messages from the 'symbol table entry for the parameter. The zeroone messages are used only by the **M** format; they are copied from the symbol table to the structure to reduce bus traffic levels.

Two data display page handlers are provided by the baseline software. The simplest of these is a tabular form called a make page having the template structure shown in table 13. The make page handler displays a maximum of 20 data items, **<sup>1</sup>per** line, each specified by data source channel code, parameter name, and display format. The format **for** a line item is usually the default format read from the **symbol** table but may be a different format in effect for this line item only. The handler accepts whatever title is desired for the page template and can save the template on scratch diskette for later retrieval. Besides being used for data display, this page is used to set up the recorder analog outputs. A subroutine controls the mapping of the first 16 entries *o€* any make page to the RTPRO DACs on a one-to-one basis whenever the page is "latched" to the recorder outputs. Even though the display is exited, the latched configuration will remain in effect until either unlatched **or** relatched.

The other baseline display page handler, called the free form, has the template structure shown in table **14.** The handler for this style page permits unlimited freedom to create a display of whatever form desired occupying screen lines 3 to **23.**  The template contains an image of the static information or "background" to be

displayed plus data entry blocks for up to **255** entries. Notice that the data item entry structure is slightly different from that used for the make page template since each free form data item must be explicitly positioned. Normally the template would contain a mix of background plus data but may contain only background (thus generating a static display) or may contain only data items (without background). Data items are specified by channel **code** plus parameter name; the format for each data item is configurable, the title for the page can be whatever desired, and the template can be saved on scratch diskette. One unique feature of this handler is the means to list the data item blocks from the template on either CRT or line printer.

Control of the programmable RDAS function generator within the RTPRO baseline software (discussed previously) is exercised by a command handler having the template structure shown in table **15.** Each template defines a "program" specifying up to 100 different functions capable of driving either an RDAS DAC or an RDAS discrete output "channel." Functions may individually drive a channel, may be summed to a channel, or may be time-division multiplexed to a channel. Each function entry specifies the desired output channel, the function name, the timer specification, and the three elapsed times at which **the** function is to **be** enabled, triggered, and disabled. The function name correlates to an entry in a function definition table, a tabular data structure loaded from diskette, which specifies the function type (for example, sine) and the arguments characterizing the function. The timer specification for each function determines which of eight timers (controlled by the SCP) is to be used as its time base. This handler can edit the program template, give it **a** title, save the program template on diskette, define new functions in the function definition table, and cause the current program template to initialize the RTPRO function generator Control structure. Once the RTPRO generator is initialized to run mode, it is independent **of** CENPRO, and the handler may be exited.

The function definition table is an example of a category of data structures called ASCII editor tables. As the name implies, these tables contain only ASCII (that is, text) information and may **be** employed by any command handler requiring an auxiliary data base in addition to its template. These tables, like **symbol** tables, exist as operating system files (not numbered scratch files) and temporarily overlay the memory block normally occupied by the **symbol** table. To distinguish the different table types, all are tagged with the "owner" mnemonic. Therefore all **symbol**  tables are tagged **SYM,** and a function definition table will always be tagged **RDFN.**  For each type of table, there must be a default pathname permitting the automatic reload of the correct table type **as** required. The generic ASCII editor routine may be called by any command handler that "owns" an ASCII editor table to permit loading, viewing, listing, modifying, naming, and storing of its table.

The structure **of** an ASCII editor table entry is shown in table **16.** The assignment of fields is determined by the handler owning a particular table. In the case of **RDFN's** function definition table, the entry name field contains the name of the function, information field 1 contains the function type mnemonic, and information fields **2 to** 9 are assigned to various function arguments. Any application that requires a field to contain a numeric constant must encode it in ASCII string form when the entry is created and later decode it when the constant is fetched. This general-purpose structure is suitable for any auxiliary ASCII data base application of up to 510 total entries, provided each entry can be encoded into a name and description field of **32** characters plus 9 information fields of 10 characters each.

The baseline **CENPRO** Software Currently contains four test routines. *An* **RDAS**  test routine generates two-way traffic to the WAS unit through the LAN, including analog I/O, discretes I/O, and peripherals I/O. There is a routine used primarily in software V/V that permits the generation of numeric constants in various formats anywhere within the memory-mapped domain. Another routine writes to the analog recorder outputs using various periodic waveforms as well as individually controlled calibration test voltage levels. Finally, there is a general-purpose system monitor routine that is similar to the MAINT firmware described earlier except that it cannot tally the IEEE-796 bus interrupts.

#### XAIDS-USER INTERFACES OVERVIEW

The central philosophy adopted in the design of the XAIDS was to provide a flexible environment that would permit a prospective user to easily configure the system in ways that could not **be** anticipated. To make this possible, the interfaces of the baseline hardware and software to the user-supplied extensions have been structured **so** as to **be** limited, clearly defined, and easily understood. This approach has been **so** successful that the design of any XAIDS application is now a straightforward engineering task.

The interfaces that a prospective XAIDS user must deal with can be partitioned into the following categories: cabinet-mounted hardware, cardcage components, cabling, and software. **As** might **be** expected, the software area involves the most extensive interfaces and as such usually demands the largest part of the engineering effort. These four areas will be discussed here in generic terms with emphasis on the options open to a user.

The XAIDS cabinet hardware employs standard **RETMA (Radio-Electronics-Television**  Manufacturers Association) compatible mounting rails and accepts standard 19-in-wide rack-mounted subsystems. Within the cabinet, three spaces have been reserved for the user: **a** 3.5-in-high panel space above the status and control panel in the upper left front bay, a 7.0-in-high panel space above the blower unit in the lower right front bay, and a 8.75-in-high panel space at the bottom of the left rear bay. The 3.5-in space above the **SCP** will accept a unit not exceeding 12 in. in depth; the 7-in space above the blower unit will accept a unit not exceeding 8 in. in depth. These two spaces may be utilized for user equipment or panels; spare power outlets are provided supplying up to **360 W** total. Equipment that dissipates appreciable power should contain integral ventilation blowers. The rear panel space **is** reserved for user 1/0 connectors, which provide a mating interface for the cabling connected to the user's target system or systems.

The XAIDS cardcage is a 21-slot (0.75-in spacing) IEEE-796 compatible unit having integral parallel priority resolution. Auxiliary **(P2)** connectors are not installed, and if possible, the user should avoid selecting boards that require them. Cardcage backplane power for *+5,* +12, and -12 V **is** provided, and the user is permitted to draw up to 16 **A** from the +5-V feed. Nine slots are reserved for the user board complement, six of which are wired for parallel bus priority resolution and may thus contain bus masters. **All** boards must decode 20 address bits, and memory-mapped domain bus requirements must not total more than 96 kbytes. The I/O-mapped domain access may be 8 or more address bits, and a minimum of 198 1/0 addresses are available. Three backplane interrupts are reserved for the user,

16

one of which is currently configured to be generated by RTPRO, while the other two are sensed by RTPRO. within the stated guidelines, the user may select or build whatever board complement **is** required to provide target system interfaces.

The user must provide cabling within the XAIDS cabinet to connect the user's 1/0 connector panel to rack-mounted equipment (if any) as well as to cardcage boards. While there does not need to **be** an interface of such cabling to the cabinet, there does exist a convenient interconnect point that the user may employ if desired. The cardcage interface connector panel is mounted inside the cabinet behind the cardcage and has 8 empty mounting holes for 25-pin connectors. This is a convenient spot to transition from ribbon cable (coming from the cardcage) to the pigtails going to the user 1/0 connector panel.

User-supplied software may fall into one of four categories: RMX86 utilities, 1/0 board programming, RTPRO resident extensions, and XAIDS executive extensions. The user has the option of creating utility programs, which are loaded and executed through the RMX86 human interface by simply entering the name of the file containing the load-time locatable code. Such utilities would necessarily be stand-alone RMX86 1/0 jobs totally independent of the XAIDS executive (which in itself is a standalone 1/0 job). **An** example of such a utility would be a file processor that analyzes data previously written while running under the XAIDS executive. Creating such utilities requires knowledge of RMX86 system calls and file management techniques. The advantage of a stand-alone utility is that it may be quite large and has unrestricted access to system resources. **An** alternative option is to make the utility a routine that runs under XAIDS and is accessed with a menu command. This has the advantage of convenience by being accessible without exiting XAIDS.

with regard to user 1/0 board programs, the type of board selected in each case determines what programming options exist. If an 1/0 board does not have a large dual-port **RAM,** its program must **be PROM** resident and cannot **be** bootstrapped. If the board has a large dual-port **RAM** and employs an 8086 or 8088 central processing unit chip, the user can bootstrap its program using the XAIDS utility BOOT. If this option is selected, the necessary cooperative firmware module checks the byte flag at onboard address **4,** which if set causes an interrupt 0 to occur. The BOOT utility first loads the program into the board's **RAM,** places the starting address in the interrupt 0 vector location (addresses 0 to **31,** and sets the flag. A user 1/0 board that does not employ either the 8086 or the 8088 can still be bootstrapped if the user is willing to write a custom loader utility that transfers code from a non-RMX86 diskette to the 1/0 board.. In this case, the load module would need to be on 8-in diskette and would necessarily **be** generated on a user-supplied development system. In general, the advantage of bootstrapping an 1/0 board is that its program may be changed more easily. The advantage of.PROM-resident 1/0 programs is that the lengthy bootstrapping process at system power-up is eliminated.

All baseline software used in the XAIDS is created using Intel iAPX 86/88 Family Utilities. The user-supplied software that links to the RTPRO and XAIDS executive baseline software must be compatible. The XAIDS system has resident software development support for PL/M, FORTRAN, Pascal, and assembly language, thus giving the user a choice of source language. The compiler for the high-order language "C" is also available but is not currently installed. All baseline software is written in PLM86 and compiled using LARGE model. When a user elects to use one of the other languages, the compilation model must be compatible with PLM86 LARGE, and the source code must be rigidly disciplined in subroutine parameter passing. The use of PLM86

**w** 

**17** 

LARGE is encouraged Since it guarantees problem-free integration with the base line code.

After linking with the user's extensions, the RTPRO baseline software expects to find the following routines declared PUBLIC: USERSINIT, USERSTIMERSO, and USER\$BACKGROUND. The first is called only once during the RTPRO initialization sequence, the second is called every 2 msec, and the third is called at a variable rate that depends on RTPRO loading. All three of these routines have access to the full set of RTPRO support routines shown in appendix D. Some of these are subroutines, and others are typed procedures (functions) that return a value. All are written in PLM86; non-PLM86 calls to these routines are permitted, provided that proper parameter passing **is** observed. The user has access to a large block of FW4 for common data area and is expected to design protocol for handshaking with user CENPRO routines where required .

The USERSINIT routine in RTPRO provides the user an opportunity to perform initialization steps related to load module identification, raw data type handlers, and channel handlers. The user must select a four-character ASCII identifier and write it into *the* PUBLIC variable RTPROSLOAD\$MODULE\$ID. This allows the user's CENPRO software to later verify that the proper RTPRO load module has been booted. For each raw data type that falls outside the baseline set, **the** user must supply a raw data handler and declare it from USERSINIT. For each separate data input path (usually originating from an 1/0 board), the user must supply **a** channel handler, declare it, and decide what mode to employ in servicing it. The user has the option of declaring a channel from USERSINIT or delaying until later and declaring it from USERSBACKGROUND. Once declared, the servicing modes available are interrupt driven, timed polling, and background polling. If interrupt driven, the linkage must be set up and the interrupt level enabled.

The USERSTIMERSO routine in RTPRO provides a means of performing timed polling of channel handlers or of performing other operations at user-selected intervals of 2-msec granularity. The USERSTIMERSO routine is called with interrupts disabled from the timer 0 interrupt routine and is restricted to servicing that does not require the NDP. This routine should be as short as possible **so as** not to miss the next timer 0 interrupt and thus cause timing distortions.

The USERSBACKGROUND routine in RTPRO is called from the looping main RTPRO program at intervals that vary widely with RTPRO loading. It provides a means for **the**  user to service low-priority tasks that are triggered by handshaking flags from the user CENPRO software. This could even include the declaration of user channel handlers, the vectoring of interrupts, and the enabling or disabling of interrupts. It would likely control channel handler status and guarantee that proper synchronization with baseline channel handlers was maintained.

After linking with the user's extensions, the XAIDS executive baseline software expects to find the following declared PUBLIC: an ASCII string called USERSNAME, two pointers called USERSCMDSLISTSPTR and USERSTESTSLISTSPTR, and five subroutines called USERSINIT, **USERSCRTSREQUESTSACTIVATE,** USERSCRTSREQUESTSRESET, **USERSDACSREQVESTSACTIVATE,** and USERSDACSREQUESTSRESET. The USERSNAME string must be 16 bytes long, the 16th byte must be null, and the remaining bytes should contain the identifying name that will be placed in the upper left corner of all displays. The pointers provide the user a means to specify the location of the two tables of

commands to be placed at the top of the main menu and the test menu, respectively. The USERSINIT routine is called once when the XAIDS executive is initialized following load. The remaining four routines provide the user with the means to perform special processing if required at **the** beginning and end of display operation and at the latching and unlatching of recorder outputs. All user routines have access to the full set of CENPRO **XAIDS** operator interface support routines shown in appendix **E.** The names for these routines all begin with xq to distinguish them from RMX86 routines, which begin with rq.

The USERSINIT routine in **XAIDS** allows the user to perform steps related to bootstrap loading of RTPRO and the **1/0** channel boards, performing RTPRO handshaking setup, declaring special display formats, initializing command handlers, and loading the pointers specifying the location of the two command tables. When USERSINIT is called, it must first determine whether RTPRO is loaded with the proper load module. If not, the user purges the incorrect one (if required) and calls a bootstrap loader routine that is an embedded version of the Utility BOOT. Like BOOT, OFFSETSLOADER requires two arguments: a pointer to the filename for the RTPRO load module and the offset in 16-byte segments of the RTPRO RAM (which is **8000H 1.** If any 1/0 boards need booting, OFFSETSLOADER must be called for each. After successful 1/0 board boot, the RTPRO must be informed that the related channel handler or handlers may now be declared. If any special 1/0 board initialization following boot is required, that must be done here as well. If the user has any special display formats, they must be declared by calling a routine called DECLARESFORMATSTYPE with two arguments: the ASCII letter code and the address of the formatting routine associated with it. All user command handlers must be initialized, and their command declaration blocks in the appropriate table must be set up. The final step is to load the table pointers with the correct addresses.

#### XAIDS CONFIGURATION FOR X-29A PROJECT SUPPORT

The X-29A forward-swept-wing aircraft employs a triplex digital flight control system using dual computers in each channel. At an early date, NASA stated a requirement for an **XAIDS** unit that would be used by X-29A project personnel both in the simulation laboratory and in the hangar. It was intended to support control system testing during software **V/V,** simulation exercises, systems integration, and pre- and postflight testing. The desired level of support required three different kinds of interfaces: monitoring three telemetry streams simultaneously, controlling two pieces of GSE, and providing I/O tie-in to the Ames-Dryden simulation laboratory. This section will deal with the configuration of the X-29A project's XAIDS to meet these requirements .

Figure 6 shows an overview of the XAIDS interfaces that had to be engineered for the X-29A project. Each channel of the aircraft's triplex flight control system consists of two processors called the control law processor (CLP) and the 1/0 processor (IOP). The three telemetry streams are Aeronautical Radio Incorporated (ARINC) 429B format running at 100 kbits/sec, with each IOP sending 64 32-bit "words" every 25 msec. The GSE are called system evaluation units (SEUs), with two being required, one to access the CLPs and the other to access the IOPs. The interface to the SEUs is through full duplex RS-232C serial trunks, which communicate with the resident firmware internal to each SEU. An SEU can perform various CLP-IOP

system interface bus operations, such as selectively halting **or** running a processor, reading **or** modifying **RAM,** reprogramming electrically erasable programmable read-only memory (EEPROM) chips, recomputing checksums, and examining registers. The simulation laboratory interface required both analogs and discretes to be bidirectionally transmitted through the RDAS for closed-loop simulated fault testing.

Table 17 shows the 1/0 board complement required to support these interfaces. Each 1/0 board handles one telemetry stream through a piggyback ARINC 429B transceiver module that is designed to mount on one of its so-called 1/0 expansion bus connectors. **Two** of the three boards also have a second piggyback module that provides one RS-232C interface to supplement the one on the main board. The RDAS interface through the LAN is part of the baseline XAIDS configuration and as such did not require any user-supplied components. Figure **7** shows the final configuration of the XAIDS cardcage with the 1/0 board complement installed.

The cabling for the ARINC busses and RS-232C ports uses flat ribbon cables from the 1/0 boards as far as the system interface panel behind the cardcage. Figure 8 shows the location of the X-29A connectors mounted in the right half of the system interface panel with the mated pigtails connecting to the X-29A aircraft interface panel at the rear of the console. Figure 9 shows the layout chosen for the aircraft interface panel; **the** three ARINC busses share a single connector at the bottom.

The PL/M program written for the 1/0 boards was designed to permit the boards to operate as slaves to RTPRO rather than as bus masters. Each board has 32 kbytes of dual-port RAM, all of which is mapped to the IEEE-796 bus memory domain creating three contiguous blocks. Each board has the same small startup routine in PROM, and the same program (IOP.X29A) is loaded by the bootstrap loader into the three **RAMS.**  This program contains servicing routines that respond to local interrupts from the ARINC transceiver and RS-232C modules and handle the resulting data flow solely under the direction of the RTPRO. Each board signals status to RTPRO through a combination of semaphores and state variables, and thus no bus interrupts are required.

The RTPRO software extensions required for the X-29A system include six channel handlers, six raw data type handlers, and one rather large background task called control panel is not used, and no interrupts are serviced. The software was written using FORTRAN for the X29ASSIM package and PL/M for everything else. A large block of RTPRO RAM is devoted to hard-mapping the FORTRAN COMMON blocks for X29ASSIM **so**  that CENPRO can display the common variables. The USERSINIT routine declares three channels (H1, H2, and H3), declares six raw data types (HSP, HDP, HFLT, HHEX, HINT, and HBOO) , and loads the identifier X29A into RTPROSLOAD\$MODULE\$NAME. The three channels access buffers within RTPRO RAM that contain control system data fetched through the SEUs. The six raw data type handlers provide conversion of the processor data types, single precision, double precision, floating point, hexadecimal, integer, and boolean, to NDP-compatible types. The algorithms employed in these data handlers are summarized in appendix C. The USER\$BACKGROUND routine checks on **1/0** board status and waits until bootstrap load is complete before declaring the corresponding ARINC channel handler (Al, A2, or A3). It also invokes the execution of X29ASSIM when **so** directed by CENPRO and manages the status keeping for any ARINC channels that happen to be idle. The USEXSTIMERSO routine **polls** the three 1/0 boards (every 2 msec) to see if a fresh ARINC data buffer load is ready. As the active channels show ready, an elapsed timer is checked **so** that only data frames <sup>I</sup>X29A\$SIM, which locally computes anticipated control law gains. The status and

coincident within an 8-msec window are accepted. If proper synchronization is sensed, it calls the routine named SYNCH, which in turn triggers the copying of whatever data are required from the 1/0 board buffers to the data acquisition control structures.

The CENPRO software extensions required for the X-29A application include the USERSINIT routine, seven main menu command handlers, two test menu command handlers, and a **USER\$CRT\$REQUEST\$ACTIVATE** routine. No custom data display formats are declared. The USER\$INIT routine loads the I/O boards with the file IOP.X29A, sets the default baud rate **(2400)** on the four SEU trunks, and loads the RTPRO with the file RTPRO.X29A. It then initializes the nine command handlers and sets up the command list pointers. The seven main menu commands are Qr, RU, SEU1, SEU2, PTCH, PMSW, and GAIN. The two test menu commands are ARNC and BAUD.

#### OPERATION OF THE X-29A XAIDS

The XAIDS unit constructed for the X-29A project went into service in January 1984 and by October 1986 had accumulated over 3600 hr of operation in the Ames-Dryden real-time simulation laboratory. During this period the unit was used for diverse support including software **V/V,** closed-loop simulation testing, and pilot training. This section gives an overview of **XAIDS** operator procedures and presents sample printer hard copies of displays made during actual operations.

The XAIDS firmware and software **load** modules were configured to totally eliminate any need for operator interaction during bootstrap and initialization following power-up. The operator need only turn on the RDAS power switch, then turn on the XAIDS power switch, and wait approximately 1 min until the XAIDS main menu appears on the CRT screen. During this waiting period, several messages appear on the screen that give the operator the status of the ongoing bootstrap and initialization stages. The first message to appear *is* the RESET mode sign-on generated by PERPRO to signal its readiness to accept communications from CENPRO. Meanwhile the RMx86 operating system is being loaded, and approximately 30 sec later the RMX86 basic 1/0 system (BIOS) switches PERPRO to RMX86 mode, thus telling the operator that the operating system **is** running. Following this, the operating system submits the logon file for execution. The next message to appear is generated by the utility RBOOT as it performs the RDAS bootstrap; if **RDAS** is not connected or not powered up, RBOOT aborts with an appropriate message. The final stage of the initialization process **is** when the logon file invokes the command XAIDS, which begins the loading of the XAIDS executive.

The XAIDS executive loaded into CENPRO by the human interface *is* classified as an RMX86 "I/O job" and consists of the executive baseline linked to the X-29A extensions. When the load cycle is complete, the executive takes control of the system, switches PERPRO to XAIDS mode, and activates the operator's keyboard. From this point on the operator has the option of aborting the XAIDS executive initialization and returning to RMX86 mode by pressing the <esc> key. The executive next calls the X-29A USERSINIT routine, which controls the boot of the 1/0 boards and RTPRO. The following messages appear on the screen (in bottom to top scroll fashion) during the execution of USERSINIT:

SLAVE PROCESSOR LOADER ROUTINE PATHNAME : :sd:user/l/iop.x29a SEGMENT = C800 LHEAOER : X29A IOP MAIN P86 TOTALS : IGNORED =  $108$  PEDATA = 82 PIDATA = 0 MODEND TYPE 3 *7* MATN MODULE WITH START'ADDRESS = **0040** : 0006

SETTING UP DEFAULT SEU #1 BAUD RATES<br>TERMINAL BAUD RATE = 2400 MODEM BAUD RATE = 2400 TERMINAL BAUD RATE  $= 2400$ 

SLAVE PROCESSOR LOADER ROUTINE PATHNAME : :sd:user/l/iop.x29a SEGMENT = DO00 LHEADER : X29A IOP MAIN P86 MODEND TYPE 3  $\overline{?}$  MATN MODULE WITH START ADDRESS = 0040 : 0006<br>TOTALS : IGNORED = 108 PEDATA = 82 PIDATA = 0  $TOTALS$  :  $IGNORED = 108$ 

SETTING UP DEFAULT SEU #2 BAUD RATES<br>TERMINAL BAUD RATE = 2400 MODEM BAUD RATE = 2400 TERMINAL BAUD RATE =  $2400$ 

SLAVE PROCESSOR LOADER ROUTINE PATHNAME : : sd :user/l /i **op** .x29a SEGMENT = D800 LHEADER : X29A IOP MAIN P86 MODEND TYPE **<sup>3</sup>***7* MATN MOVULE WITH START ADDRESS = 0040 : 0006 NUDEND TIPE 3 : MAIN MUDULE WITH START ADDRESS = 0040<br>TOTALS : IGNORED = 108 PEDATA = 82 PIDATA = 0

SLAVE PROCESSOR LOADER ROUTINE PATHNAME : : sd:user/1/rtpro.x29a SEGMENT = 8000 LHEADER : RTPRO MAIN P86 f1ODENO TYPE **<sup>3</sup>**:-MAIN-MODULE WITH START ADDRESS = 0040 : 0006 NOUEND TIPE 3 : MAIN MOUULE WITH STAKT ADUKESS = 0040 : \<br>TOTALS : IGNORED = 155 PEDATA = 494 PIDATA = 1098

This sequence loads and initializes the four slave processors in the following order: IOP **A,** IOP B, IOP C, and finally RTPRO. The executive then loads the symbol table from the scratch diskette in drive **:F3:** and finally enters the command interpreter.

Beginning at the time the XAIDS executive first enters the command interpreter, the operator may at any time request PERPRO to perform a snapshot of the screen display and provide a hard copy on the line printer. These hard copies are true single-frame snapshots and are requested using the keyboard entry <cntl P>. Another keyboard command recognized by PERPRO is <cntl *U>,* which signals a request to change the screen refresh update period (initially defaulted to 0.5 sec). stroke is then interpreted as the desired period in deciseconds and must be one of the set **1,2,3,4,5,6,7,8,9,A,B,C,D,E,F** covering the range from 0.1 **to** 1.5 sec. These commands are recognized by PERPRO only while in XAIDS mode; in **RMX86** mode all keystrokes are passed to the **RMX86** BIOS without prior PERPRO interpretation. The next key-

The command interpreter main menu display shown in display 1 (screen displays follow the figures at the end of this report) is the first formatted page display presented by the executive and is the last one seen when returning to RMX86 using the command EXIT. If the command TEST is entered, the subsidiary menu shown in display **2 is** displayed. On the main menu, the first seven commands are **X-29A** extensions; on the test menu, the first two commands are **X-29A** extensions. These **two**  command menus provide first-level access **to** the complete spectrum of XAIDS executive functions.

The first step normally required of the operator is to command the three control system computers to RUN state using command RU. Display **3** shows the display generated by this package as it verifies the links to the **SEUs,** selects all three channels, displays the checksums, and finally sends the **SEU** command RU to place the three channels in RUN mode. The sequence is performed twice since separate SEUs control the CLPs and IOPs, and both sets must be placed in RUN mode. A companion XAIDS command is Qr, which performs the shutdown sequence shown in display **4.**  Notice the difference in the order of the operations performed since the computers must first be halted using the SEU command QT before the checksums can be fetched. If either package cannot communicate with either **SEU,** the software hangs while waiting for SEU response, and the operator must enter <esc> to terminate. The <esc> key is universally recognized by all XAIDS command handlers as an abort request; pressing the <esc> key enough times will return the operator from even the deepest level of a command handler to the main menu display.

The main menu commands **SEU1** and **SEU2** invoke handlers that allow the operator access to the respective **SEU** using the XAIDS terminal in emulator mode. In this mode, keystrokes are echoed to the CRT and sent to the **SEU** one at a time, and the response character stream received back from the **SEU** is written to the CRT. XAIDS responds to <esc> by terminating the emulation and returning to the main menu. While an SEU terminal emulator is being used, the <cntl P> command is functional, and hard copies may be made at any time.

During X-29A Control system testing, it is frequently necessary to make minor program changes to set up special test conditions. One of the most common types of change is to the tables controlling the parameters being transmitted by the IOPs through the ARINC trunks, **so** that parameters may be viewed that are not normally accessible. Such program changes are called patches, and the patch manager (PTCH) permits creation, storage, retrieval, modification, and transmission of patch tables. Display *5* shows the PTCH handler menu and the status of the table currently occupying the PTCH template. **A** patch table may be up to 100 entries long and is edited using a display such as that shown in display 6. Each entry specifies the address and new contents for a single 16-bit memory word that may map to either RAM or EEPROM. When the SEND command is entered, the operator is queried as to which computers (either IOP or CLP) and what subset (any desired set of 1, 2, or **3)** are to receive the patch table. The appropriate **SEU** is selected, the specified set or subset of processors is selected, those processors are halted, the table is transmitted, and new checksums are generated and displayed.

The main menu command PMSW (postmortem switch) permits the operator to control whether stale data from the ARINC trunks can be displayed. Normally, the XAIDS places blanks in the data field of any parameter whose source channel is not being serviced for any reason. If one channel of the X-29A control system fails, the ARINC stream from its IOP is no longer transmitted, and the fail-safe timer in the respective channel handler in RTPRO times out and declares the channel failed. However, there are tests where it **is** necessary to override this blanking feature **so**  that data may be displayed from the last complete frame received before the channel went dead. If the postmortem switch is set, stale data will be displayed on free form and make page displays, but the routine **USERSCRTSREQUESTSACTIVATE** will write a cautionary message on the bottom line of the CRT.

The X-29A aircraft employs a control system that dynamically adjusts flight control system gains as a function of flight condition. The X-29A-configured RTPRO load module contains a set of equations that for comparison can compute the gains anticipated for any flight condition. The command **GAIN** accesses the display shown in display **7,** which presents the contents of the current GAIN template. Display 8 shows the page displayed if H (help) is entered, summarizing the single-keystroke commands available. The operator may specify the value for each of **16** flight condition parameters using **M** (modify), give the table a name using **T** (title), and save the resulting table using **S** (save). When C (compute) is entered, the initial values are sent to **RTPRO** and the **X29ASSIM** package is iterated once, computing a full set of predicted gains. If the flight control system processors have previously been properly patched, these same initial conditions may then be ovetlayed to the processors using the I (initialize) command. The operator must then manually cycle the computers to **RUN** state for approximately *5* sec to allow the flight program to compute its gains. The operator then enters W (wrap up) to synchronously halt the processors and read the gains back into XAIDS through the SEUs. The XAIDS-computed and X-29A-computed gains are compared, and the results may be displayed using an operator-created make-page **(MP)** or free-form (FF) format.

The main menu load display command **LD** followed by a file number loads the template from the designated scratch file on drive :F3: and starts execution of the command handler associated with it. Display 9 shows the screen display resulting from the command entry LD 45 <return> . File 45 happened to contain the template for an **MP** display used for failure modes and effects testing of the angle-of-attack vane. Following the LD operation, this display **will** remain on the screen in refreshed mode until the operator enters either <esc> or <return>. If <esc> is entered, the display terminates, and control reverts back to the main menu. If <return> **is** pressed, the *MP* setup mode is entered, giving the operator access to a command list with means to modify, name, and save the page on scratch file. If H (help) **is** entered, display **10** appears giving **an** explanation of the **MP** command list. Note that **MP** not only displays data on the screen but is the means whereby recorder analog outputs are controlled. The **MP** template (like all templates) is retained indefinitely either until modified by its command handler or until overlaid by an LD operation that fetches another like template. Whenever the command **MP** is entered from the main menu, the **MP** command handler activates a display based on the current contents of the **MP** template.

Display **11** shows the page displayed by the command sequence LD **56** <return>. File **56** happened to contain a template for a free-form page created to display the strake positions and strake actuator commands from all three channels. Like **MP,** the display remains live until either <esc> returns control to the main menu or <return> forces the handler into the setup mode. Display 12 shows the FF setup page, which displays the static background plus the fields occupied by data items as bracketed zones. Eight single-keystroke commands are available; if H (help) is pressed, **the**  page **shown** in display **13** is displayed. Since data items are not explicitly identified on the FF page except in background, the operator requires means to verify which data items are being requested. The L (list) command permits the operator to display the data item blocks from the current FF template on either the CRT screen or the line printer. Display **14** shows the data item list on CRT for the FF display loaded from file **56.** If FF is entered from the main menu, the FF handler creates a live display based on the current contents of the FF template.

when the main menu command DK is entered, the page shown in display **15** appears with the DK command list and the floppy diskette drive or drives accessible by each. The diskette manager permits the operator to initialize a scratch diskette, delete **a**  file, view the directory on CRT, dump the directory to line printer, copy files from one scratch diskette to another, and sequentially load a group of files and produce a hard copy of the resulting displays on the line printer. An XAIDS scratch diskette is an 8-in single-sided double-density diskette that has been first formatted as a NAMED volume using the RMX86 human interface command FORMAT and then initialized using the DK command INIT. A scratch diskette is used to save *MP* templates, FF templates, PTCH tables, GAIN tables, and RDFN programs as numbered files using SAVE commands from within the respective command handlers. **All** scratch diskettes **also**  have an additional file named DISPLAYFILES (created by the DK command INIT), which serves as the directory used by the DK command handler and by the LD command to access the numbered files. When viewing the directory for a scratch diskette on CRT, a display such as display 16 is created. For each of 100 numbered files, the directory contains an entry showing the time and date of creation, the owner mnemonic, and the title. The operator is able to scroll through the directory viewing the entries (in groups of 10) for **all** nonempty files until the desired information is found.

when the main menu command **SYM** is entered, the symbol table manager display shown in display 17 appears. This page displays the identifying information taken from the header of the currently loaded table and presents the SYM command list with a description of the function of each command. To make any changes to the individual symbol entries in the table, the operator must enter EDIT to access the page shown in display 18. This page allows the operator to find a specific entry or to scroll through the entire table alphabetically, and it permits the following types of changes to be made: addition of **a** new entry, deletion of an existing entry, nodification to an existing entry, and cloning a new entry from an existing entry. After the needed changes are made, the operator must press <esc> to return to the **SYM** command list to save the new or revised table on diskette.

The main menu command RDFN accesses the handler for the **RDAS** function generator, which in turn controls the companion software embedded in RTPRO. This package is designed to permit both analog and discrete excitation functions to be fed through RDAS to the simulation laboratory interface with the X-29A control system. This mode of operation of the XAIDS **has** not yet been exercised, and results will be presented in a separate report.

when TEST **is** entered from the main menu, the additional five commands on the test menu (display 2) are made available to the operator. If BAUD is then entered, the display shown in display 19 appears. This handler provides direct access to the RS-232C transceivers on the three IOP boards and permits baud rate changes and the sending and receiving of test messages. Display 19 shows the messages generated as the operator changes the baud rate of IOP A port 1 from its default value of 2400 to 4800 (the snapshot was taken before the final <return>). Such a baud rate change would be made only if the terminal port on SEU 1 had also been changed to 4800 baud. The commands S (send) and R (receive) are hardware troubleshooting commands used only with the **SEU** trunks disconnected and wrap-back jumpers installed; in this configuration the transmitter outputs back to receiver inputs.

The ARNC command on the test menu provides hardware troubleshooting functions for the ARINC transceivers on the three IOPs. Such testing first requires disconnecting the trunks coming from the X-29A control system **so** that wrap-back jumpers may be installed. The handler allows test messages to be transmitted from one **board** and received and verified on another.

The RDAS command on the test menu permits hardware diagnostic and calibration tests on the RDAS rack through the LAN, and it indirectly provides confidence testing of the LAN itself. Input-output tests may be performed on the analogs, discretes, and the two serial ports in either open-loop or closed-loop mode. Test messages may be sent to the line printer port, and the status of the LAN activity counters may be displayed.

The CON command on the test menu permits the operator to generate numeric constants in various formats at any memory domain address desired. This command is used only during XAIDS software **V/V.** 

When CAL is entered from the test menu the display shown in display *20* appears. This handler allows the operator to perform various tests on the analog recorder output DACs on RTPRO. The AUTO and SAW commands generate continuous waveforms on all **16** DAC channels, while MAN generates a manually stepped multilevel output on all **16** DACs. The SEL command permits the operator to select one of the **16** DAC channels and set it to any desired level for calibration. Display *20* **shows** the response if the operator wishes to set "pen" **1** to **2.5 V** (the hard copy was taken before the final <return>). Entering TEST commands RTPRO to trigger the confidence test firmware in the DAC modules and report the status, thus verifying that the DAC modules are responding properly.

#### GUIDE **FOR** THE PROSPECTIVE XAIDS OWNER

**<sup>A</sup>**decision to commit to the use of an XAIDS in support of a project requires analysis of the cost of ownership and the expected benefits. This analysis must consider both the initial cost and the long-term overhead of supporting such a system. Based on experience to date with the XAIDS **at** Ames-Dryden, the following guidelines are offered to help the prospective user more accurately predict costs.

Initial hardware cost (excluding software) for an XAIDS console configured for the X-29A application is estimated at **\$100,000,** which includes the cost of assembly. For the WAS, the figure is approximately \$25,000. The cost of spare parts is indeterminate since each user must decide what level of parts backup is required based on project tolerance to outages. In general, failure rates have been extremely low, with most maintenance problems relating to dirty connectors and conducted electromagnetic interference. Only one major failure has been experienced to date; the failure occurred in the XAIDS cardcage power supply and was caused by an inadvertant momentary short circuit on one of its outputs.

Hardware cost for the XAIDS console can be reduced slightly without impact on the baseline software. If the user has no requirement for an RDAS and no other LAN interfaces are involved, the LAN controller board can be deleted from the baseline board complement. **All** related software has been designed to be tolerant of LAN failures, and thus the deletion has no impact other than **loss** of LAN communications. Another optional deletion is the MINT board, although this step should not be taken lightly. The maintenance processor **has** proved invaluable for hardware integration and XAIDS software **V/V** and is considered a wise investment. Any other departures from baseline will impact either the configuration of the operating system or the XAIDS baseline software, or both. In this case, the additional cost of software reengineering will probably exceed any reduction in hardware investment.

A hardware cost that is more difficult to estimate is the infrastructure required to support software and firmware. There are several strategies available, and much depends on whether the user already has on hand equipment that could host Intel support software. Both 8-bit and 16-bit support are required, and hardware must be available for programming a wide variety of PROMS. At Ames-Dryden an Intel Series I11 microcomputer development system **(MDS)** with **512K** of **RAM** was already on hand, carried over from the earlier AIDS development. To this **MDS** was added a new PROM programmer and a 35-megabyte hard disk subsystem. In addition, it was decided to interface the **MDS** to an XAIDS brassboard configured to the baseline board complement, costing about \$70,000. The interface being used is the Intel SBC957B, which provides file format conversion from **MDS** ISIS-I1 format to brassboard RMX86 format. This assemblage of support equipment is intended to be shared among all XAIDS users at Ames-Dryden and is highly cost effective.

The combination of a brassboard interfaced to a **MDS** has been highly productive and is strongly recommended as the best approach for software and firmware support. It provides a total support environment including 8-bit support for the PERPRO and RDAS in a totally independent facility, freeing the XAIDS console for full-time project support. However, for users who envision no need for 8-bit support, there is a minimum-cost strategy that would permit the XAIDS console itself to be used in the support role on a part-time basis. This would require the addition of an SBX351 multimodule to CENPRO **to** provide a serial RS232 interface to an external user-supplied PROM programmer. The programmer selected must have the necessary serial port and be able to accept PROM files in hexadecimal format through a userwritten RMX86 utility. The additional hardware cost for the SBX351 and the PROM programmer should be under \$4000.

The cost of purchased software depends upon the user's final choice of support strategy. **For** the Ames-Dryden environment, a wide spectrum of available support software has been incorporated. **For** the XAIDS brassboard, the cost is less then \$20,000, including the RMX86 operating system, utilities, assembler, screen editor, and compilers for Pascal, FORTRAN, and **PL/M.** No additional cost is incurred for the RMX86 incorporation in the XAIDS console. For the **MDS** support of both 8-bit and 16-bit microprocessors, the cost is also less than \$20,000, including screen editor, utilities, assemblers, and compilers for FORTRAN and **PL/M.** 

Software engineering costs for user-specific modules is very much a function of the application; for the X-29A-configured XAIDS, approximately two man-years total development effort was expended. A facet of software engineering cost that needs to be taken into account is the V/V and certification of user modules as they are added to the system. At Ames-Dryden each increment of user software is incorporated into separate test modules kept apart from the normally booted system. When time is available, the XAIDS is rebooted with the new modules, and V/V testing is performed to a test plan developed jointly by the project engineer (the user) and the software engineer who prepared the update. If all tests are successfully passed, the updated modules are made available to the project team on a trial basis, in that either the old or the new versions may **be** used. Following a minimum of 10 hr operational use on the new version without errors, **the** new version is upgraded to normal boot. At least one previous version is kept on the hard disk drive in case it should ever be necessary to step back to an earlier version.

The cost effectiveness of the XAIDS, like that of its predecessor AIDS, has been amply demonstrated in spite **of** the hardware and software costs discussed above. One component of the payback is the project time saved through productivity gains afforded by its high throughput, simplification of operator procedures, and potential for automatic testing. Another cost saving results from the elimination of extra equipment, made possible by its flexibility in assuming multiple roles. **An**  indirect payback is the lowering of operator stress resulting from centralization of diverse functions at a user-friendly workstation. Many past and present users have declared this type of support system to be indispensable.

#### FUTURE XAIDS DEVELOPMENTS

As the X-29A **XAIDS** system loading has increased with the steady addition of more user software to provide new services, it was inevitable that a need for increased bandwidth would arise. Two goals for increased performance are being approached: (1) reducing bus loading to lower waiting times and (2) increasing processor speeds. Accomplishing the first goal will require combining the functions of the central processor, auxiliary RAM board, and auxiliary **PROM** board into a single SBC86/35 processor board having 512K of **RAM** and 128K of PROM. This will provide a selfcontained environment for the RMX86 operating system without the need for bus cycles for instruction fetches. The second goal will **be** easily accomplished for the CENPRO and RTPRO by upgrading the current **5-MHz** *8087* **NDP** chips to the 8-MHz version, thus immediately achieving a 60-percent increase in throughput. **No** speed improvement for the PERPRO or **MAINT** are judged as necessary.

**<sup>A</sup>**major upgrade to the XAIDS is planned for the next unit to **be** built. **Two**  areas of enhancement are now being engineered: (1) addition of a second cardcage and *(2)* redesign of the hard disk and floppy diskette subsystems. To give future users additional board slots for user 1/0 channel boards, a second 21-slot cardcage **is** planned, with **a** much larger power supply. The two cardcages **will be** tied together with a pair of commercially available bus extender boards, one board plugged into each cardcage and linked by ribbon cable. This will result in one cardcage being available for slave boards only (not bus masters), while the other cardcage will be configured basically **as** shown in this report.

The hard disk and floppy diskette subsystems will be consolidated into a single chassis controlled by a single controller board. The current single 19-megabyte hard disk drive will be replaced by two 25-megabyte hard disk drives, and the 8-in floppy diskette drives will be replaced by 5.25-in drives. In addition, a 0.25-in streaming tape (cartridge) drive will **be** added to provide *a* backup capability for saving the contents of the hard disk drives. The entire complement will **be** interfaced to a single SBC214 controller board.

With regard to the RDAS, several enhancements are being considered for incorporation into future units. One is **to** use a larger cardcage and power supply to permit the user **to** install more 1/0 boards. A second improvement would be to use a 16-bit processor board as local controller instead of the present 8-bit board. A third major change would be **to** upgrade the RDAS-XAIDS link to the higher speed 10-MHZ Ethernet (XEROX Corporation). **This** link would provide a 10-fold increase in bandwidth and would dramatically lower transport lag . In addition, having Ethernet bandwidth and would dramatically lower transport lag. In addition, having Ethernet capability on XAIDS would permit it to be interfaced to a wide range of networks now in operation.

28

With regard to future **XAIDS** users, personnel representing several projects have expressed interest in funding the construction of a unit. The engineering of interfaces and development of user software **will be** handled on a case-by-case basis as requirements are documented.

#### **CONCLUDING REMARKS**

**<sup>A</sup>**second-generation, general-purpose, user-programmable ground support equipment has been developed and placed in service in support of the **X-29A** forward-swept-wing aircraft project. The **XAIDS** design provides many enhancements over the earlier **AIDS**  mechanization, including multiple 16-bit processors, pipeline data flow architecture, advanced operating system, resident software development tools, and remote data I/O capability. The baseline system software suite includes a large selection of data type handlers and display formats. User-defined extensions to this basic library are easily incorporated. Hardware and software interfaces to user-dependent subsystems have been tailored for flexibility in configuration to meet user requirements.

The major contribution of the **XAIDS** to the **X-29A** project has been the centralization of operator activites at a single workstation providing both telemetry data analysis and flight computer test set control. Software has been developed to permit operators to overlay flight computer memory with test code or data tables, or both, to permit alteration of test conditions and remapping of the telemetry stream. In addition, several large software modules have been incorporated to provide flight control system performance evaluation.

**As** with the earlier design, the use of off-the-shelf commercial hardware and operating system software greatly reduced the development burden and cost of ownership. The increasingly wide selection of directly compatible commercial hardware now available has made the design of user interfaces a straightforward matter of selecting the proper components.

The experience to date with **both** the **XAIDS** laboratory brassboard system and the **X-29A** unit has been excellent over many thousand hours of operating time. Reliability has been high, and users universally proclaim the system to be indispensable in support of the project. Several enhancements are now being engineered aimed at further increasing system bandwidth, and upgrades are being planned for the next **XAIDS** to be constructed.

*National Aeronautics and Space Administration Ames Research Center Dryden Flight Research Facility Edwards, California, October 7, 1986* 

#### APPENDIX A - PROTOTYPE REMOTE DATA ACQUISITION SUBSYSTEM

The renote data acquisition subsystem (RDAS) (fig. **10)** was engineered to be an extension of the XAIDS that could meet two needs. Its primary intended use is to provide a remote 1/0 interface to a user target system in applications where direct cabling to the XAIDS is undesirable for reasons of wiring complexity or electromagnetic interference. An example of wiring complexity is a simulation interface to an actual aircraft, iron bird, or simulation laboratory involving many discretes and many analog parameters requiring rather large wiring bundles. Long distance to a<br>target system could require use of an RDAS to eliminate interference in noisy<br>environments. target system could require use of an RDAS to eliminate interference in noisy

An **RDAS** may be located up to 5000 ft from the XAIDS, with control and data flowing over a LAN employing a single RG-59/U coaxial cable of 3/16-in diameter. The xAIDS-RDAS protocol is SDLC at a **1.0-MHz** rate using phase shift keying and automatic phase-locked-loop clock extraction.

The block diagram in figure **11** shows the configuration of the prototype WAS constructed to support the X-29A project. The requirement was to provide a simulation 1/0 interface with 16 ADC inputs, **28** DAC outputs, 48 input discretes, and **<sup>48</sup>**output discretes. The solid-outline boxes in the diagram represent boards plugged into the 12-slot cardcage, shown in figure **12.** The board complement includes an 8-bit processor, the LAN channel, seven DAC boards, one multiplexed ADC board, and two 1/0 expansion boards providing discretes 1/0 as well as **two**  RS-232 serial ports. The dashed-outline boxes in the diagram represent optional peripherals that are not currently part of X-29A project requirements. The monitor terminal port on the processor board interfaces to software providing maintenance and troubleshooting utilities. The printer port is configured for Centronix parallel interface protocol and may be used, for example, to provide remote duplicate hard copy of the traffic going to the XAIDS printer. The serial ports could provide remote operator terminal function or data I/O. All connections to the RDAS are through the user 1/0 connector panel shown in figure **13.** 

Figure **14** shows the timing of the XAIDS-RDAS data flow, which iterates at a maximum rate of 96 **Hz.** The XAIDS processing is handled by RTPRO and provides data handling services to user modules as well as to the **RA** and RD channel handlers. Each cycle, RTPRO sends a message that contains as **a** minimum the **48** output discretes and the 28 DAC values. When RDAS receives this message, the discrete outputs and DACs are serviced, and any message extensions are passed to a background servicing task. Approximately 3 msec later, XAIDS commands **RDAS** *to* perform the data acquisition cycle for the **16** analog input values, fetch the **48** input discretes, snapshot certain status counters, and build the reply message. If the background task has generated any response packets, these are appended to the reply. A delay in the XAIDS **LAN** controller program allows time for the foregoing to complete and then triggers the transmission of the reply. When XAIDS receives this reply, the RTPRO interfaces are serviced, and a new message is generated.

Table **18** shows the structure of the XAIDS to RDAS data message. The command byte flags the message as one of two types: a data output message or a command to perform input data acquisition. In the latter case the command is a very short transmission consisting of just the command byte. Within a data message, a link word of OFFFFH marks the end of the message while any other value marks the start of a packet and points to the next link.

**30**
Table **19** shows the format for the **RDAS** to XAIDS reply message, which, in addition to the input discretes and ADC values, routinely sends the length for five queues related to peripherals. The state flag byte will be zero if the **RDAS** background servicing task is idle; otherwise it is still servicing the previous set of packets and cannot accept more, The link word in the reply has the same meaning **as** above.

Servicing of the **RDAS** peripherals is handled in background as a low-priority task to provide maximum bandwidth for the discretes and analogs, which must be serviced at the full 96-Hz rate. Table 20 shows the currently implemented set of packet types that provide the services shown. When XAIDS sends one or more packets attached to its outgoing message, it must wait until **RDAS** sends back the response packets and clears the state flag; this *is* to prevent overrun of the background **task.** The **X-29A**  project has not as yet generated a requirement for use of the peripheral ports, and therefore there are normally no packets transmitted in either direction.

#### APPENDIX **B** - XAIDS SYSTEM INTERRUPT UTILIZATION

The XAIDS system makes extensive use of interrupts to communicate between various elements of the system. Some interrupts are generated by one board and sent to another board through the IEEE-796 bus, which has eight paths set aside **for** such signalings. other interrupts are generated by a chip on a given board and are eimply routed to the CPU chip on that same board for processing. The processors CENPRO, RTPRO, PERPRO, and MAINT each have an interrupt controller chip that prioritizes eight input interrupts and outputs a single interrupt to the CPU chip. Software then determines which of the eight inputs caused the CPU interrupt and takes appropriate action. In addition, each CPU chip has one or more "hardware interrupts," which are direct inputs bypassing the interrupt controller. For PERPRO, there are four hardware interrupts called TRAP, A, **B,** and C; the other three processors have a single hardware interrupt called NMI (nonmaskable interrupt). The eight interrupt controller chip inputs are always called IRO to IR7.

The design of an interrupt management system for XAIDS involved the allocation of scarce resources *to* meet baseline system and user-defined requirements. Table **21**  shows how **the** eight bus interrupt lines were assigned for interboard signaling. INT3 is generated by RTPRO under user software control and may be used to signal one or more user-supplied 1/0 channel boards. INTl and **INT2** are reserved for intercommunication between **user boards** as required. The five remaining bus interrupt lines carry baseline system interrupts.

Tables **22** to **25** show how the interrupt servicing facilities are allocated on CENPRO, **RTPRO,** PERPRO, and MAINT, respectively. With the exception Of PERPRO, the interrupts serviced are a mix of those generated onboard and those coming from one **or** more of the bus interrupt lines specified in table **22.** Although PERPRO does generate a bus interrupt (INT5/), it does not receive any bus interrupts; it merely services interrupts generated on board.

#### $APPENDIX C - RTPRO RAW DATA PROCESSING ALGORITHMS$

One of the main tasks of RTPRO is the preprocessing of raw data under the control of two data acquisition control structures, each composed of blocks of the type shown in table **5.** Each block is **64** bytes long and consists of 16 fields of various lengths containing an assortment of housekeeping information, data registers, pointers to servicing routines, constants, and flags. The CRT data acquisition structure may contain up to *255* such blocks, one for each data item displayed on the CRT screen. The DAC data acquisition structure contains **up** to a maximum of 16 such blocks, one for each DAC feeding the outputs to the recorder channels. There is one difference in register assignment in the two applications: the final register is used as a flag in the CRT case, while it is used as a data register in the DAC case.

Data registers within an acquisition structure are serviced by routines accessed using two pointers embedded in each block. The first to be called is a raw data snapshot routine, which copies **1** to *8* bytes (based on the number of raw data fetches) from the 1/0 channel handler's buffer to the raw data register. After all blocks in a given structure have had their data snapshots performed, a second pass is made, and a raw data processing routine for each block is called. These routines perform functions that vary widely, depending on the raw data type and whether the block is part of a CRT or DAC structure. In general, the raw data undergo three transformations: a fixed-point derivative is placed in the adjusted data register, a floatingpoint derivative is placed in the processed data register, and either a CRT zero flag or a DAC offset binary value is placed in the last data register. The constants KO and **Kl** are derived from parameters in *the* symbol table and are computed only once during structure initialization.

The following algorithms are used by the seven system raw data processing routines for the CRT data acquisition structure. The steps shown for each algorithm are listed in the order taken. Each step represents a mathematical operation performed by one or more **PLM86** language statements.

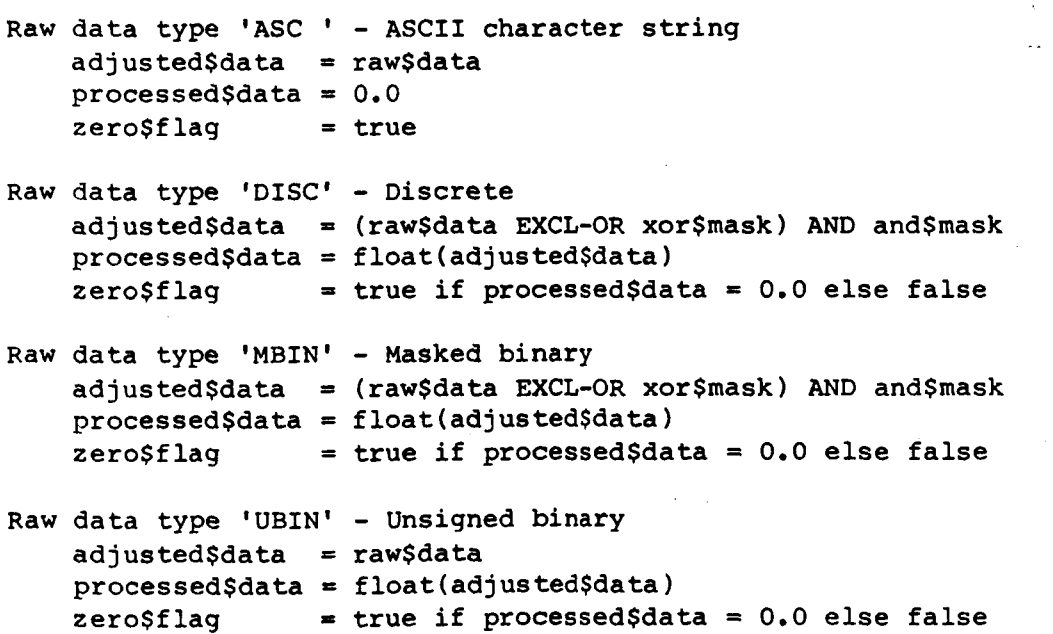

```
Raw data type 'SBIN' - Signed binary 
    adjusted$data 
= rawSdata with sign extended 
   processed$data = float(adjusted$data) 
   zero$f lag = true if processed$data = 0.0 else false 
Raw data type 'SFBN' - Signed fractional binary 
    KO = displaySzero 
   K1 = 128.0 (displaySmax-display$zero) / (256.0**nbytes) 
    adjusted$data 
= rawSdata with sign extended 
   processed$data = KO + K1 * float(adjusted$data) 
    adjusted$data = fix(processed$data) 
   zeroSf lag = true if processedSdata = 0.0 else false 
Raw data type 'IFLT' - Intel floating point 
   processedSdata = raw$data 
    adjusted$data = fix(processed$data) 
    zero$f lag = true if processedSdata = 0.0 else false
```
**The following algorithms are used by the seven system raw data processing routines for the DAC data acquisition structure.** 

**Raw data type 'ASC** - **ASCII character string**   $daccvalue$  = 8000H  $/*$  -5.000 volts \*/ **Raw data type 'DISC'** - **Discrete adjustedSdata** = **(rawSdata EXCL-OR xor\$mask) AND and\$mask dac\$ value** = **OOOOH if adjusted\$data** = **0** /\* **0.000 volts** \*/  $else$   $dec$  $value$   $=$   $7$  $F$  $OH$ **Raw data type** 'MBIN' - **Masked binary KO** - - **32768.0 recorderSbias** / **recorderSscale K1** = + **32768.0** / **recorderSscale adjustedSdata** = **(rawSdata EXCL-OR xorSmask) AND and\$mask**  processed\$data =  $KO + K1$  **\*** float(adjusted\$data) /\* see note \*/<br>dac\$value = fix(processed\$data) /\* see note \*/  $dac$  \$value = fix(proces sed\$data) **Raw data type** 'UBIN' - **Unsigned binary KO** = - **32768.0** \* **recorderSbias** / **recorderSscale K1** = + **32768.0** / **recorderSscale processedSdata** = **KO** + **K1** \* **float(rawSdata1 dacSvalue** = **fix(processed\$data)** /\* **see note** \*/ **Raw data type 'SBIN'** - **Signed binary KO** .L- **32768.0** \* **recorderSbias** / **recorder\$scale K1** = + **32768.0** / **recorder\$scale adjustedSdata** = **raw\$data with sign extended**  processed\$data = KO + K1 <sup>e</sup> float(adjusted\$data)<br>dac\$value = fix(processed\$data) /\* see note \*/ dac\$value = **fix(processed\$data)** 

**Raw data type 'SFBN'** - **Signed fractional binary KO** = **32768.0** \* **(displaySzero-recorder\$bias)** / **recorder\$scale K1** = **128.0** \* **(displaySmax-display\$zero)** / **(256.0\*\*nbytes) 32768.0** / **recorder\$scale ad justed\$data**  = **raw\$data with sign extended processed\$data** = **KO** + **K1** \* **float(adjusted\$data)**   $dac5 value = fix(processed5data)$ **Raw data type 'IFLT'** - **Intel floating point KO** =- **32768.0** \* **recorderSbias** / **recorder\$scale K1** = + **32768.0** / **recorder\$scale processedSdata** = **KO** + **K1** \* **rawSdata**  dac\$value =  $fix(processed$data)$  /\* see note \*/ **Note: Prior to conversion to fixed point, processed data are range limited to -32768.0 C processedSdata** < **+32767.0. This range limits the DAC value to -5.000 V to +4.995 V. The following algorithms are used by the six X-29A raw data processing routines for the CRT data acquisition structure. Raw data type 'HBOO'** - **HDP-5301 Boolean (16 to 64 bits) ad justed\$data** = **(rawSdata EXCL-OR xorSmask1** AND **and\$mask processedSdata** = **float(adjusted\$data) zero\$f lag** = **true if processed\$data** = **0.0 else false Raw data type "HEX'** - **HDP-5301 Hexadecimal (16 to 64 bits) adjusted\$data** = **raw\$data processedSdata** = **float(adjustedSdata1 zero\$f lag** = **true if processedSdata** = **0.0 else false Raw data type 'HINT'** - **HDP-5301 Integer (16 to 64 bits) adjustedSdata** = **raw\$data with sign extended processedSdata** = **float(adjusted\$data) zero\$f lag** = **true if processedSdata** = **0.0 else false**  Raw data type 'HSP ' - HDP-5301 Single Precision (16 bits)<br>KO = displaySzero **KO** = **display\$zero K1** = **(display\$rnax-display\$zero)** / **32768.0 processed\$data** = **KO** + **K1 float(rawSdata1 adjusted\$data** = **fix(processedSdata1 zero\$f lag** = **true if processedSdata** = **0.0 else false Raw data type 'HDP** - **HDP-5301 Double Precision (32 bits) KO** = **display\$zero K1** = **(display\$max-display\$zero)** / **2147483648.0 processed\$data** = **KO** + **K1** \* **float(rawSdata1 adjusted\$data** = **fix(processedSdata1 zero\$f lag** = **true if processedSdata** = **0.0 else false**  Raw data type 'HFLT' - HDP-5301 Floating Point (48 bit) **processed\$data** = **raw\$data converted to Intel floating point format ad j us ted\$data**  = **fix( processedSda ta <sup>1</sup> zero\$f lag** = **true if processedSdata** = **0.0 else false** 

**The following algorithms are used by the six X-29A raw data processing routines for the DAC data acquisitions structure.** 

**Raw data type "BOO'** - **HDP-5301 Boolean (16 to 64 bits) adjusted\$data** = **(rawSdata EXCL-OR xorSmask) AND andSmask**   $d$  dac\$value =  $0000H$  if adjusted\$data =  $0$  /\*  $0.000$  volts \*/ **else dacSvalue** = **7FFOH** /\* **+4.995 volts** \*/ Raw data type 'HHEX' - HDP-5301 Hexadecimal (16 to 64 bits) **KO** = - **32768.0** \* **recorderSbias** / **recorderSscale K1** = + **32768.0** / **recorderSscale processedSdata** = **KO** + **K1** \* **float(rawSdata1 d ac \$value** = **fix(processedSdata)** /\* **see note** \*/ **Raw data type 'HINT'** - **HDP-5301 Integer (16 to 64 bits) KO** = - **32768.0** \* **recorderSbias** / **recorderSscale K1** = + **32768.0** / **recorderSscale rawSdata** = **rawSdata** with **sign extended processedSdata** = **KO** + **K1 float(rawSdata1 dacSvalue** = **fix(processed\$data)** /\* **see note** \*/ Raw data type 'HSP ' - HDP-5301 Single Precision (16 bits) **KO** = **32768.0** \* **(displaySzero-recorderSbias)** / **recorderSscale K1** *P* **(displaySmax-display\$zero)** / **recorderSscale processedSdata** = **KO** + **K1** \* **float(rawSdata1 dacS value** = **fix(processed\$data)** /\* **see note** \*/ **Raw data type 'HDP** ' - **HDP-5301 Double Precision (32 bits) KO** *0* **32768.0** \* **(displaySzero-recorder\$bias)** / **recorderSscale K1** = **(displaySmax-display\$zero)** / **65536.0** / **recorderSscale processedSdata** = **KO** + **K1** \* **float(rawSdata1 dac** \$ **value** = **fix(processed\$data)** /\* **see note** \*/ **Raw data type 'HFLT'** - **HDP-5301 Floating Point (48 bits) KO** = - **32768.0** \* **recorderSbias** / **recorderSscale K1** = + **32768.0** / **recorderSscale processedSdata** = **KO** + **K1 (rawSdata converted to Intel floating pt.)**  dac\$value = **fix(processed\$data)** /\* see note \*/ **Note: Prior to conversion to fixed point, processed data are range** 

**limited to -32768.0** < **processedSdata** < **+32767.0. This range limits the DAC value to -5.000 V to +4.995 V.** 

**36** 

Ssave nolist /\* Module RTPRO.EXT R. Glover 16 Oct 1984 \*/ /\* This module contains the **PLM86** external declarations for useraccessable RTPRO procedures. It is assumed that the user is writing all RTPRO routines in PLM86 (large model). The user must insert the following statement : where RTPRO.EXT is a copy of this module in the user's directory.  $*/$ \$INCLUDE (RTPRO.EXT) /\* Following five subroutines provide a means for the user to link servicing routines to the indicated interrupts, where "ptr" is a pointer to the entry point of the servicing routine. \*/ vector\$timer\$1: procedure (ptr) external; declare ptr pointer; end; vector\$user\$A: procedure (ptr) external; declare ptr pointer; end; vector\$user\$B: procedure (ptr) external; declare ptr pointer; end; vector\$user\$C: procedure (ptr) external; declare ptr pointer; end; vector\$intr\$pushbutton: procedure (ptr) external;

/\* Following 10 subroutines provide **the** user with means to enable or disable the specified RTPRO interrupt (all initially disabled). \*/

declare ptr pointer; end;

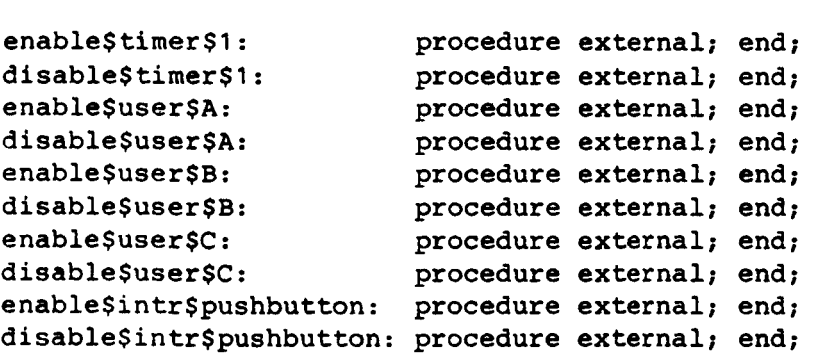

 $/$ \* Following routine allows user to control the rate at which timer 1 interrupts occur. Period is milliseconds in the range **1** to **426.** \*/

set\$timer\$1\$period: procedure (period) external; declare period word; end;

/\* Following routine allows user to set baud rate of RTPRO on-board USART. "baud\$raten must be in the range **75** to 19200. Note that user must poll USART since no interrupts are available. \*/

set\$baud\$rate: procedure (baud\$rate) external; declare baud\$rate word; end;

/\* Following two functions return byte values for the specified Status/Control Panel registers. \*/

modeSthumbwheels: procedure byte external; end; controlSswitches: procedure byte external; end;

/\* Following three routines provide the user with means to control the status **LEDs** on the Status/Control Panel. The first routine updates all eight simultaneously where "pattern" is a byte value with the **MSB** corresponding to **LED #7,** 1=on, and O-off. The other two routines allow the user to turn on or off a single **LED** where "led" is a byte in the range 0 to *7* corresponding to the numbering on the panel. \*/

set\$status\$ leds: procedure (pattern) external; turn\$on\$status\$led: procedure (led) external; declare led byte; end; turn\$off\$status\$led: procedure (led) external; declare led byte; end; declare pattern byte; end;

/\* Following three routines allow user to declare and susequently service a user-created channel handler where "ptr" is a pointer to the channel declaration structure. Note : user can allow "synch" to perform "channel\$ready\$crt" calls automatically (see below). However, "channelSreadySdac" calls must be made individually and are usually made as soon as each user channel is serviced. \*/

declareSchanne1: procedure (ptr **1** external; declare ptr pointer; end; channel\$ready\$crt: procedure (ptr) external; declare ptr pointer; end; ChannelSreadySdac: procedure (ptr) external; declare ptr pointer; end;

/\* Following routine allows user to inform RTPRO executive that all data input channels are ready and CRT control structure may be serviced. Note : "synch" calls "ChannelSreadyScrt" routine for each active channel. Only those channels which have not already been serviced by user-generated "channel\$ready\$crt" calls are processed. \*/

synch: procedure external; end;

/\* Following routine allows user to declare a user-created raw data type handler where "ptr" is a pointer to the data type declaration structure. \*/

declare\$data\$ type: procedure (ptr **1** external; declare ptr pointer; end;

/\* Following function returns a DWORD value equal to the current master timer interrupt counter. Can only be called from background since this routine momentarily disables interrupts during snapshot. \*/

master\$timer\$cycle: procedure dword external; end;

**Srestore** 

Ssave nolist

/\* Module XQSUB.EXT R. Glover **15** October 1984 \*/

- /\* This module contains the PLM86 external declarations for CENPRO XAIDS support subroutines. It is assumed that the user is writing CENPRO routines in PLM86 (large model). The user must insert the following: where XQSUB. EXT is a copy of this module in the user's directory.  $*/$ \$INCLUDE (XQSUB.EXT)
- /\* Following three routines are called **by** XAIDS executive only. \*/
- xq\$init: procedure (task\$ptr) external; declare task\$ptr pointer; end; xq\$set\$time: procedure byte external; end;<br>xq\$exit: procedure external; end; procedure external; end;
- /\* Following three routines interface to the bus time-out **(BTO)** system tied to the non-maskable (NMI) interrupt. The first two are procedures which activate **or** deactivate the **NMI** rupt, while tne third is a function which returns the state of the BTO flag (clearing it after reading it). \*/
- xq\$bto\$enable: procedure external; **end;**  XqSbtoSdisable: procedure external; end; xq\$bto\$flag: procedure byte external; end;
- /\* Following seven routines perform operator keyboard input editing and syntax checking for six types of input: any string, binary, octal, signed decimal, hexadecimal, signed floating point, and signed floating point or null string (return key only) respectively. "result\$ptr" is a pointer to a structure of the form: declare result structure

(last\$key byte, nchar byte, chars  $(80)$  byte); \*/

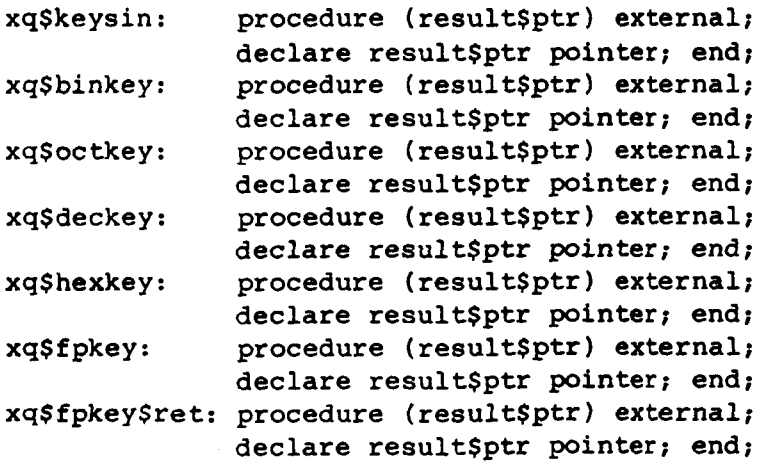

/\* The following true-false function specifies whether **ASCII** string (delimited by blank) represents a valid floating-point constant. \*/ xq\$valid\$fp\$string: procedure (string\$ptr,length) byte external; declare string\$ptr pointer, length byte; end; /\* The following routine clears the last keystroke buffer to null. \*/ xq\$clear\$key: procedure external; end;

/\* Following five functions return the ascii byte value equivalent of a single keystroke, The first waits for **'Y',** 'y', **IN',** In' , or <est> and returns 'Y', 'N', or <esc>. The second waits for 'T', 't', 'F', If', or <esc> and returns 'T', 'F', or <esc>. The third waits for any keystroke but does not attempt to echo the keyin. The fourth returns a snapshot of the last keystroke buffer without waiting. The last accepts a byte argument and capitalizes if lower case letter. \*/

xq\$yesno: procedure byte external; end; xq\$true\$false: procedure byte external; end; xq\$anykey: procedure byte external; end; xq\$key\$snapshot: procedure byte external; end; XqScapitalize: procedure (key) byte external; declare key byte; end;

/\* Following two functions return true **or** false depending on last operator key pressed. The first checks for a match to the key passed as argument while the second checks specifically for **<ESC>** . \*/

xq\$keystroke: procedure (key) byte external; declare key byte; end; xq\$escape: procedure byte external; end;

/\* Following two functions accept **a** single operator keystroke only if it is a member of a set **of** allowable characters contained in an array pointed to by the argument. The first function returns the keystroke itself after echoing it. The second function does not echo the keystroke and returns the index to the character based on its position in the array. \*/

xq\$command\$key: procedure (array\$ptr) byte external; xq\$command\$key\$case: procedure (array\$ptr) byte external; declare arraySptr pointer; end; declare array\$ptr pointer; end;

/\* Following two routines wait for the operator to enter an acknowledge keystroke. **The** first is usually used following an error condition; a beep is first sounded and then either a <rub> or <esc> must be entered. The second first prints the message **'WAITING** FOR <esc> > ' and then will accept only an escape keystroke. \*/

xq\$rubesc: procedure external; end; xq\$waiting\$for\$esc: procedure external; end; /\* Following five routines provide screen blanking operations. \*/

xq\$erase: procedure external; end; /\* Erase entire screen  $(1-24)$ . \*/ xqSpurge: procedure external; end; /\* Erase bottom line (24). \*/ xqSscrub: procedure external; end; /\* Erase last write string. \*/ xqSflush: procedure external; end; /\* Erase last operator entry. \*/ xq\$blank\$line: procedure (1ineSno) external; declare 1ineSno byte; end; /\* Erase specified line  $(3-23)$ . \*/

/\* Following moves cursor to specified row (1-24) & column **(1-80).** \*/ xqSmovcur: procedure (row,col) external; declare (row,col) byte; end; /\* Following routine echoes most recent operator keystroke. \*/

xqSecho: procedure external; end;

/\* Following routine sounds a beep on the operator terminal. \*/

xq\$beep: procedure external; end;

- /\* Following two routines write a message string on the screen. The first begins writing at current cursor position and the second begins at specified row and column. In both cases, string\$ptr must point to an **ASCII** byte string terminated by **a** zero byte **(ASCII** null). \*/
- xq\$write: procedure (string\$ptr) external; declare stringSptr pointer; end; xqSvecSwrite: procedure (row,col,string\$ptr) external; declare (row,col) byte, string\$ptr pointer; end;
- /\* Following two routines write an **ASCII** message of fixed length on the screen at current cursor position. The first writes a single character while the second permits writing a message up to **131** char. \*/
- xqSshowSchar: procedure (char) external; declare char byte; end; xq\$showSmsg: procedure (msg\$ptr,length) external; declare msg\$ptr pointer, length byte; end;
- /\* Following three routines are line printer interface routines providing string output, form feed, and multiple line feed respectively. The first requires a pointer to a string as defined above. \*/

xqSlpSout: procedure (stringSptr) external; declare string\$ptr pointer; end; xqSlpSff: procedure external; end; xqSlpSlf: procedure (nlines) external; declare nlines byte; end;

/\* Following three routines return an **ASCII** string representation of the current time and/or date. "dest\$ptr" is a pointer to the destination buffer which must be of length *20,* **8,** and **9** bytes respectively. \*/

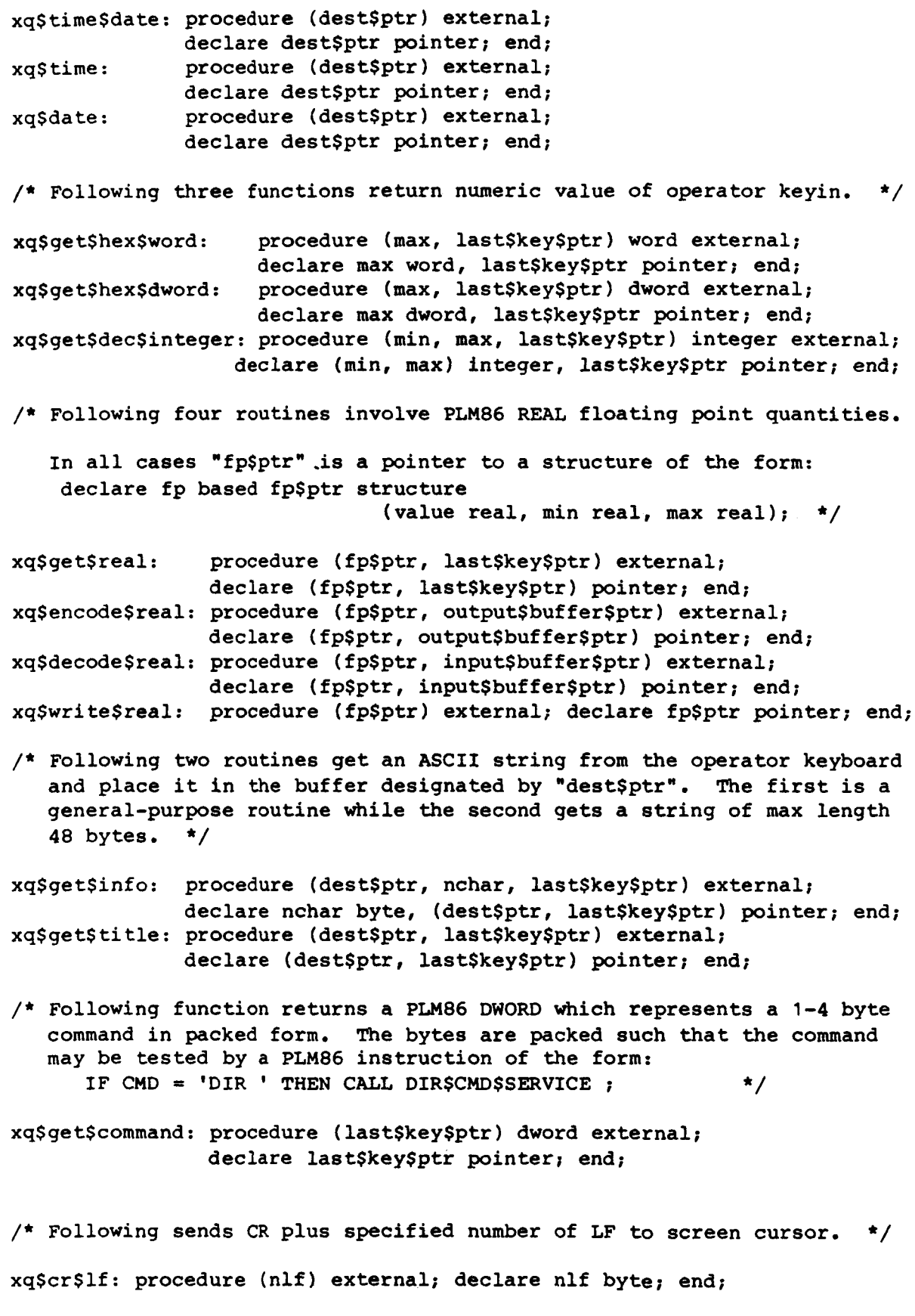

**42** 

/\* Following three routines write specified quantity to the **CRT** in hexadecimal or signed decimal format preceded and followed by a single blank. WORD and **DWORD** quantities are written in hex and integer quantities are written in signed decimal. \*/

xq\$write\$word: procedure (val) external; declare val word; end; xq\$write\$dword: procedure (val) external; declare val dword; end; xq\$write\$integer: procedure (val) external; declare val integer; end;

- /\* Following two routines provide error message display. The first prints a diagnostic message on the same line as the operator entry; a beep is sounded and following either <rub> or <esc> the message plus the faulty operator entry is erased. The second erases the bottom line (24) on the screen and flashes the message until <esc> is entered. \*/
- xqSdiagnostic: procedure (msgSptr) external; declare msq\$ptr pointer; end; xqSerrorSmessage: procedure (msgSptr) external; declare msg\$ptr pointer; end;

**/f** Following six routines provide for display code conversions. \*/

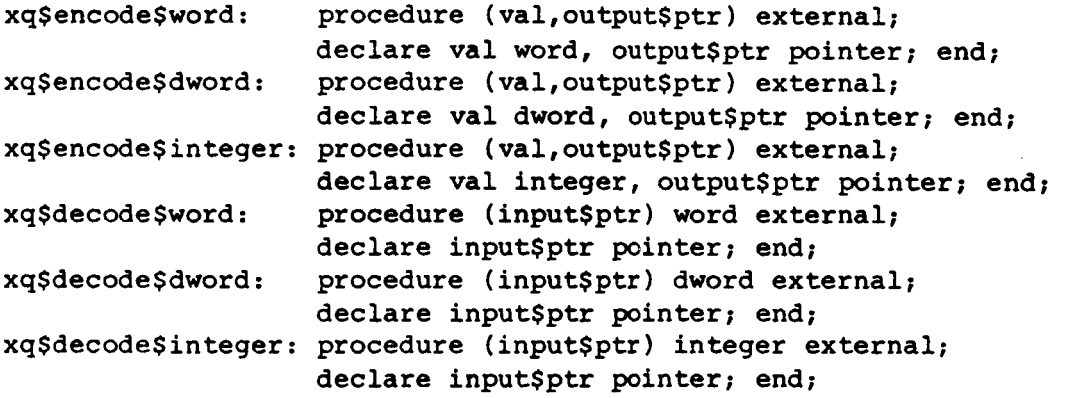

/\* Following five routines invoke screen image handler processes.  $*/$ 

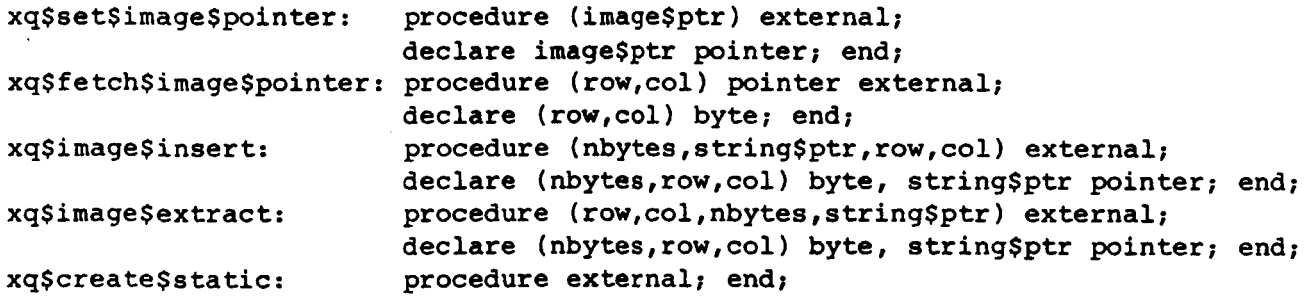

/\* **Following six routines invoke page display processes.** \*/

**XqSscreenSstatic: procedure external; end; XqSscreenSbuffer: procedure word external; end; xqSscreenSshow: procedure (seg\$token,keep\$flag) external; XqSscreenSrefresh: procedure (seg\$token,keep\$flag) external; XqSscreenSclean: procedure (seg\$token,keep\$flag) external; XqSscreenSfinish: procedure external; end; declare seg\$token word, keep\$flag byte; end; declare seg\$token word, keep\$flag byte; end; declare seg\$token word, keep\$flag byte; end;**  /\* **Following three routines control the annotation of display pages** 

**in the upper left corner.** \*/

**xqSshowSuserSname: procedure external; end;** /\* **row 1, col 1** \*/ **xq\$show\$cmd\$name: procedure external; end;** /\* **row 2, col 1** \*/ **xq\$declare\$cmd\$name: procedure (cmd\$ptr) external; declare cmd\$ptr pointer; end;** 

**\$restore** 

#### REFERENCES

- 1. Glover, Richard D.: Aircraft Interrogation and Display System: A Ground Support Equipment for Digital Flight Systems. NASA **TM-81370, 1982.**
- **2.** Glover, Richard D.: Application Experience With the NASA Aircraft Interrogation and Display System: A Ground Support Equipment for Digital Flight Systems. Proc. IEEE/AIAA 5th Digital Avionics Systems Conference, pp. **17.3.1**  to **17.3.10,** Oct. **31** - Nov. **3, 1983,** Seattle, Washington.

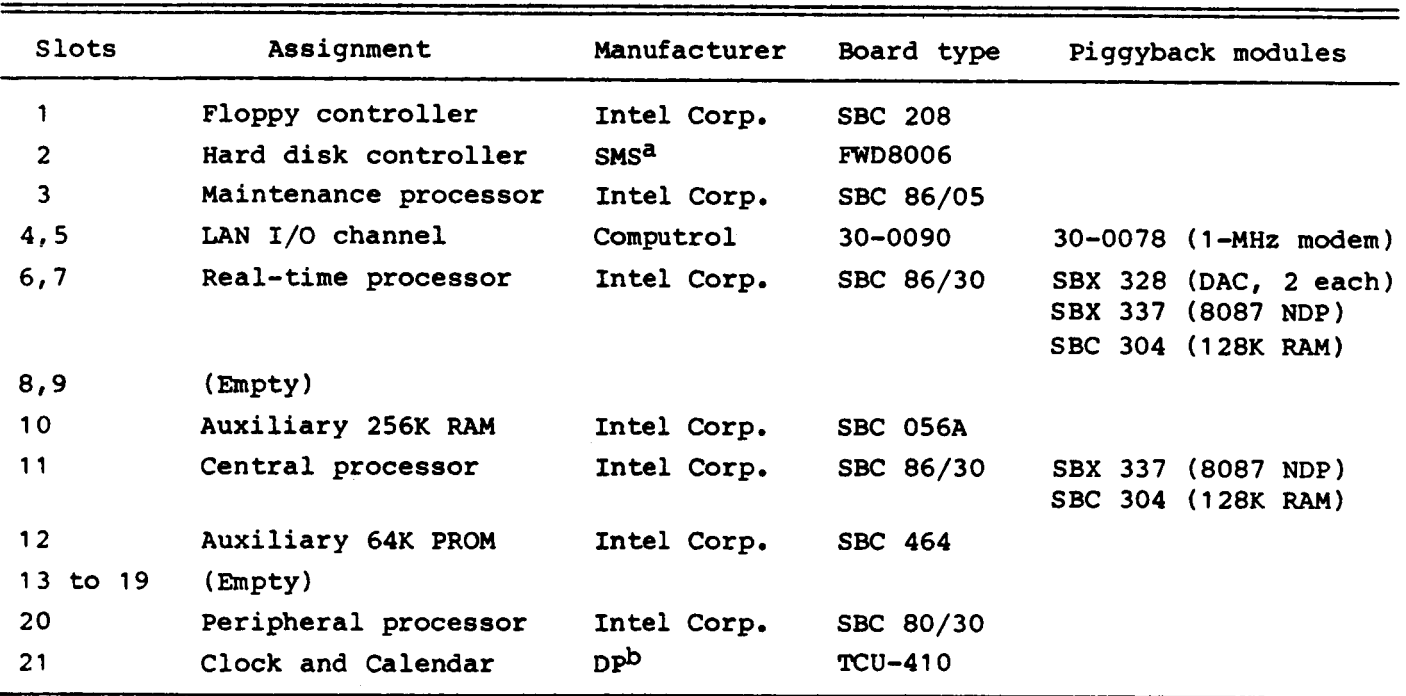

TABLE **1.** - XAIDS BASELINE **BOARD** COMPLEMENT

ascientific Micro Systems, Inc.

b<sub>Digital</sub> Pathways, Inc.

| Memory address<br>(hexadecimal) |  |                     | Block size,<br>bytes | Board              |
|---------------------------------|--|---------------------|----------------------|--------------------|
|                                 |  | F0000 to FFFFF      | 64K                  | Not mapped to bus  |
|                                 |  | E0000 to EFFFF      | 64K                  | Auxiliary PROM     |
|                                 |  | C8000 to DFFFF      | 96K                  | User I/O boards    |
|                                 |  | C4000 to C7FFF      | 16K                  | PERPRO RAM         |
|                                 |  | $C0800$ to $C3$ FFF | 14K                  | System I/O spare   |
|                                 |  | $C0000$ to $C07FF$  | 2K                   | LAN controller RAM |
|                                 |  | $80000$ to BFFFF    | 256K                 | RTPRO RAM          |
|                                 |  | 40000 to 7FFFF      | 256K                 | Auxiliary RAM      |
|                                 |  | 00000 to 3FFFF      | 256K                 | CENPRO RAM         |

TABLE **2.** - XAIDS **BUS** MEMORY MAPPING

TABLE 3.  $-$  XAIDS BUS I/O MAPPING

| I/O address<br>(hexadecimal) | Block size,<br>bytes | Assignment                    |  |
|------------------------------|----------------------|-------------------------------|--|
| XXFO to XXF7 <sup>a</sup>    | 8                    | Time and date unit            |  |
| 0180 to 01AF                 | 48                   | Floppy diskette controller    |  |
| 0100                         | 1                    | Hard disk controller          |  |
| 000F                         |                      | Auxiliary RAM parity register |  |

axx signifies that the digits are not decoded.

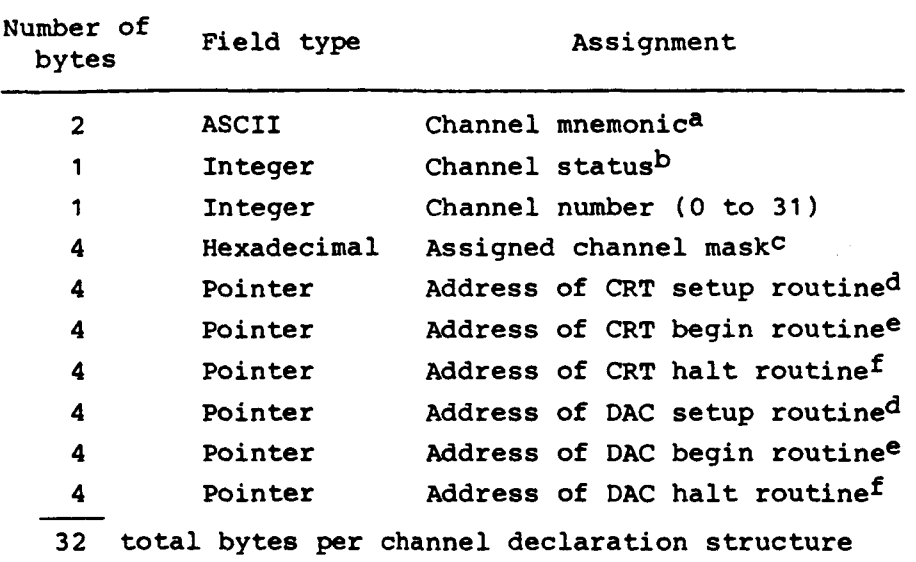

#### TABLE 4. - RTPRO CHANNEL DECLARATION STRUCTURE

aFour system channels are declared by RTPRO:

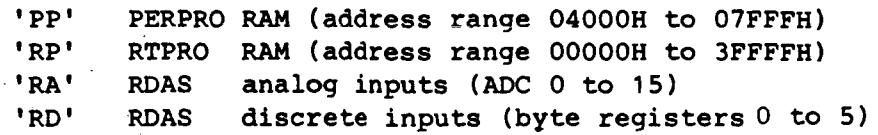

The user may declare as many additional channels as desired, up to a maximum of 32 total channels.

bChannel status is **used** to denote condition of data acquisition flow **paths:** 

- 0 channel fail
- **1** CRT data flow OK
- 2 DAC data flow OK
- 3 both CRT and DAC data flow OK

 $c$ Channel mask is equal to  $2**$ <channel number>.

dsetup routine is called once for each data item block requesting channel in corresponding acquisition structure .

eBegin routine is called only once to initiate channel data flow to corresponding acquisition structure.

fHalt routine **is** called only once to terminate channel data flow to corresponding acquisition structure.

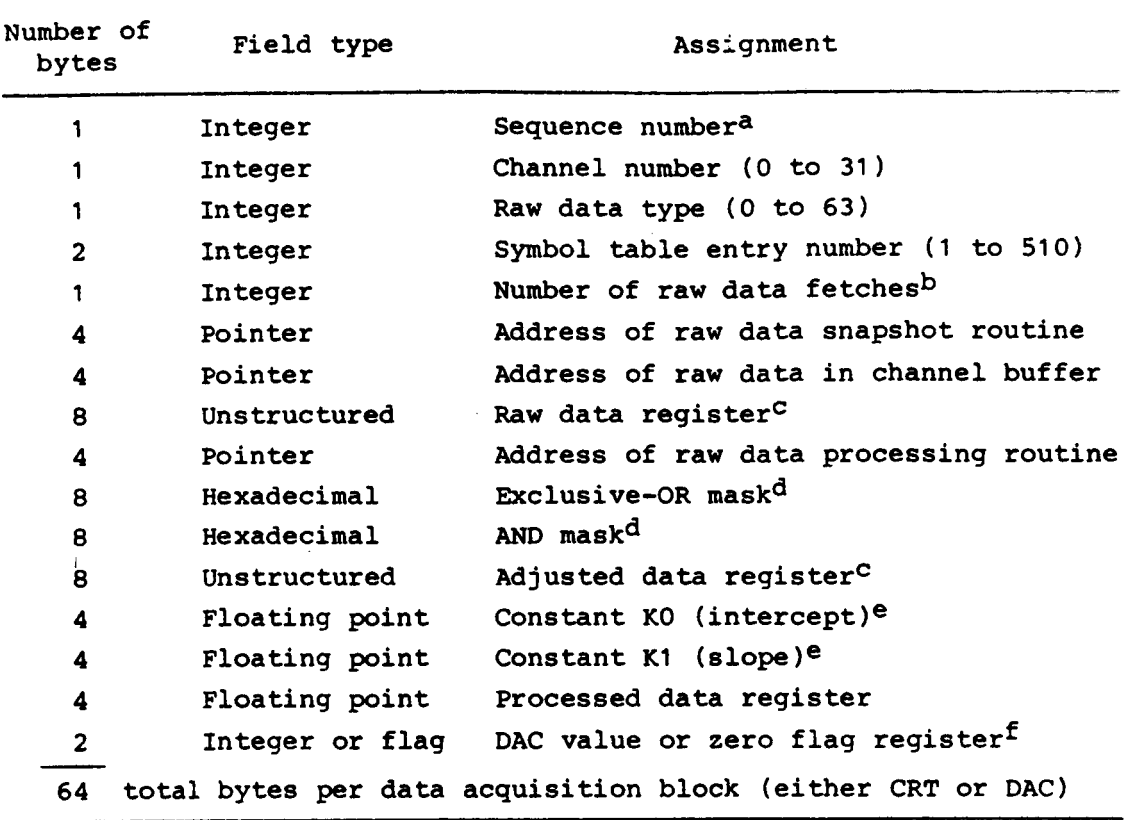

#### TABLE **5.** - RTPRO DATA ACQUISITION **BLOCK** STRUCTURE

- aFor DAC acquisition, sequence number must be 0 to **15,** representing which DAC receives the output. For CRT acquisition, it must **be**  0 to **254,** representing the index number of the data item in the page display handler. In either case, a value of OFFH (255) indicates the end of data acquisition table.
- b<sub>The type of fetch performed depends on the raw data snapshot</sub> routine. The total data fetch must not exceed **64** bits in length.
- corganization of these registers is under the control of the raw data snapshot and raw data processing routines.
- XOR mask used for inversion; AND mask provides selection. dUsed by masked binary (MBIN) and discrete (DISC) raw data handlers.
- =Used for both DAC and CRT acquisition processing for parameters that can be approximated by a first-order (linear) equation. Any parameter needing higher order processing (including piecewise linear) must have its **own** dedicated raw data processing routine.
- fFor DAC acquisition, this register contains DAC output value in left-justified 12-bit signed twos complement binary. For CRT acquisition, it contains zero flag indicating state of processed data register.

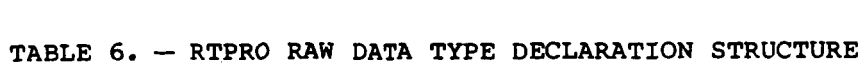

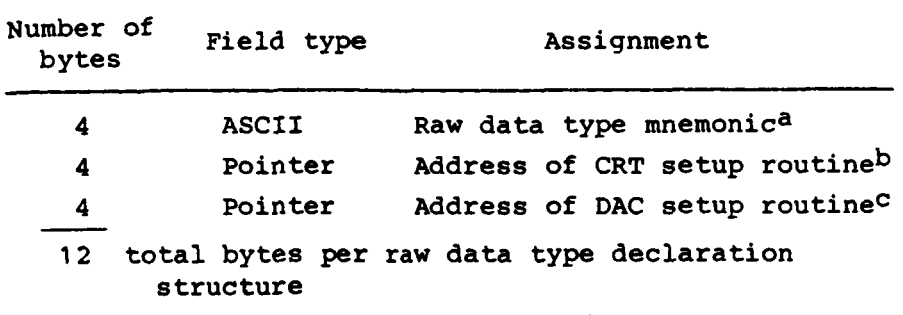

aseven system raw data types are declared by RTPRO:

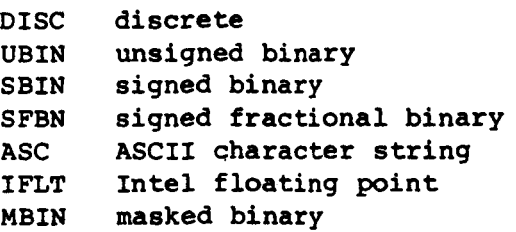

The user may declare **as** many additional raw data types as desired, up to a maximum of 64 total raw<br>data types.

bCRT setup routine *is* called once for each data item block having corresponding raw data type in **CRT**  acquisition structure.

CDAC setup routine is called once for each data item block having corresponding raw data type **in** DAC acquisition **s** true ture .

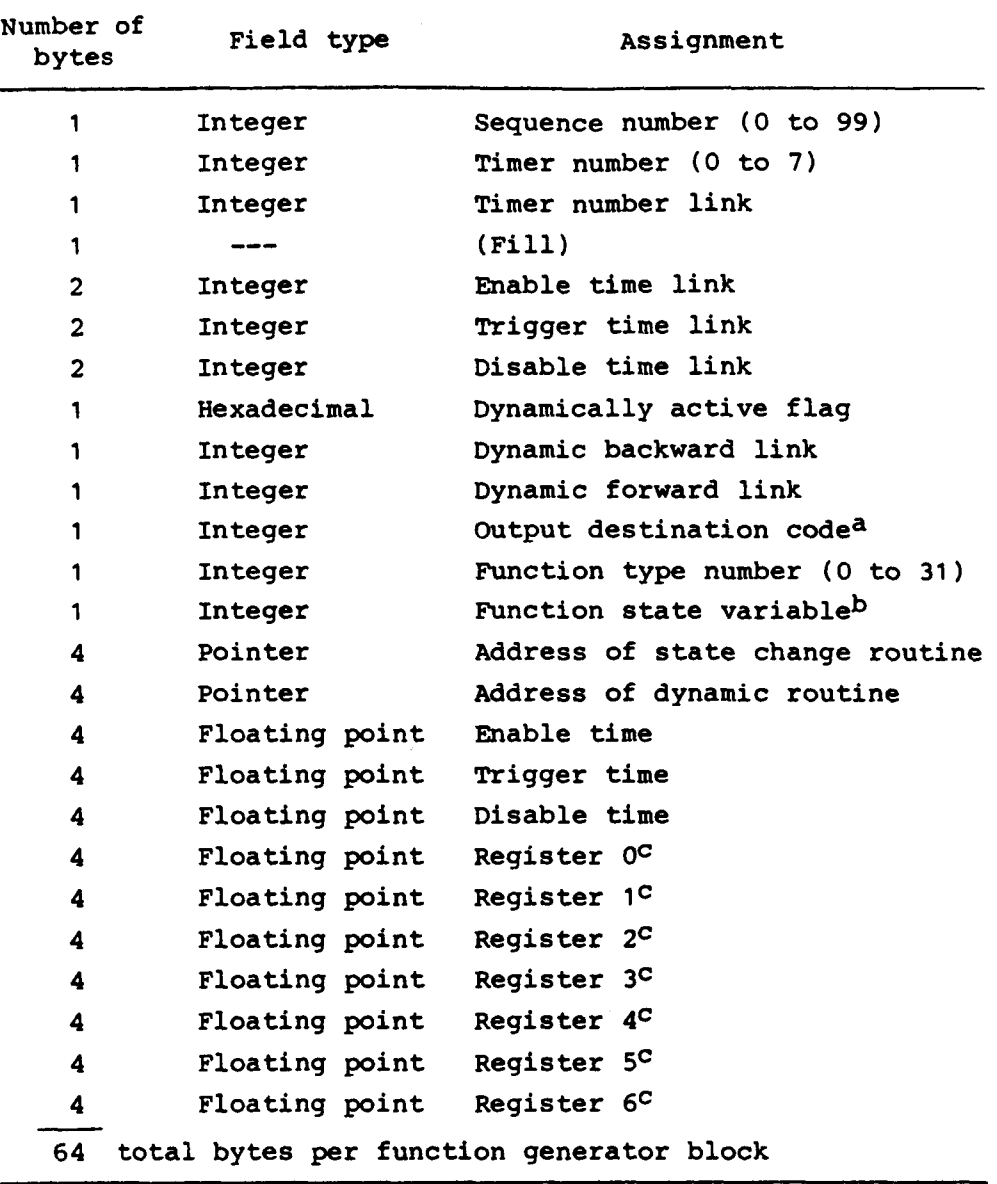

# TABLE 7. - RTPRO FUNCTION GENERATOR BLOCK STRUCTURE

aoutput destination code values:

0 to **27** indicates RDAS DAC number

**<sup>64</sup>**to **111** indicates RDAS discrete output bit 0 to **47** 

b<sub>Function</sub> states:

```
0 idle 
1 enabled 
2 triggered 
3 disabled
```
cGeneral-purpose registers whose assignment is under the control of the individual function type software modules.

## TABLE 8. - CENPRO COMMAND DECLARATION STRUCTURE

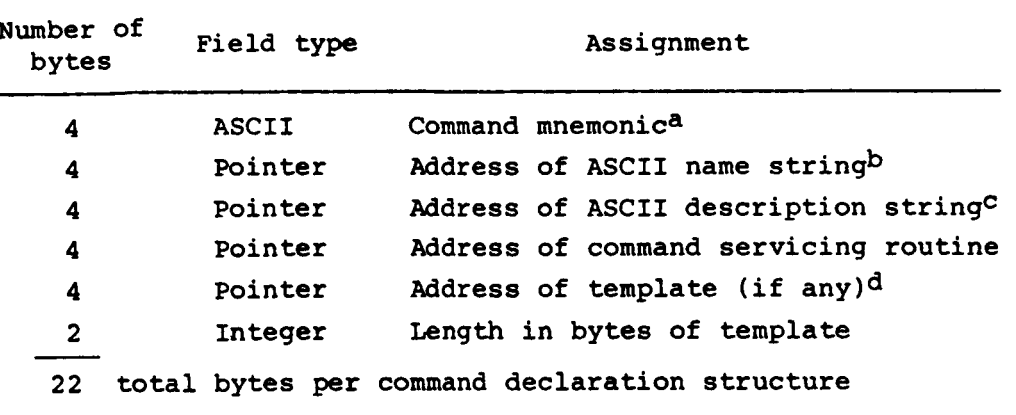

aEight system commands are declared by CENPRO:

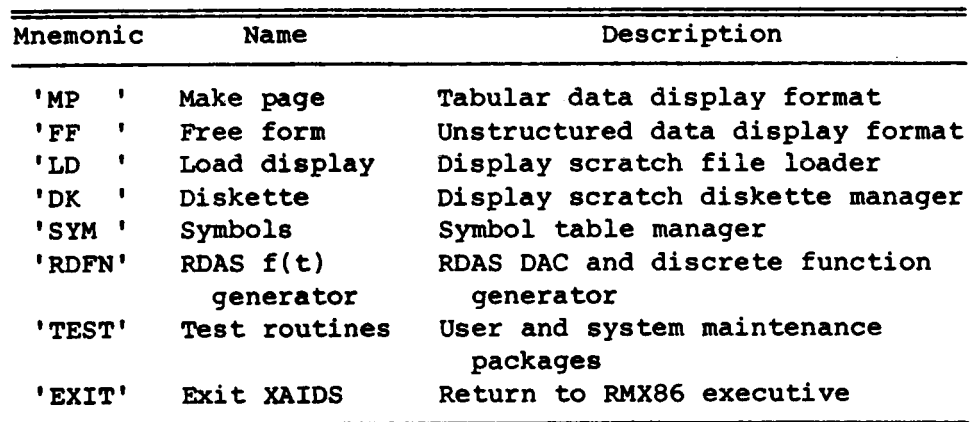

User may declare **as** many additional commands as desired.

b<sub>Name may be up to 20 characters in length, delimited by zero</sub> byte.

delimiter. CDescription may **be** up to **45** characters in length plus

.

d"Temp1ate" refers to a data structure that can be saved on scratch diskette as **a** numbered file and subsequently retrieved using 'LD'.

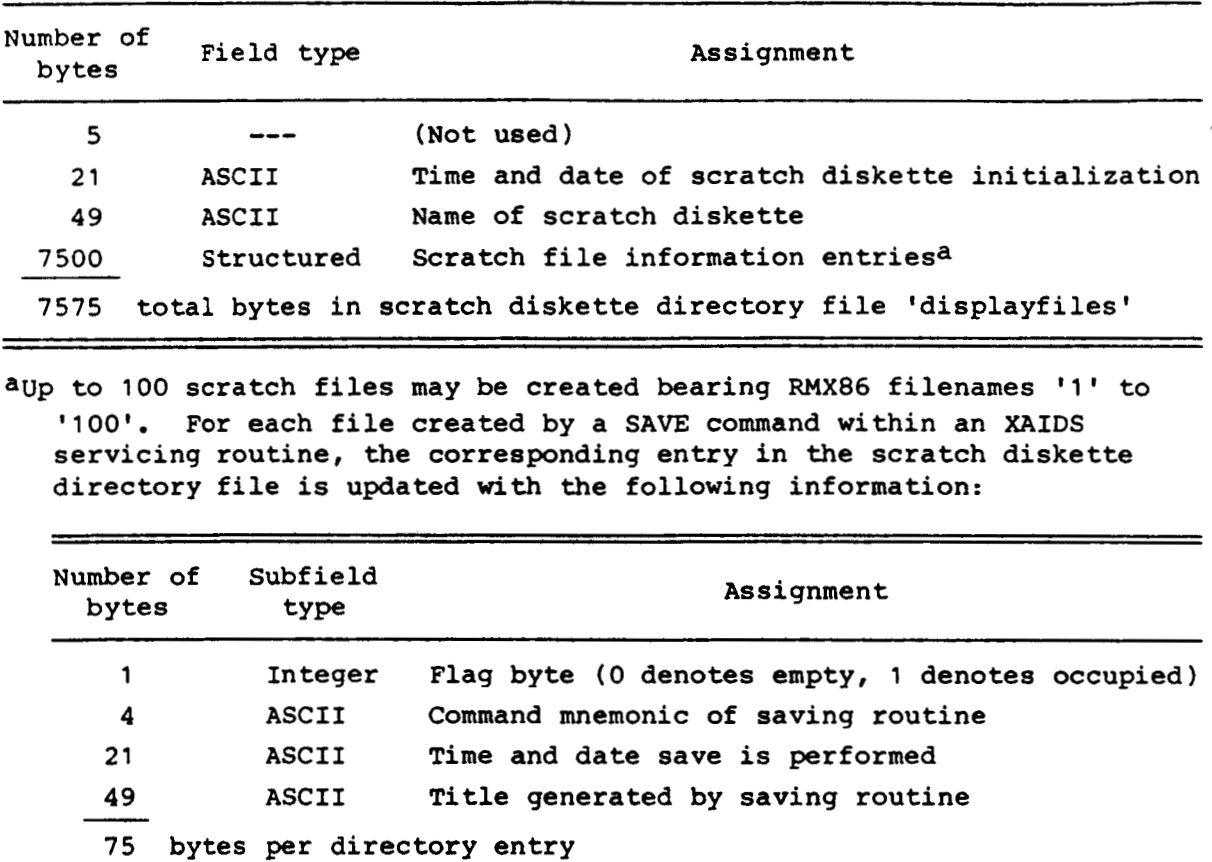

.<br>1964 - Andrew Marie Marie Marie Marie Marie Marie Marie Marie Marie Marie Marie Marie Marie Marie Marie Mari<br>1963 - Andrew Marie Marie Marie Marie Marie Marie Marie Marie Marie Marie Marie Marie Marie Marie Marie Mari

.

 $\bullet$ 

 $\sim$   $\pm$ 

 $\sim$ 

 $\sim$ 

# TABLE 9. - CENPRO SCRATCH DISKETTE DIRECTORY

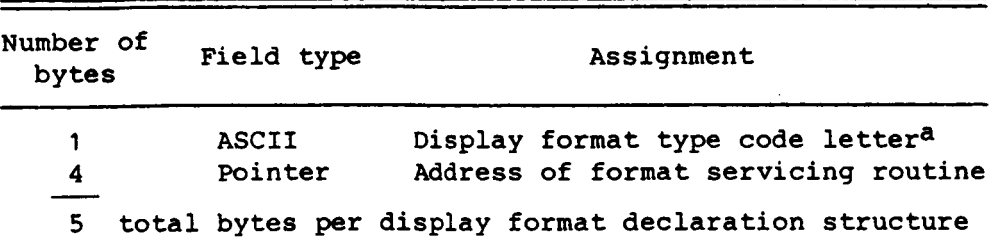

### TABLE **10.** - CENPRO DISPLAY FORMAT DECLARATION STRUCTURE

aEight display formats are declared by CENPRO:

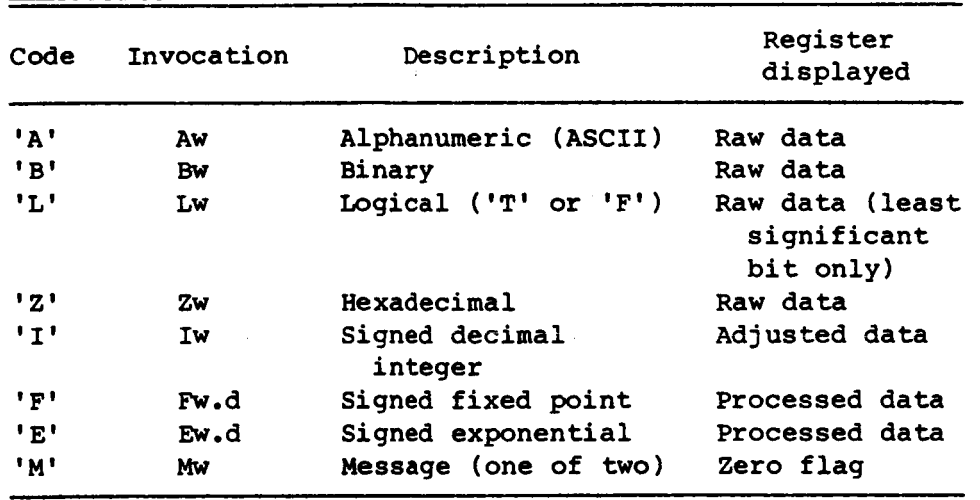

w is the field width **(1** to *80)* and d is number of decimal places (0 to *9).* User may declare **as** many as 18 additional formats **for** customized data display using the remaining letters of the alphabet.

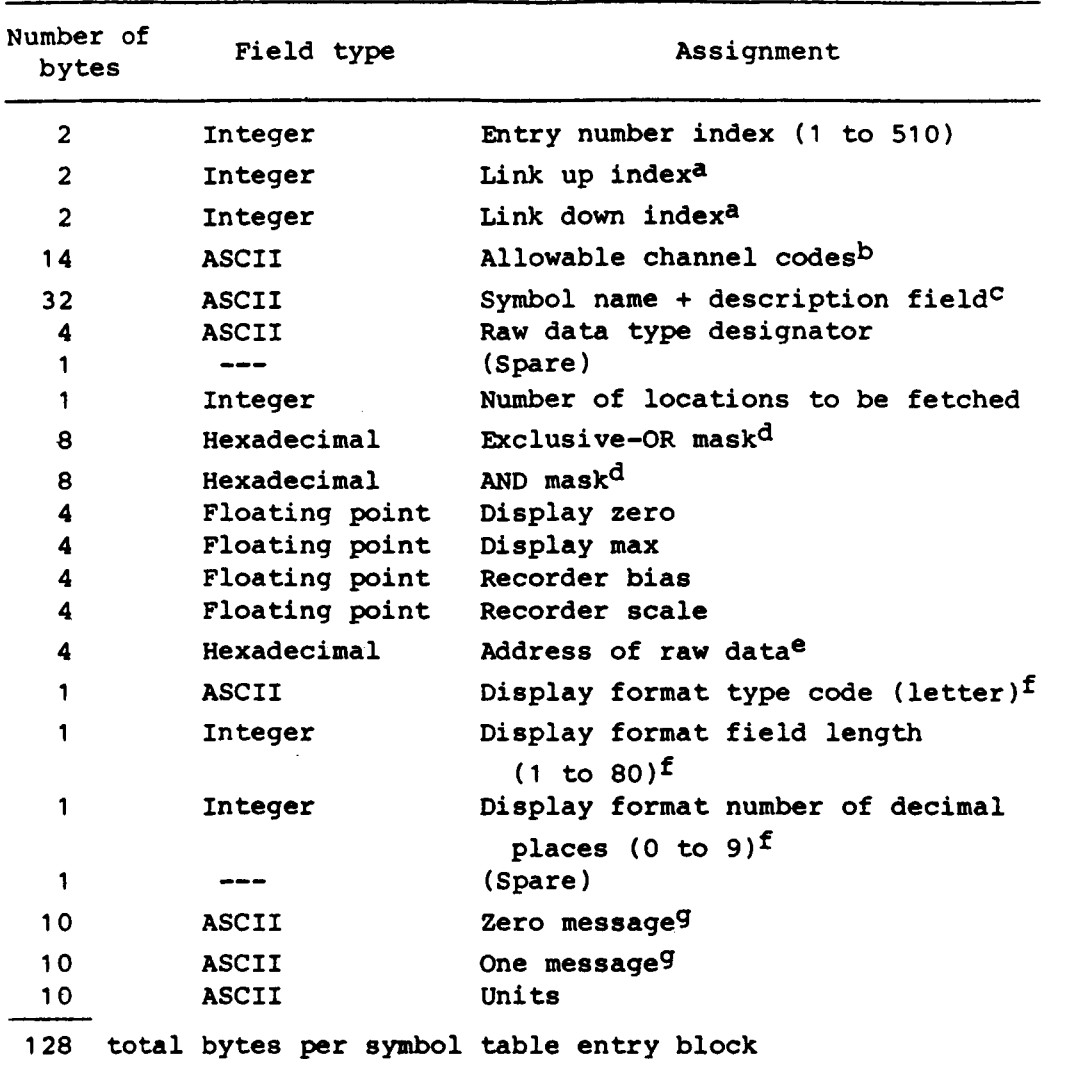

#### TABLE 11. - SYMBOL TABLE ENTRY BLOCK STRUCTURE

aLinks provide alphabetized access.

bone to five allowable channels may be specified, two alphanumeric characters each separated by a single blank.

CName subfield is delimited by first blank encountered. Remainder of field is considered descriptive information for display only.

dThese are used by the masked binary (MBIN) and discrete (DISC) raw **data** handlers. XOR mask used for inversion; *AND* mask provides selection.

eMapping scheme depends on channel handler.

fThese three fields combined provide FORTRAN-like format specification.

9Alternative messages selected by message **(M)** display format handler.

TABLE 12. - CENPRO DATA DISPLAY ITEM BLOCK STRUCTURE

| Number of<br>bytes | Field<br>type | Assignment                                          |
|--------------------|---------------|-----------------------------------------------------|
|                    | Integer       | Request number (0 to $254$ ) <sup>a</sup>           |
|                    | <b>ASCII</b>  | Display format type code                            |
|                    | Integer       | Display format field length (1 to 80)               |
| 1                  | Integer       | Display format number of decimal places<br>(0 to 9) |
| 4                  | Pointer       | Address of format servicing routineb                |
| 1                  | Integer       | Row number $(1 to 24)$                              |
| 1                  | Integer       | Column number (1 to 80)                             |
| 10                 | <b>ASCII</b>  | Zero message <sup>C</sup>                           |
| 10                 | <b>ASCII</b>  | One message <sup>C</sup>                            |
| 30                 |               | total bytes per data display item block             |

aThis number is keyed to **the** RTPRO CRT data acquisition block sequence number corresponding to data item. This allows format servicing routine to map RTPRO memory registers containing parameter data.

b<sub>This address is obtained from display format declaration<br>structure.</sub>

CThese messages are copied from symbol table entry block structure. They are used only by type **M** (message) display format routine.

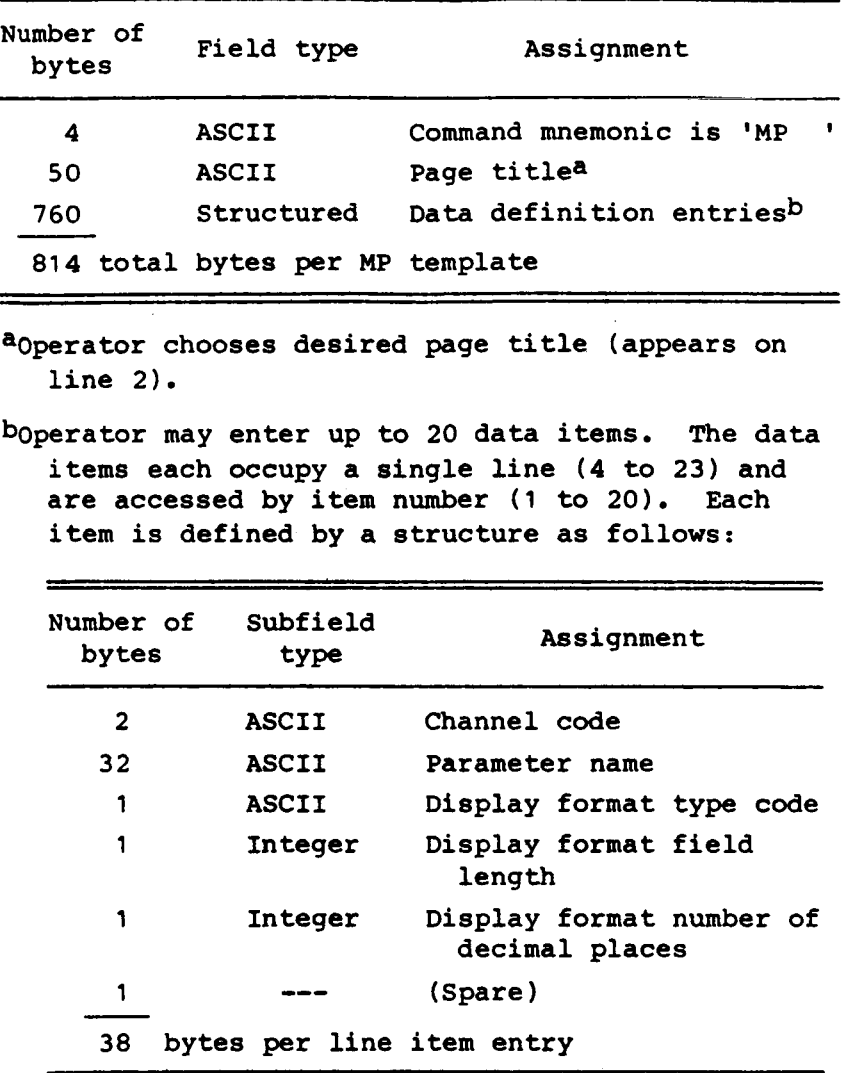

TABLE **13.** - CENPRO **MAKE** PAGE DISPLAY TEMPLATE

**<sup>A</sup>**vacant entry is denoted by two blanks in channel code subfield.

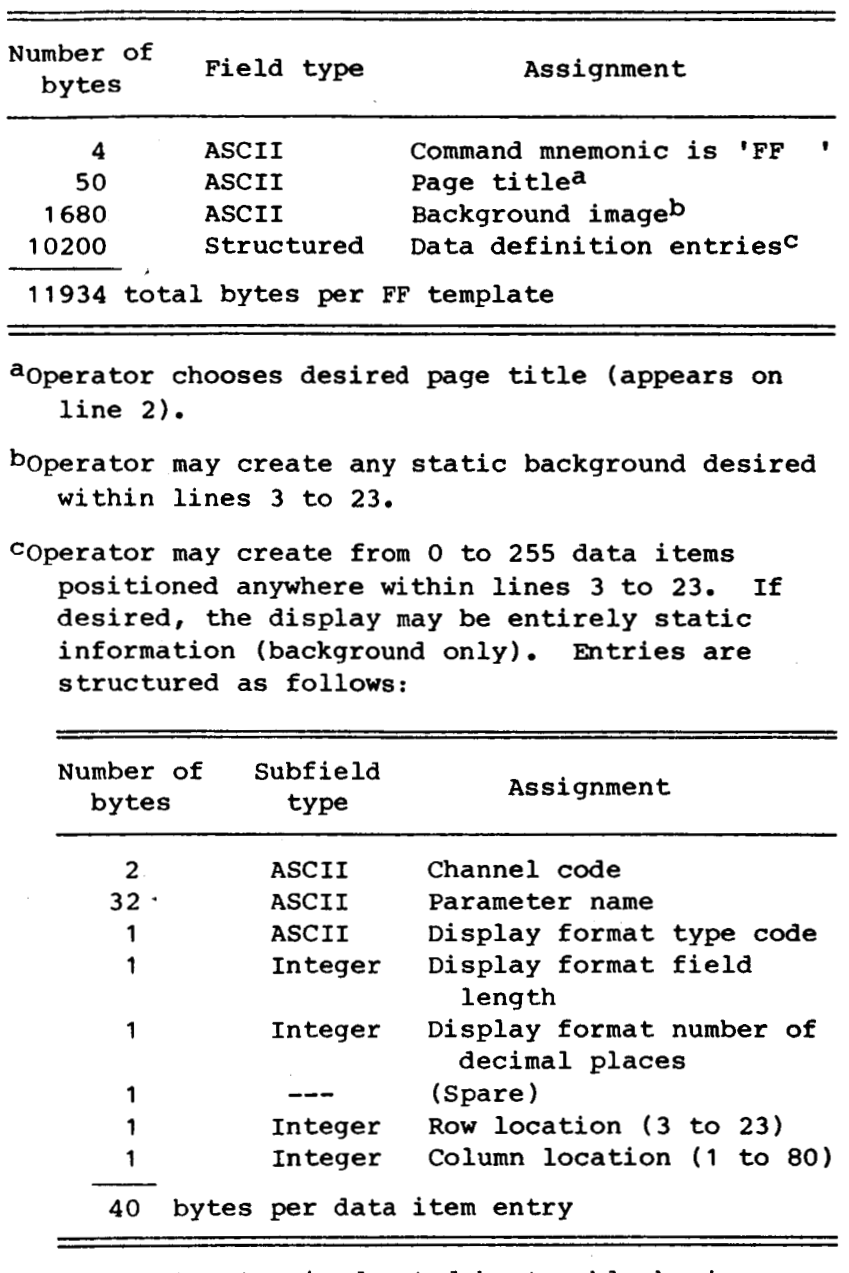

# TABLE 14. - CENPRO FREE FORM DISPLAY TEMPLATE

 $\cdots$   $\cdots$ 

**<sup>A</sup>**vacant entry is denoted by two blanks in channel code subfield.

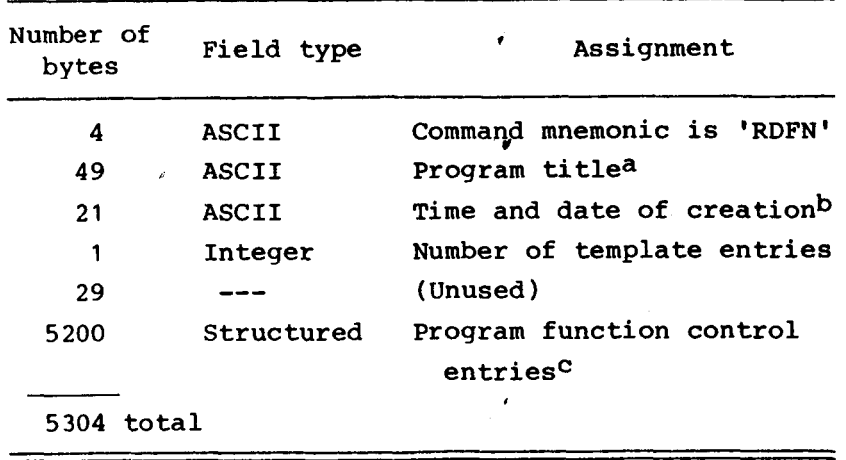

TABLE 15. - CENPRO RDAS FUNCTION GENERATOR TEMPLATE

aoperator chooses desired page title (appears on line **2).** 

b<sub>This</sub> records time and date when save operation is performed. This field **is** filled with blanks if template modified and save not yet performed.

!

COperator may create from 1 to<sup>-100</sup> function control entries positioned anywhere within the table. Entries are structured as follows:

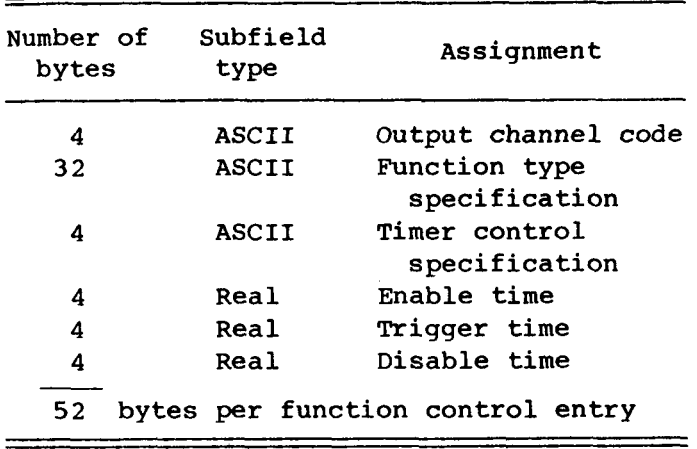

*<sup>A</sup>*vacant entry has four blanks in output channel code subfield.

 $\mathfrak{g}$ 

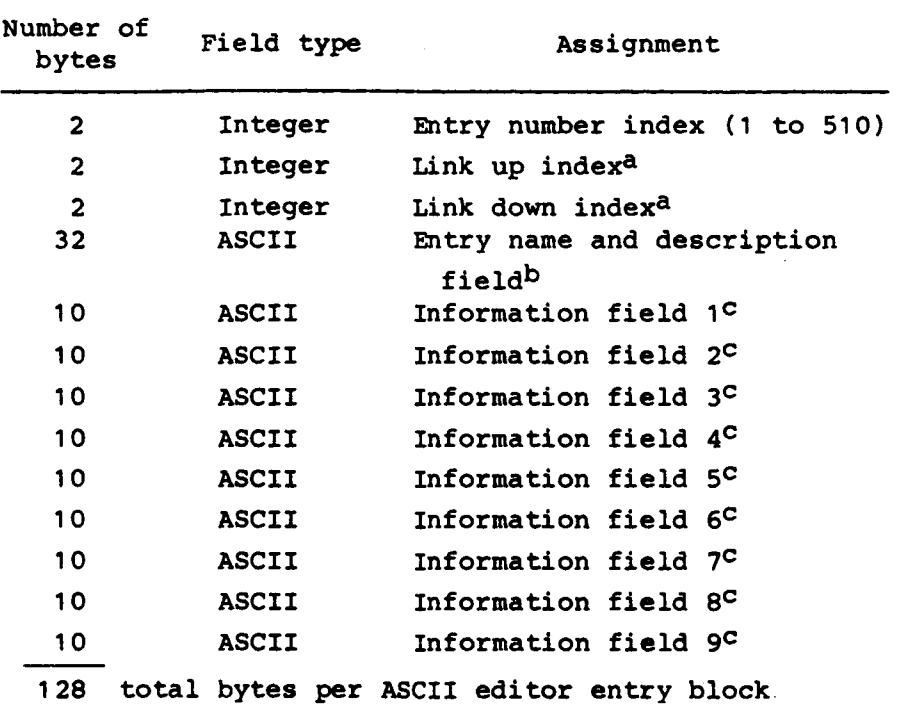

### TABLE 16. - ASCII EDITOR ENTRY BLOCK STRUCTURE

aLinks provide alphabetized access .

bName subfield is delimited by first blank encountered. Remainder **of** field is considered descriptive information for display only.

CThese fields are assigned meanings by the command handler invoking **the** ASCII editor routine.

| TABLE 17. - X-29A INTERFACE CHANNEL BOARD COMPLEMENT |                       |              |            |                              |
|------------------------------------------------------|-----------------------|--------------|------------|------------------------------|
| Slots                                                | Assignment            | Manufacturer | Board type | Piggyback modules            |
| 13,14                                                | $X-29A$ I/O channel A | Intel Corp.  | SBC 86/14  | $ARX-429Ba$<br>$SBX$ 351 $b$ |
| 15,16                                                | X-29A I/O channel B   | Intel Corp.  | SBC 86/14  | ARX-429Ba<br>$SBX$ 351 $b$   |
| 17,18                                                | $X-29A$ I/O channel C | Intel Corp.  | SBC 86/14  | ARX-429Ba                    |

~ARINC 429B transceiver **is** manufactured by Procise Corporation. bRS-232 serial interface module is manufactured by Intel Corporation.

# TABLE 18. - XAIDS To **RDAS MESSAGE** STRUCTURE

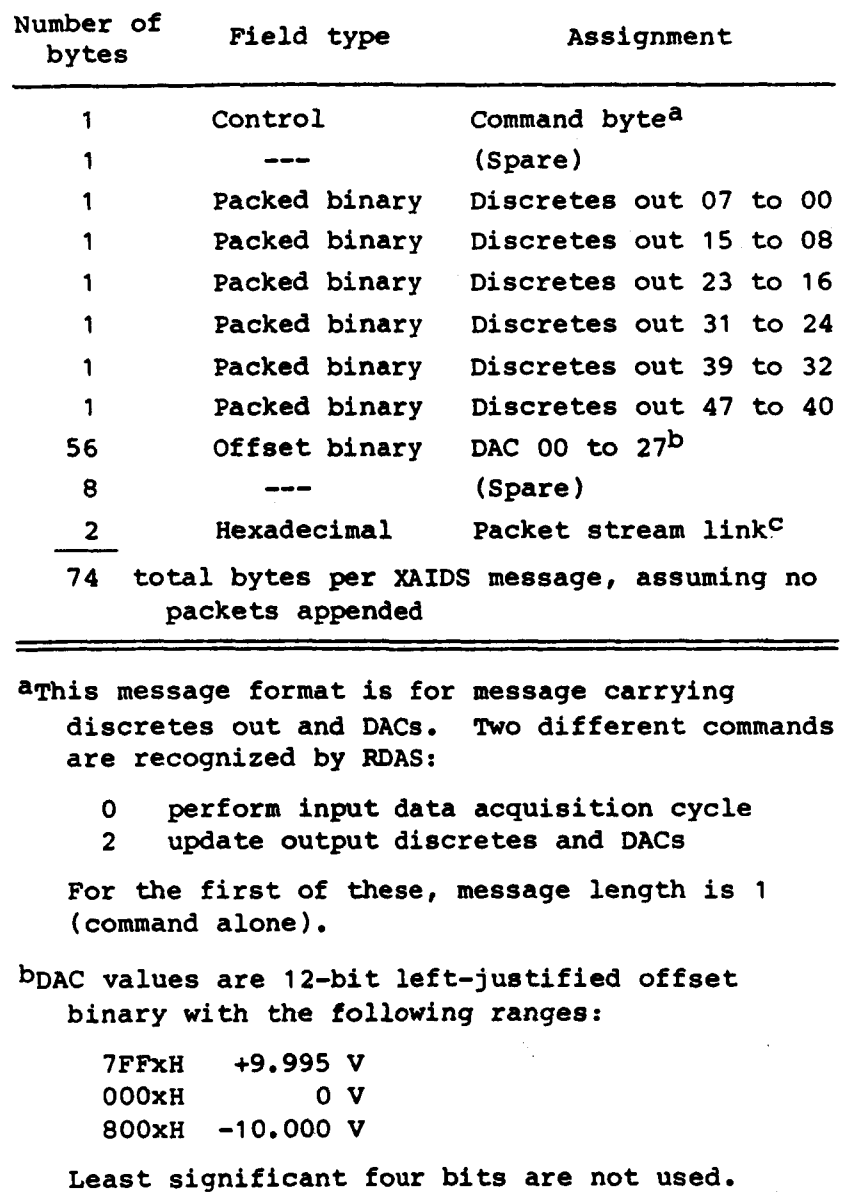

CLink **is** OFFFFH **if no** packets are appended.

÷.

 $\bullet$ 

 $-$ 

| Number of<br>bytes | Field type           | Assignment                                      |
|--------------------|----------------------|-------------------------------------------------|
| 1                  | Control              | Background task status byte <sup>a</sup>        |
| 3                  | ---                  | (Spare)                                         |
| $\overline{2}$     | Integer              | Port A transmit queue lengthb                   |
| $\overline{2}$     | Integer              | Port B transmit queue length <sup>b</sup>       |
| $\mathbf{2}$       | Integer              | Port A receive queue length <sup>b</sup>        |
| $\overline{2}$     | Integer              | Port B receive queue length <sup>b</sup>        |
| $\overline{2}$     | Integer              | Printer queue length <sup>b</sup>               |
| 1                  | <b>Packed binary</b> | Discretes in 07 to 00                           |
| 1                  | Packed binary        | Discretes in 15 to 08                           |
| 1                  | Packed binary        | Discretes in 23 to 16                           |
| 1                  | Packed binary        | Discretes in 31 to 24                           |
| 1                  | Packed binary        | Discretes in 39 to 32                           |
| 1                  | Packed binary        | Discretes in 47 to 40                           |
| 32                 | Offset binary        | ADC 00 to $15^{\circ}$                          |
| $\mathbf{2}$       | Hexadecimal          | Packet stream link <sup>d</sup>                 |
| 54 -               | appended             | total bytes per RDAS reply, assuming no packets |

TABLE 19. - RDAS TO XAIDS REPLY STRUCTURE

aIf status byte is not equal to 0, then **RDAS** background task is busy processing previous packet stream and cannot accept more. When processing **is** complete, response packets are appended as required to next outgoing reply and status byte is reset to zero.

bRDAS reports these each cycle to give XAIDS means of managing circular queues that buffer 1/0 flow to and from peripherals .

CADC values are 12-bit left-justified offset binary with the following ranges:

'IFFOH +9.995 **V OOOOH ov**  8000H -10.000 **V** 

Least significant **four** bits are always zero.

dLink is OFFFFH if no packets are appended.

62

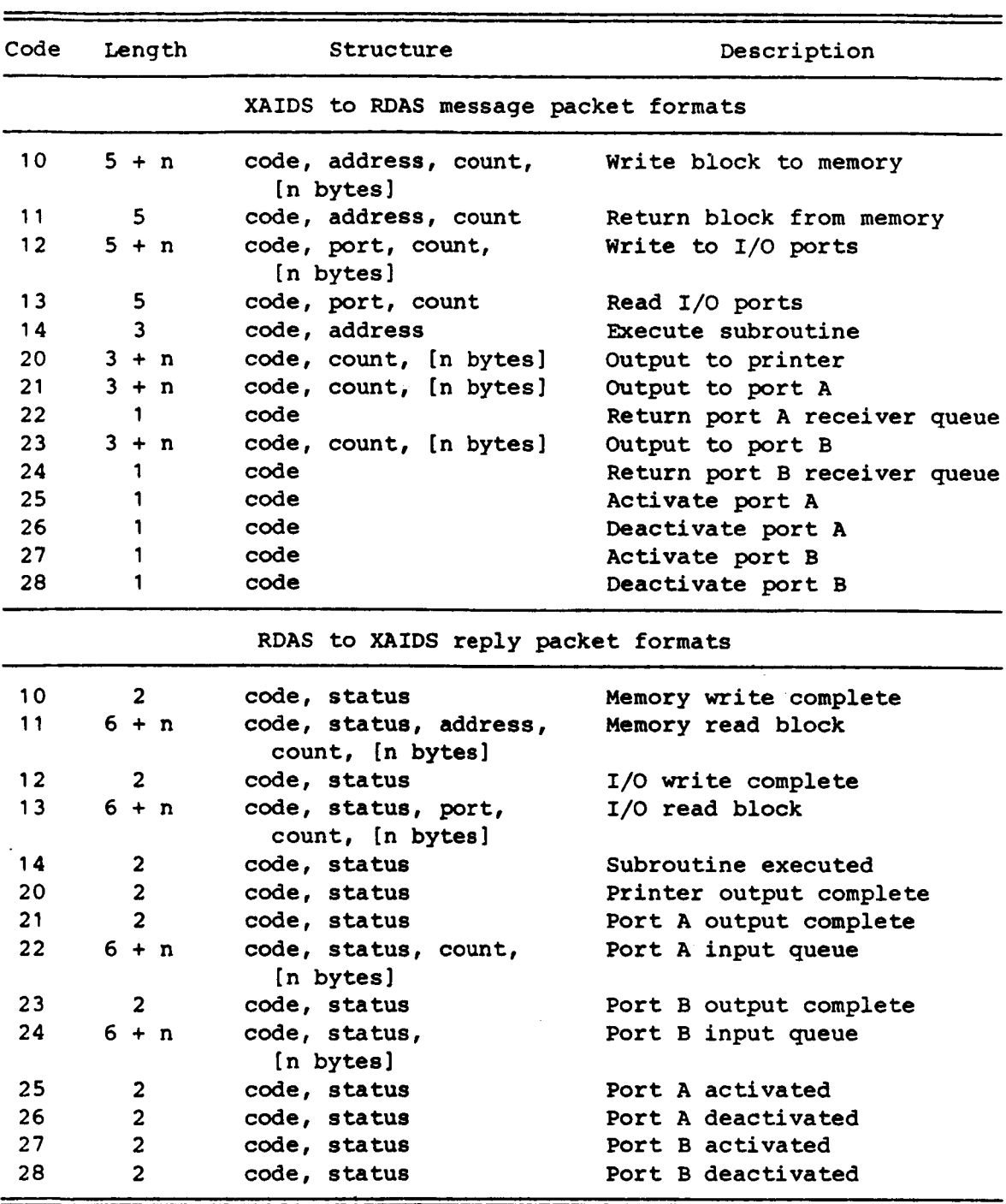

 $\tilde{\mathcal{A}}$ 

 $\downarrow$ 

 $\blacksquare$ 

 $\overline{\phantom{a}}$ 

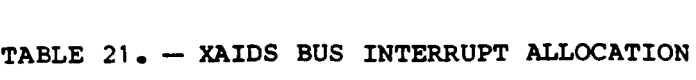

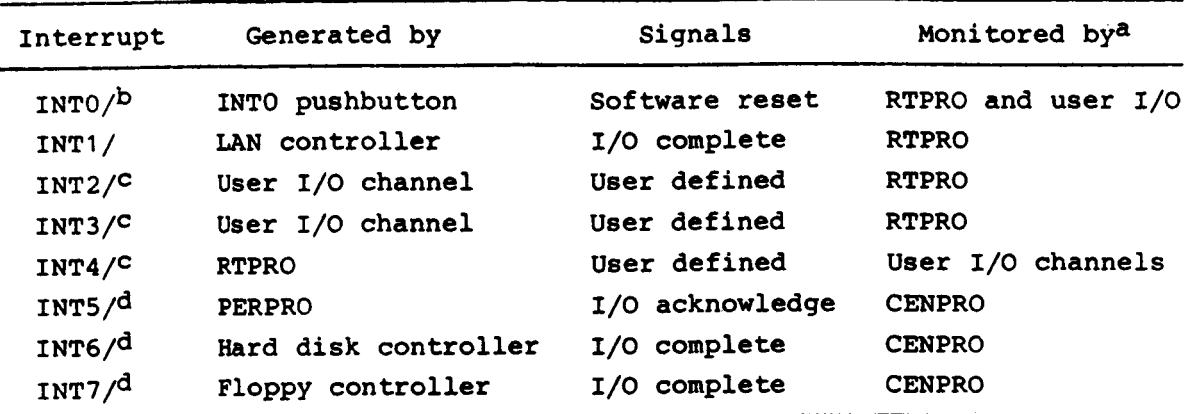

a The maintenance processor also monitors all eight interrupts.

bused to reenter bootstrap firmware prior to rebooting.

CReserved for user.

dused by operating system basic I/O.

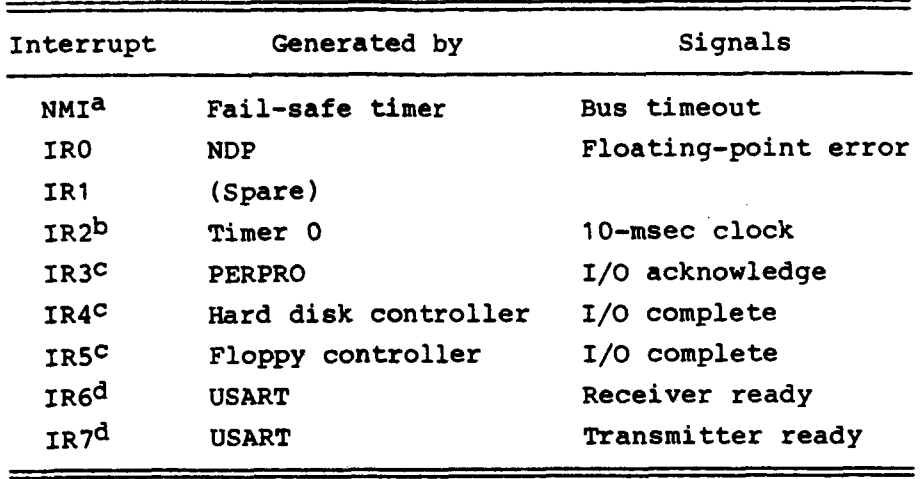

TABLE 22. - XAIDS **CENPRO** INTERRUPT ASSIGNMENTS

a<sub>Can</sub> be activated and deactivated using XAIDS system calls; flashes red bus timeout light and sounds beep at operator **s** terminal .

bused by operating system as master timer.

CRouted to CENPRO through XAIDS bus interrupt lines. dused by operating system debugger terminal handler.

## TABLE 23. - XAIDS RTPRO INTERRUPT ASSIGNMENTS

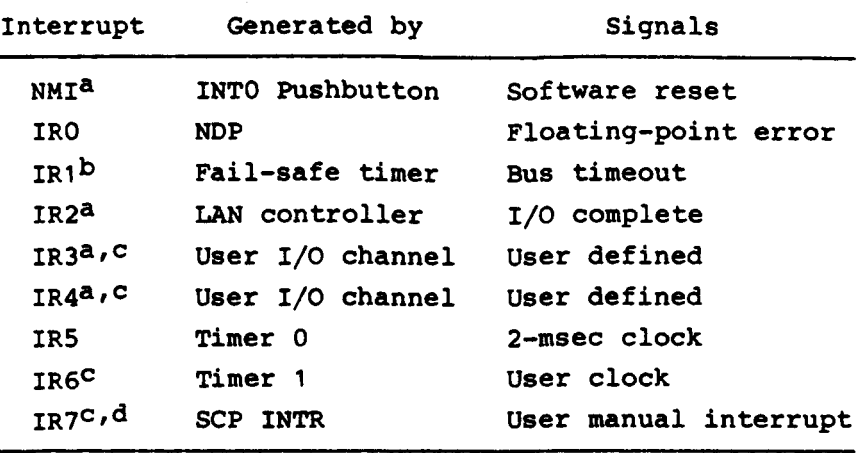

a Routed to RTPRO through XAIDS bus interrupt lines.

bFlashes red bus timeout light and sounds beep at operator's terminal.

CSetup and servicing under control of user software modules

dGenerated by status and control panel INTR pushbutton; this switch is filtered and generates only one interrupt per operation.
| Interrupt              | Generated by           | Signals           |
|------------------------|------------------------|-------------------|
| <b>TRAP</b>            | (Not used)             |                   |
| λa                     | <b>Fail-safe timer</b> | Bus timeout       |
| в                      | (Not used)             |                   |
| C                      | (Not used)             |                   |
| IRO                    | (Not used)             |                   |
| IR1                    | (Not used)             |                   |
| IR2                    | (Not used)             |                   |
| IR3 <sup>b</sup>       | Timer 1                | 10-msec clock     |
| IR4                    | (Not used)             |                   |
| IR5 <sup>C</sup>       | <b>USART</b>           | Transmitter ready |
| <b>IR6<sup>C</sup></b> | <b>USART</b>           | Receiver ready    |
| IR7                    | (Not used)             |                   |

TABLE 24. - XAIDS PERPRO INTERRUPT ASSIGNMENTS

aFlashes red bus timeout light and sounds beep at operator's terminal.

bused as master clock for screen refresh timing. CUsed in servicing of main operator terminal.

| Interrupt              | Generated by    | Triggers        |
|------------------------|-----------------|-----------------|
| <b>NMI<sup>a</sup></b> | Fail-safe timer | Bus timeout     |
| IR0                    | Bus INTO/       | Tally counter 0 |
| IR1                    | Bus INT1/       | Tally counter 1 |
| IR <sub>2</sub>        | Bus INT2/       | Tally counter 2 |
| IR3                    | Bus INT3/       | Tally counter 3 |
| IR4                    | Bus INT4/       | Tally counter 4 |
| IR5                    | Bus INT5/       | Tally counter 5 |
| IR <sub>6</sub>        | Bus INT6/       | Tally counter 6 |
| IR7                    | Bus INT7/       | Tally counter 7 |

**TABLE 25. - XAIDS MAINTENANCE PROCESSOR** INTERRUPT ASSIGNMENTS TABLE 25. - XAIDS MAINTENANCE PROCESSO

aFlashes red bus timeout light and sounds beep at operator's terminal.

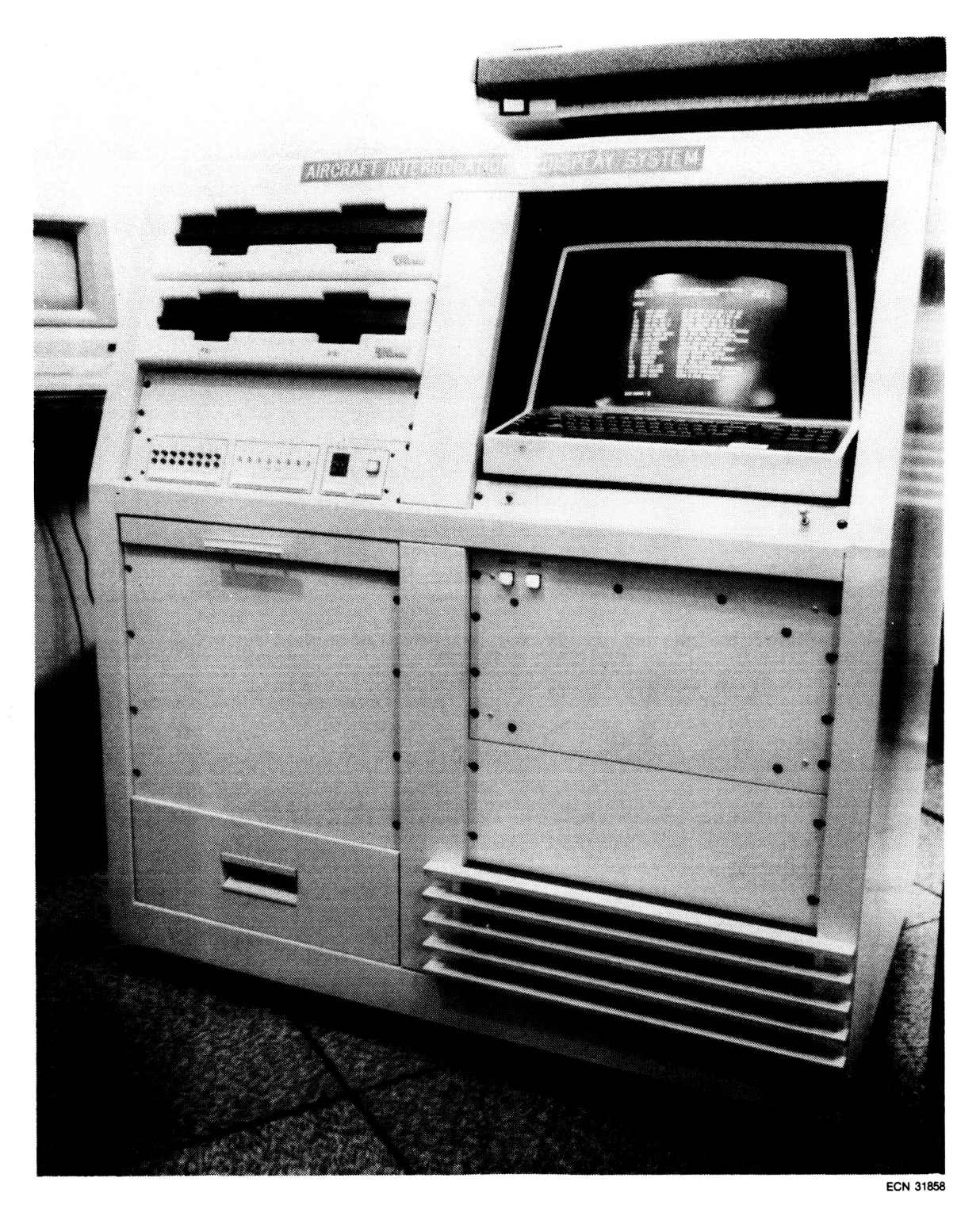

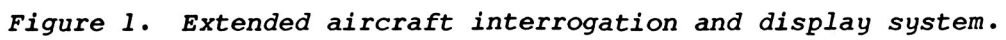

ORIGINAL PAGE 13 OF POOR QUALITY

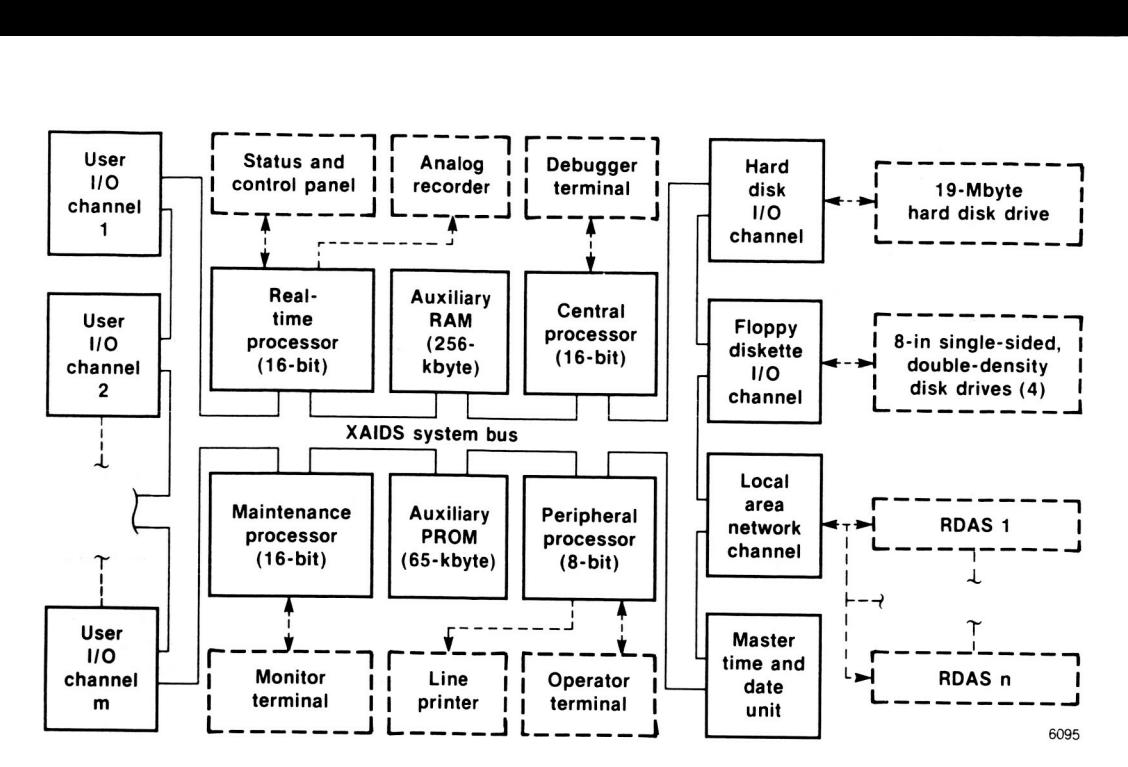

Figure 2. XAIDS system overview.

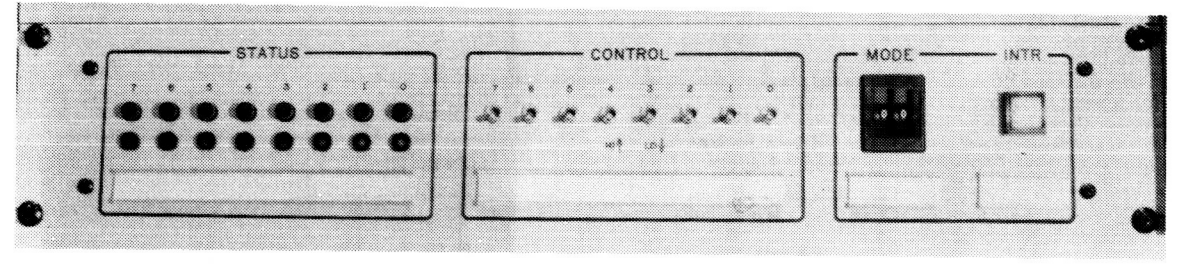

**ECN 31860** 

*Figure 3. XAIDS status and control panel.* 

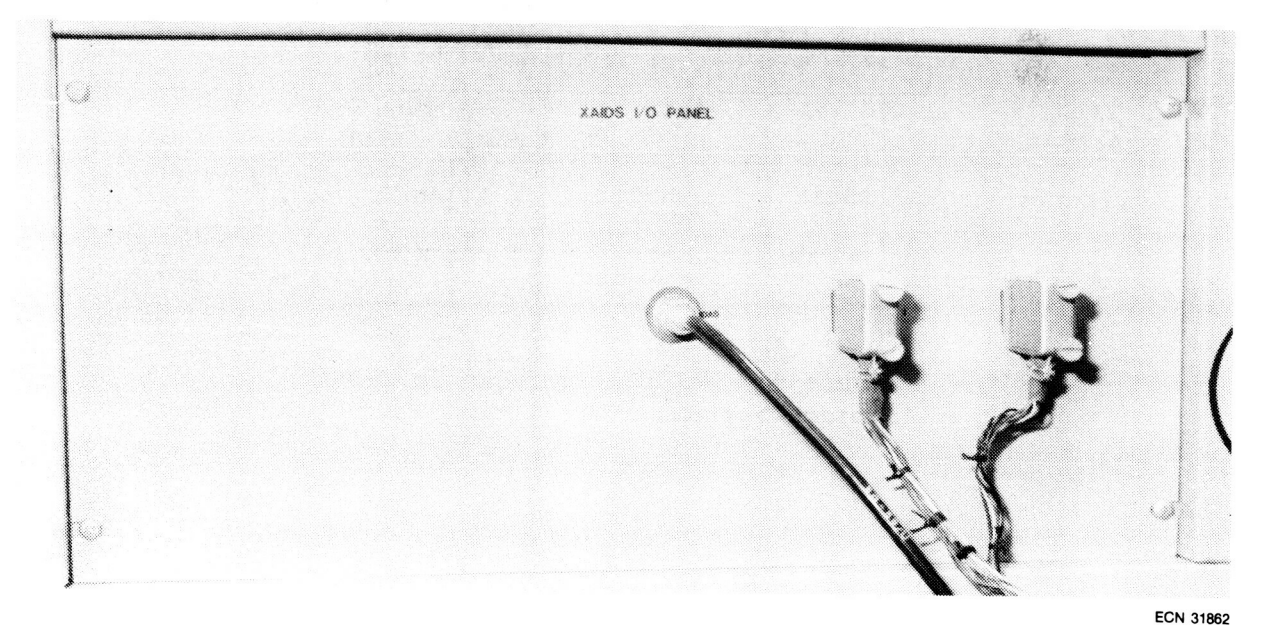

,

*Figure 4. XAIDS input-output panel.* 

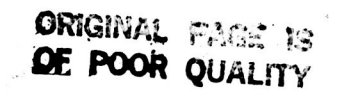

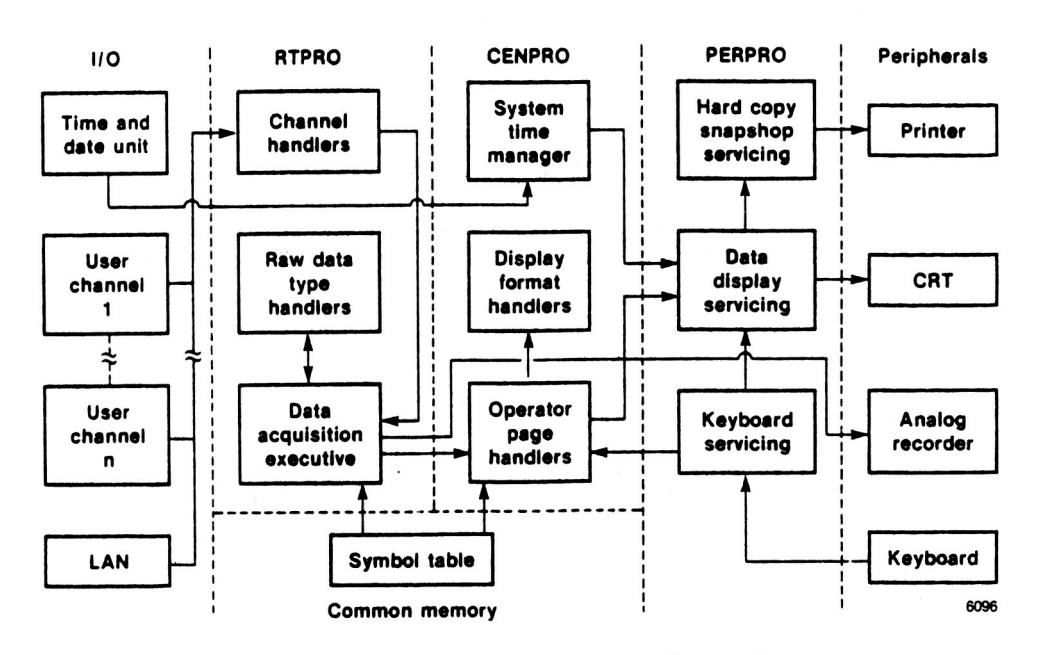

XAIDS functional interfaces. Figure 5.

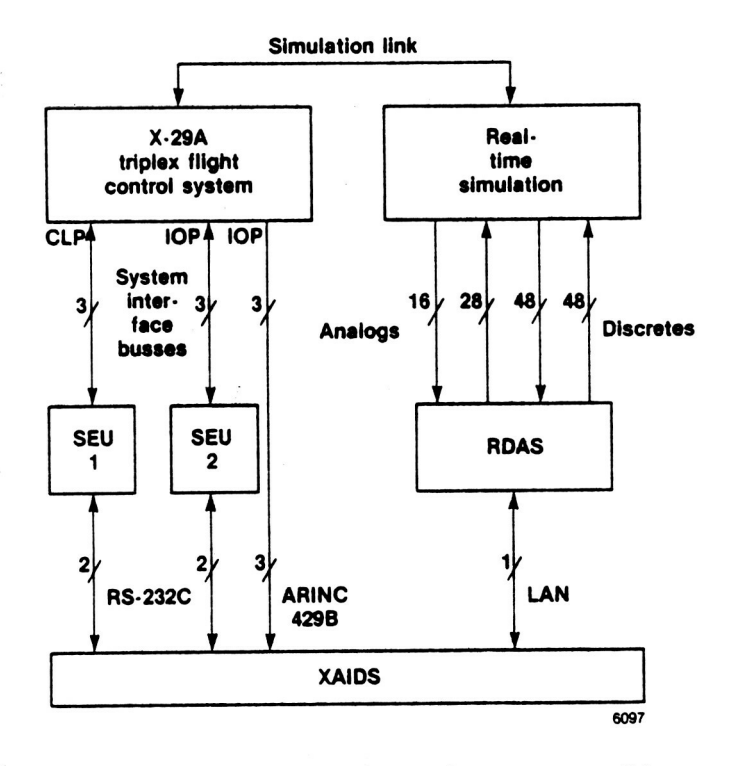

XAIDS interfaces to X-29A Figure 6. project systems.

**ORIGINAL PAGE IS**<br>OF POOR QUALITY

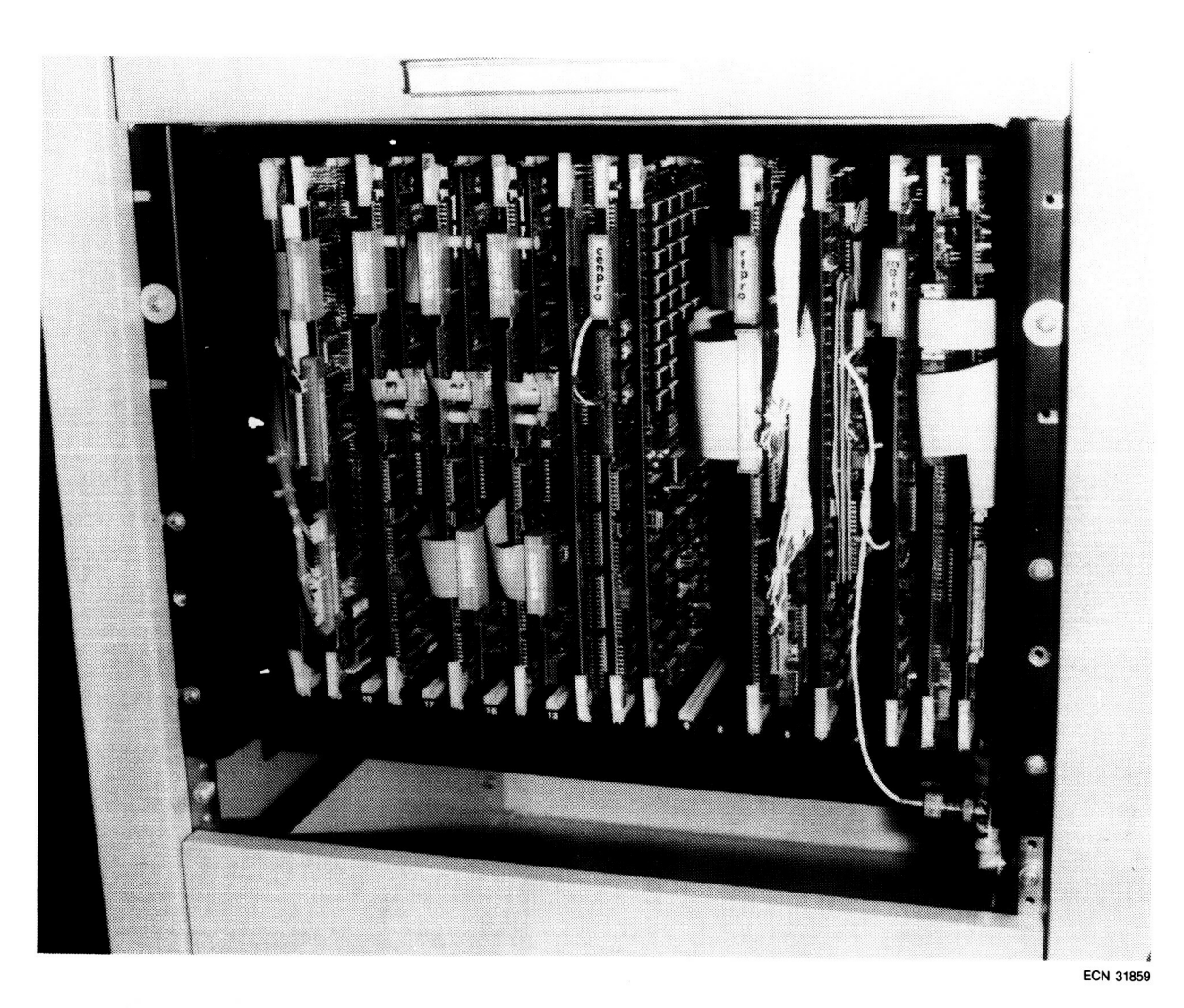

Figure 7. XAIDS cardcage.

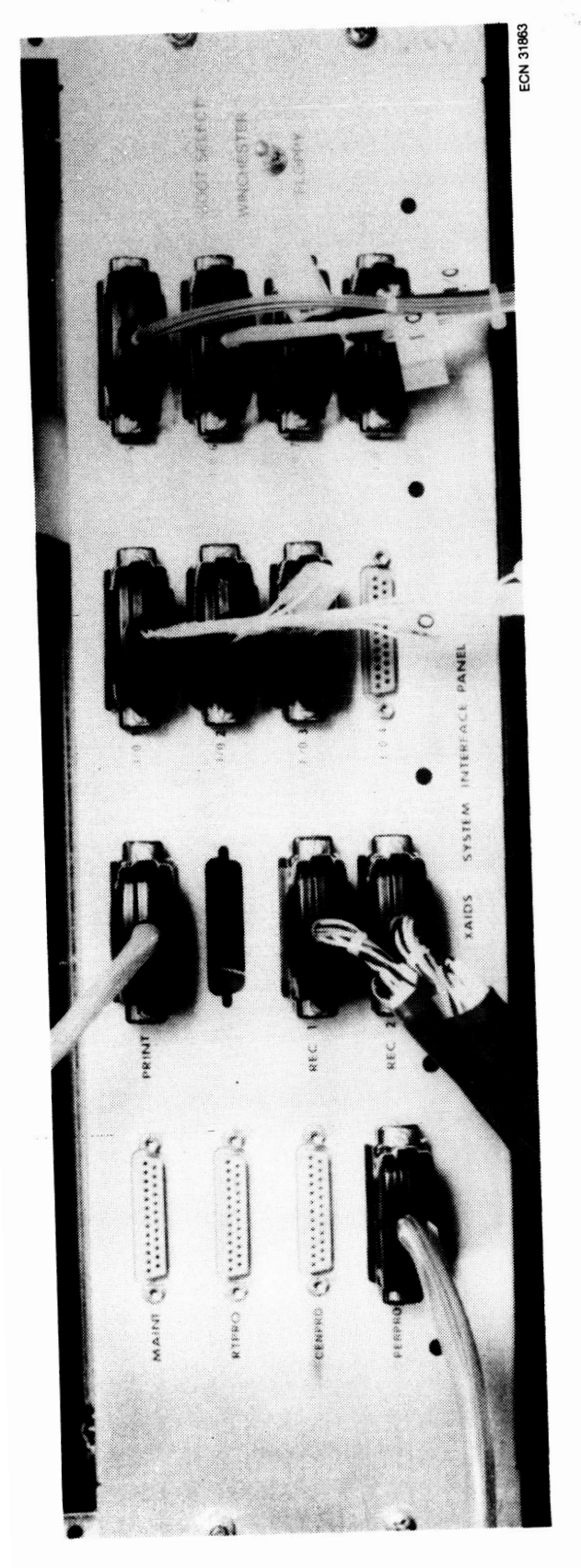

rigure 8. XAIDS system interface panel.

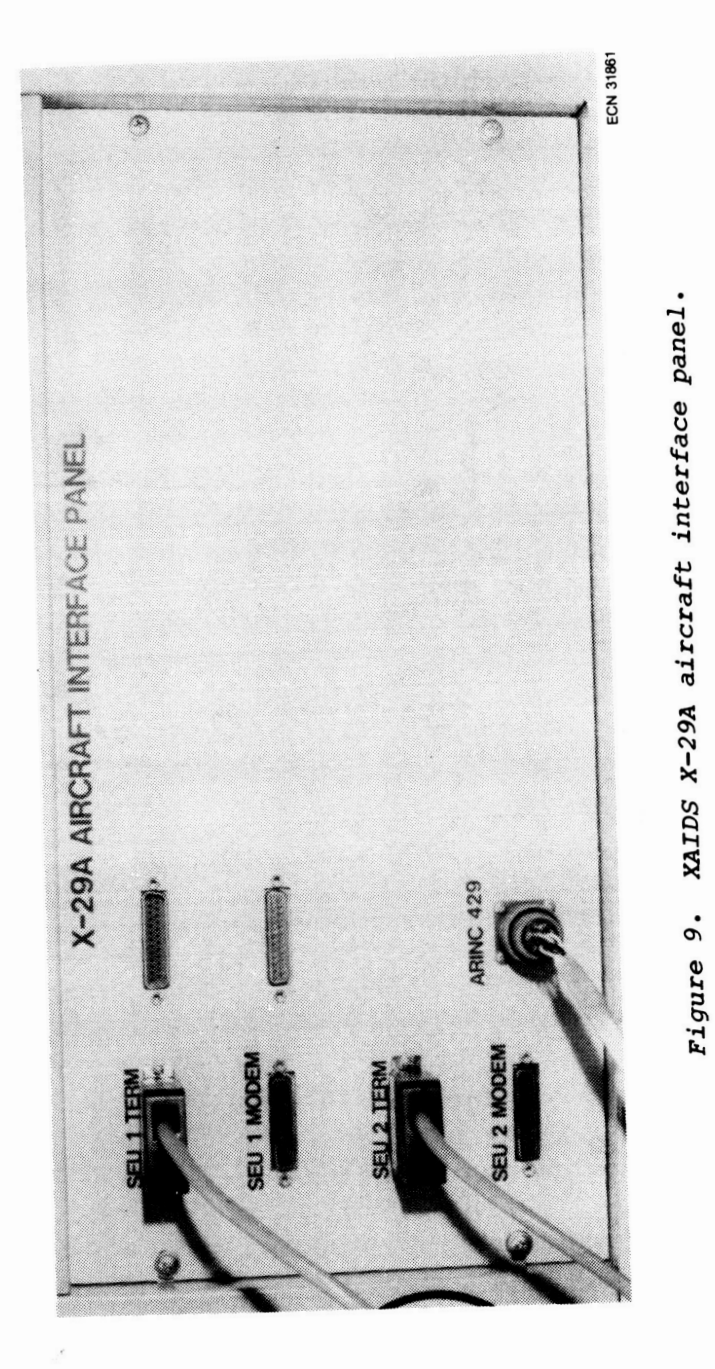

ORIGINAL PACE IS<br>OF POOR QUALITY

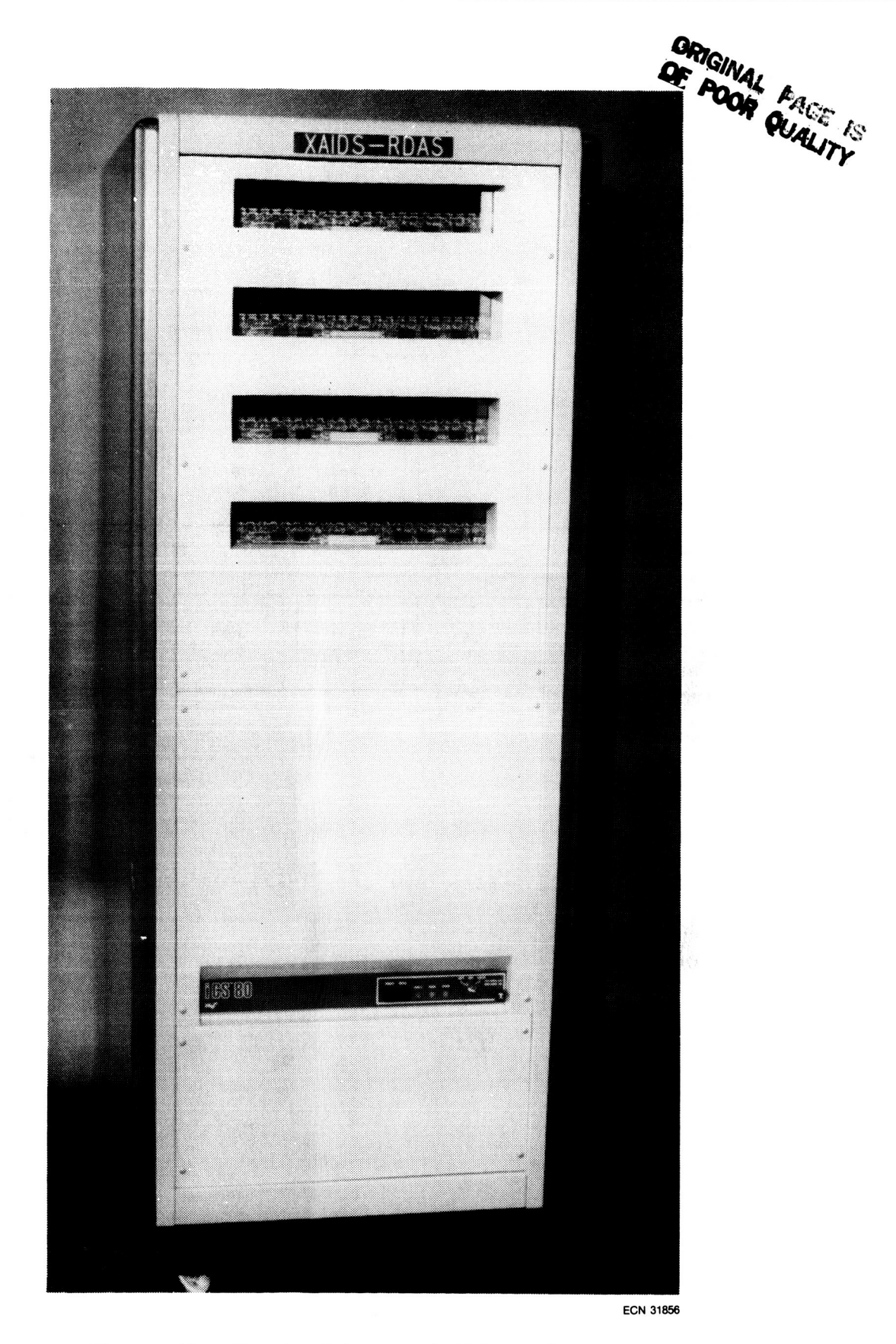

*Figure 10. Remote data acquisition subsystem.* 

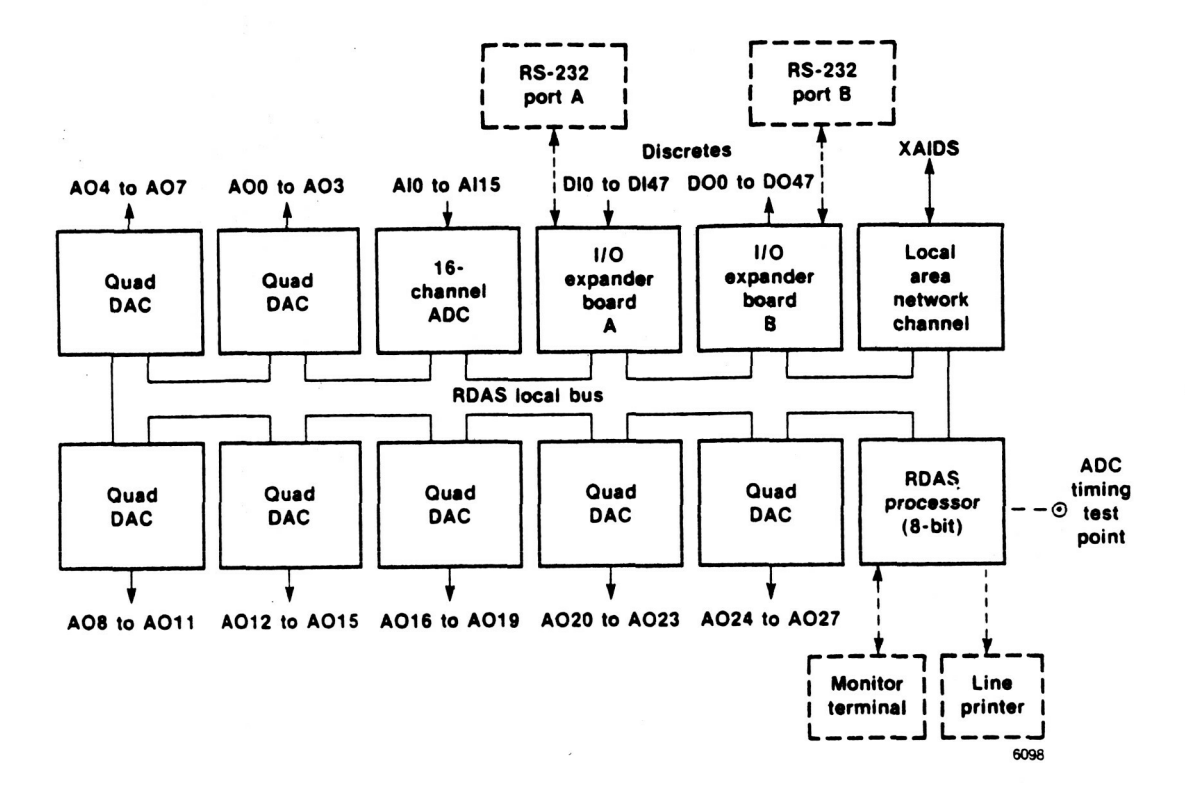

Figure 11. RDAS overview, X-29A configuration.

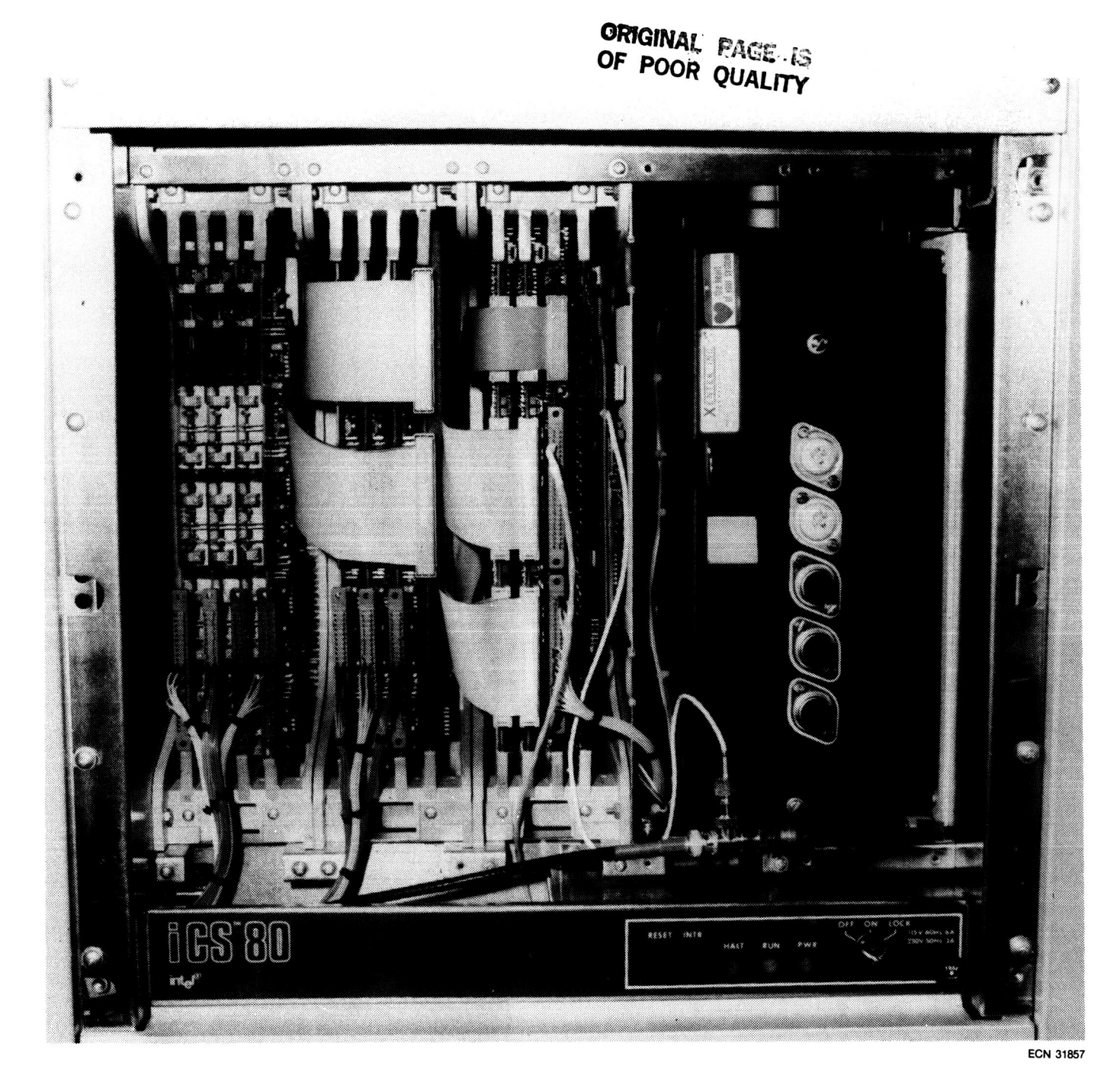

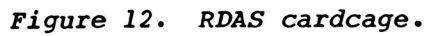

 $\label{eq:1} \mathbf{v}_{\rm in} = \frac{1}{2} \left[ \begin{array}{cc} \mathbf{v}_{\rm in} & \mathbf{v}_{\rm in} \\ \mathbf{v}_{\rm in} & \mathbf{v}_{\rm in} \end{array} \right]$  $\label{eq:2.1} \frac{1}{\sqrt{2}}\left( \frac{1}{2}\sum_{i=1}^{n} \sum_{j=1}^{n} \frac{1}{2}\sum_{j=1}^{n} \frac{1}{2}\sum_{j=1}^{n} \frac{1}{2}\sum_{j=1}^{n} \frac{1}{2}\sum_{j=1}^{n} \frac{1}{2}\sum_{j=1}^{n} \frac{1}{2}\sum_{j=1}^{n} \frac{1}{2}\sum_{j=1}^{n} \frac{1}{2}\sum_{j=1}^{n} \frac{1}{2}\sum_{j=1}^{n} \frac{1}{2}\sum_{j=1}^{n} \frac{1}{2}\sum_{j=1$ 

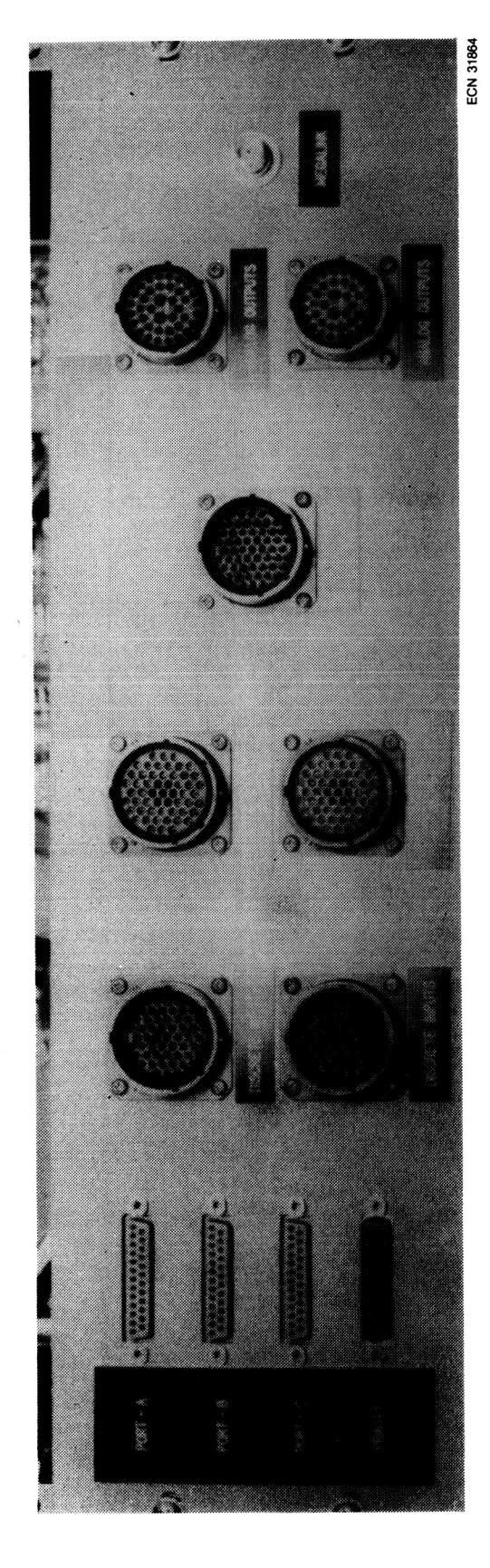

rigure 13. RDAS user input-output panel.

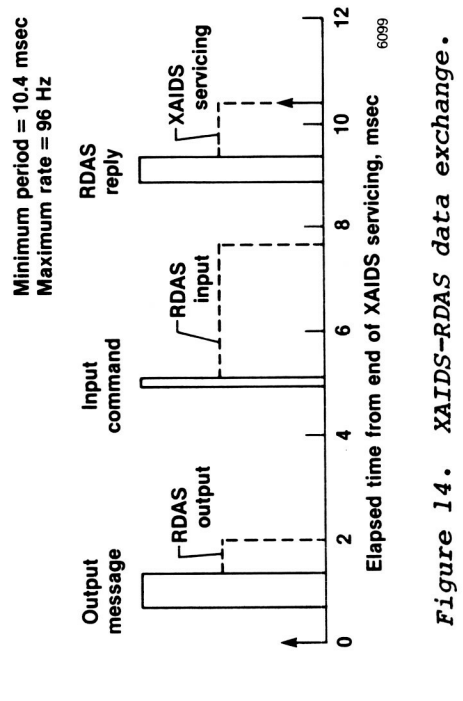

 $\blacksquare$ 

 $\bullet$ 

,

ORIGINAL PAGE IS<br>OF POOR QUALITY

| X29A 34.3.20<br>XAIDS 84.8.20 |                      | EXTEMPED AIRCRAFT INTERROGATION & DISPLAY SYSTEM<br>XAIDS COMMAND INTERPRETER | 08:08:57<br><b>29 NOV 84</b> |
|-------------------------------|----------------------|-------------------------------------------------------------------------------|------------------------------|
| <b>COMMANDS</b>               |                      |                                                                               |                              |
| 97                            | (Quit Conhana)       | SET STOP HODE TH CLP ARC & TOP ARC                                            |                              |
| RU                            | (RUM COMMAND)        | SET RUN NOIDE IN CLP ADC & IOP ADC                                            |                              |
| SEU1                          | (SYS EVAL UNIT 1)    | TERMINAL ENLATOR FOR SEU NO. 1                                                |                              |
| SEU <sub>2</sub>              | (SYS EVAL UNIT 2)    | TERNINAL ENLLATOR FOR SEU NO. 2                                               |                              |
| <b>PTCH</b>                   | (PATCH MANAGER)      | X29A PROCESSORS NENORY OVERLAY NANAGER                                        |                              |
| <b>PIGU</b>                   | (POST HORTEN SHITCH) | ARINC STALE DATA DISPLAY CONTROL                                              |                              |
| <b>GAIN</b>                   | (GAINS CHECKOUT)     | X29A AIR DATA & GAINS CHECKOUT PACKAGE                                        |                              |
| ۳                             | (NAKE PAGE)          | <b>TABULAR DATA DISPLAY FORMAT</b>                                            |                              |
| FF                            | (FREE FORM)          | UNSTRUCTURED DATA DISPLAY FORMAT                                              |                              |
| w                             | (LOAD DISPLAY)       | <b>DISPLAY SCRATCH FILE LOADER</b>                                            |                              |
| DK                            | (DISKETTE)           | <b>BISPLAY SCRATCH DISKETTE MANAGER</b>                                       |                              |
| <b>SYM</b>                    | (SMMAS)              | SYNDOL TADLE NANAGER                                                          |                              |
| <b>ROFN</b>                   | (RDAS f(L) SEM)      | RIMS BAC/BISCRETE FUNCTION GENERATOR                                          |                              |
| <b>TEST</b>                   | (TEST ROUTINES)      | USER & SYSTEM NAINTENANCE PACKAGES                                            |                              |
| EXTT                          | (EXIT XAIDS)         | RETURN TO RHOGA EXECUTIVE                                                     |                              |

Display 1. Main command menu.

 $\sim$ 

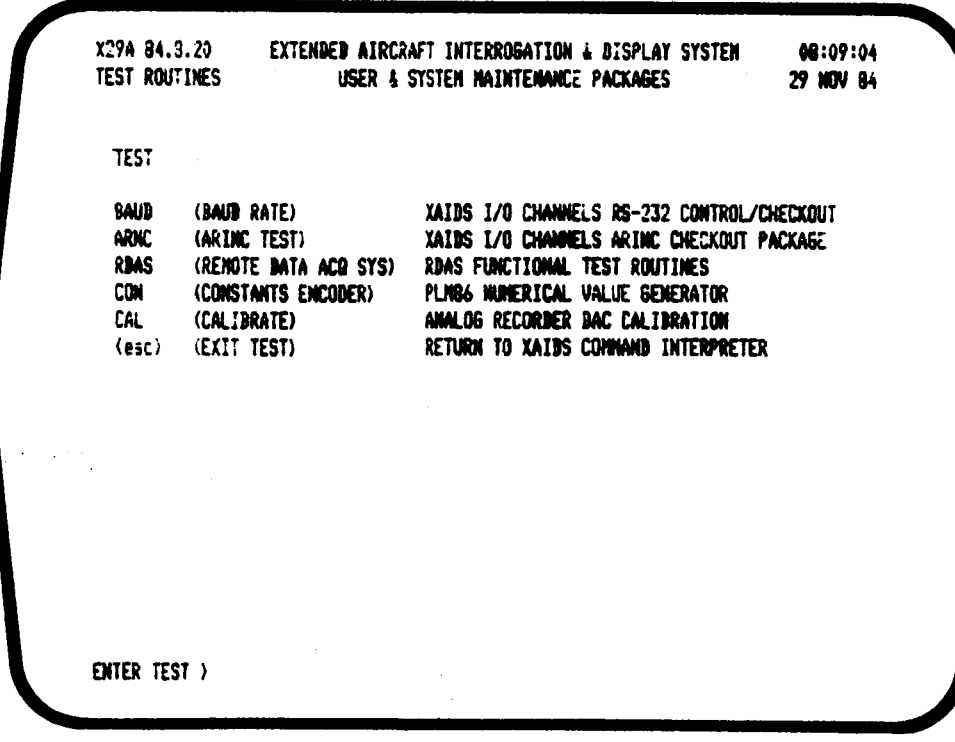

## Display 2. TEST command menu.

EXTENDED AIRCRAFT INTERROGATION & DISPLAY SYSTEM 08:01:03 X29A 84.8.20 **RUN CONNAND** ALL CHANNELS RUN ROUTINE 29 NOV 84 VERIFYING SEU 1 LINK - - NAIT 7 ? CHABC ? DC00, C01 0000 BCBC BCBC BCBC<br>0001 45F1 45F1 45F1  $?$  NJ  $\overline{\mathbf{r}}$ VERIFYING SEU 2 LINK - - HAIT  $\prime$ ? CHADC  $?$  **DC00**, C01 0000 F035 F035 F035 0001 3045 3045 3045  $?$  RU  $\overline{\mathbf{r}}$ CONPLETE. INAITING FOR (esc) )

Display 3. RU command display.

X29A 84.8.20 EXTENDED AIRCRAFT INTERROGATION & DISPLAY SYSTEM 08:02:36 **QUIT CONHAND** ALL CHANNELS STOP ROUTINE 29 NOV 84 VERIFYING SEU 1 LINK - - HAIT I ? CHABC  $2<sub>0</sub>$ ? BC00, C01 OCOO SCBC BCBC BCBC 0001 45F1 45F1 45F1  $\overline{\mathbf{?}}$ VERIFYING SEU 2 LINK - - HAIT ORIGINAL PAGE IS  $\prime$ ? CHANC OF POOR QUALITY  $2.9T$ ? DC00,C01 0000 F035 F035 F035 OC01 9045 9045 9045 1 COMPLETE. MAITING FOR (esc) )

Display 4. OT command display.

78

| PATCH MANAGER         | X29A 84.8.20 EXTENDED AIRCRAFT INTERROGATION & DISPLAY SYSTEM 08:23:31<br>X29A PROCESSORS NEMORY OVERLAY NAMAGER 29 NOV 84 |  |
|-----------------------|----------------------------------------------------------------------------------------------------|--|
|                       | TABLE NAME : IOPARINC - BLK-III-AN-IOP<br>SAVED: 11:49:03 16 NOV 84                                                        |  |
| CONTAINS : 64 ENTRIES |                                                                                                    |  |
| COMMAND LIST :        |                                                                                                    |  |
|                       | SEND = WRITE CURRENT PATCH TABLE TO FLIGHT COMPUTER(S)                                                                     |  |
|                       | EDIT = EXAMINE/MODIFY CURRENT PATCH TABLE<br>SAVE = STORE CURRENT PATCH TABLE ON DISKETTE                                  |  |
|                       | <b>WIPE = ERASE CURRENT PATCH TABLE</b>                                                                                    |  |
|                       | NAME = REDEFINE TITLE OF CURRENT PATCH TABLE                                                                               |  |
|                       | LIST = COPY CURRENT PATCH TABLE TO LINE PRINTER                                                                            |  |
|                       | $\langle ESC \rangle$ = return to xatis connand interpreter                                                                |  |
|                       |                                                                                                    |  |
| ENTER CONVAND )       |                                                                                                    |  |

Display 5. PTCH command menu.

|      |                   |              |                       | X29A 84.8.20 EXTENDED AIRCRAFT INTERROGATION & DISPLAY SYSTEM 08:24:34      |      |                           |  |           |
|------|-------------------|--------------|-----------------------|-----------------------------------------------------------------------------|------|---------------------------|--|-----------|
|      | PATCH MANAGER     |              |                       |                                                                             |      | IOPARINC - BLK-III-AH-IOP |  | 29 NOV 84 |
|      |                   |              |                       | ITEN ADDR DATA ------------------------- COMMENTS ------------------------- |      |                           |  |           |
|      | 21 OCC6 4003 Q    |              |                       |                                                                             |      |                           |  |           |
|      | 22 OCC7           | 4008 NZ      |                       |                                                                             |      |                           |  |           |
| 23   | <b>OCCB</b>       | 4006         | XX.                   |                                                                             |      |                           |  |           |
| 24   |                   | OCCY 401C PS |                       |                                                                             |      |                           |  |           |
| 25   |                   | OCCA 4021 PT |                       |                                                                             |      |                           |  |           |
| 26   | OCCD              | 400D         | Ш                     |                                                                             |      |                           |  |           |
| 27.  |                   |              | OCCC 4009 ALPHA       |                                                                             |      |                           |  |           |
| 28   |                   | OCCD 4211    | <b>ALPHAI</b>         |                                                                             |      |                           |  |           |
| 29.  | OCCE              | 0903         | ALPHAIR               |                                                                             |      |                           |  |           |
|      | <b>30 OCCF</b>    |              | 0902 <b>ALPHAIL</b>   |                                                                             |      |                           |  |           |
| 31.  | OCDO              |              | 403A SELSI6           |                                                                             |      |                           |  |           |
| 32.  |                   |              | OCD1 0A55 FTDISC2     |                                                                             |      |                           |  |           |
| 33   |                   |              | OCD2 0A56 FTDISC3     |                                                                             |      |                           |  |           |
| 34   |                   |              |                       |                                                                             |      |                           |  |           |
|      |                   |              | 35 OCDC 4218 COMCYCLE |                                                                             |      |                           |  |           |
| 36   | <b>OCDB</b>       | 400E         | DCL                   |                                                                             |      |                           |  |           |
| 37   |                   | OCDE 400F    | DCR                   |                                                                             |      |                           |  |           |
|      | 38 OCDF           | 4010 FLLI    |                       |                                                                             |      |                           |  |           |
| 39 - | <b>OCEO</b>       | 4012 FLL0    |                       |                                                                             |      |                           |  |           |
|      | 40 OCE1 4011 FLRI |              |                       |                                                                             |      |                           |  |           |
|      | COMMANDS :        |              |                       | Insert Modify Remove Up                                                     | Down | (esc〉=Exit )              |  |           |
|      |                   |              |                       |                                                                             |      |                           |  |           |

Display 6. PTCH command edit display.

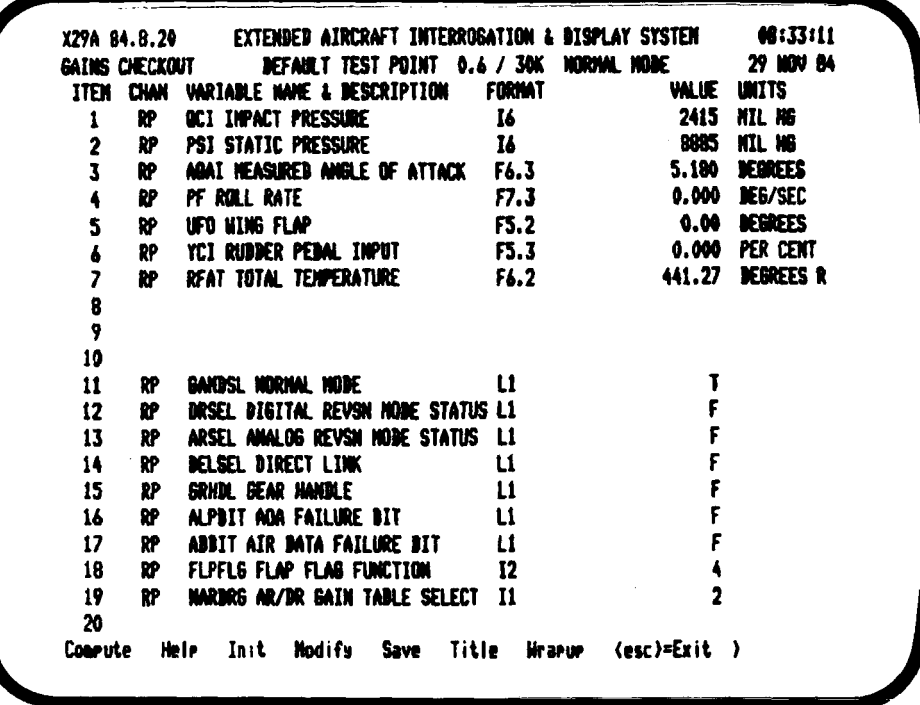

Display 7. GAIN command display.

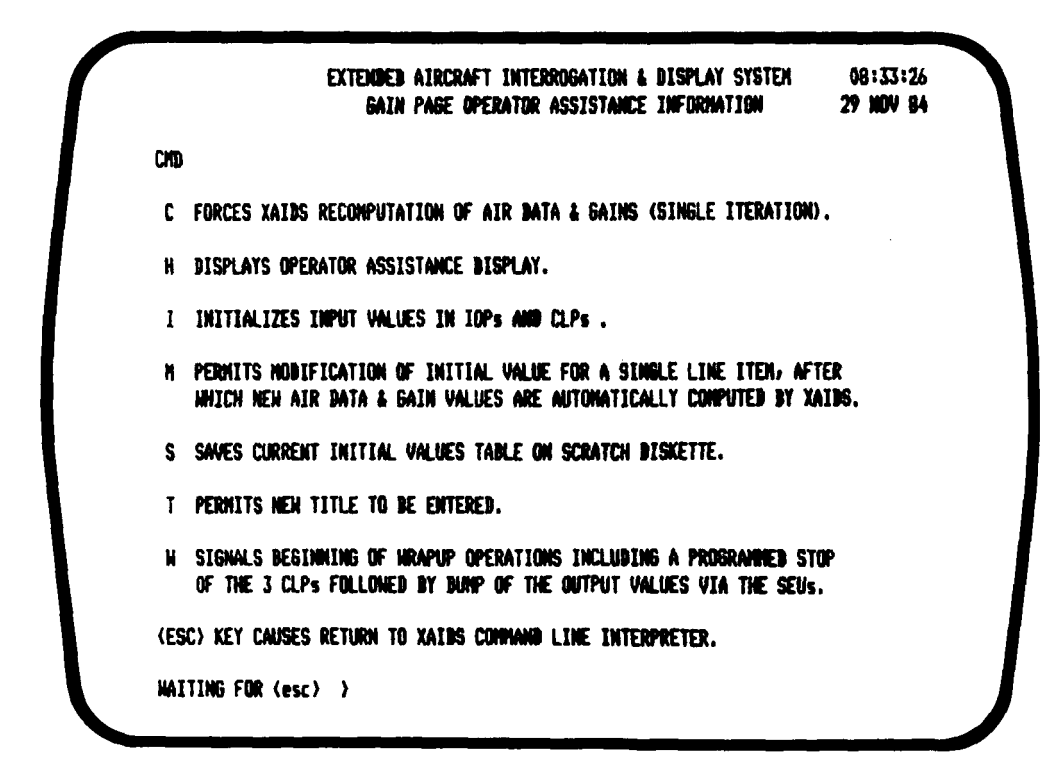

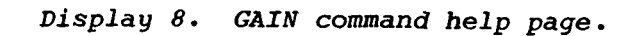

| MAKE PAGE 29 NOV 84<br>ITEM CHAN VARIABLE MANE & DESCRIPTION FORMAT VALUE UNITS<br>ALPHAI Loc Ind Ansie of Attack F10.3 3.345<br>A1.<br>DEGREES<br>$\mathbf{1}$<br>$\mathbf{2}$<br>A2 ALPHAI Loc Ind Amsie of Attack F10.3 14.985 DEBREES<br>$\mathbf{3}$<br>A3<br>ALPHAI Loc Ind Ansie of Attack F10.3 3.598 DEGREES<br>$\ddot{\bullet}$<br>A2 ALPMA True Ansie of Attack F10.3<br><b>0.000 DEGREES</b><br>5<br>$\pmb{\delta}$<br>NACH Nach Number F10.3<br>0.590<br>A1.<br>$\overline{\mathbf{z}}$<br>A2<br>MACH Mach Number F10.3<br>0.590<br>8<br>0.590<br>9<br>10<br>ALT (Patch #2, was RAV A/I #1) F10.3 4831.558 FEET<br>A1.<br>$\mathbf{11}$<br>ALT (Patch #2, was RAV A/I #1) F10.3 4831.558 FEET<br>A2.<br>12<br>A3<br>ALT (Patch #2, was RAV A/I #1) F10.3<br>4831.558 FEET<br>13<br>3W06_D07 Ale Input Fail (local) M10 FAIL<br>$\mathbf{14}$<br>A1<br>15<br>A2 DW06_DO7 Air Inrut Fail (local) M10 FAIL<br>16<br>17<br>18<br>19<br>20 |  | X29A 84.8.20 EXTENDED AIRCRAFT INTERROGATION & DISPLAY SYSTEM (18:18:17) |  |  |
|----------------------------------------------------------------------------------------------------|--|--------------------------------------------------------------------------|--|--|
|                                                                                                    |  |                                                                          |  |  |
|                                                                                                    |  |                                                                          |  |  |
|                                                                                                    |  |                                                                          |  |  |
|                                                                                                    |  |                                                                          |  |  |
|                                                                                                    |  |                                                                          |  |  |
|                                                                                                    |  |                                                                          |  |  |
|                                                                                                    |  |                                                                          |  |  |
|                                                                                                    |  |                                                                          |  |  |
|                                                                                                    |  |                                                                          |  |  |
|                                                                                                    |  |                                                                          |  |  |
|                                                                                                    |  |                                                                          |  |  |
|                                                                                                    |  |                                                                          |  |  |
|                                                                                                    |  |                                                                          |  |  |
|                                                                                                    |  |                                                                          |  |  |
|                                                                                                    |  |                                                                          |  |  |
|                                                                                                    |  |                                                                          |  |  |
|                                                                                                    |  |                                                                          |  |  |
|                                                                                                    |  |                                                                          |  |  |
|                                                                                                    |  |                                                                          |  |  |
|                                                                                                    |  |                                                                          |  |  |
|                                                                                                    |  |                                                                          |  |  |
|                                                                                                    |  |                                                                          |  |  |
|                                                                                                    |  | FILE NO. $= 45$ bisk $= 1-29$ scratch disk (patch 2 in)                  |  |  |

*Display 9. Example MP-driven display.* 

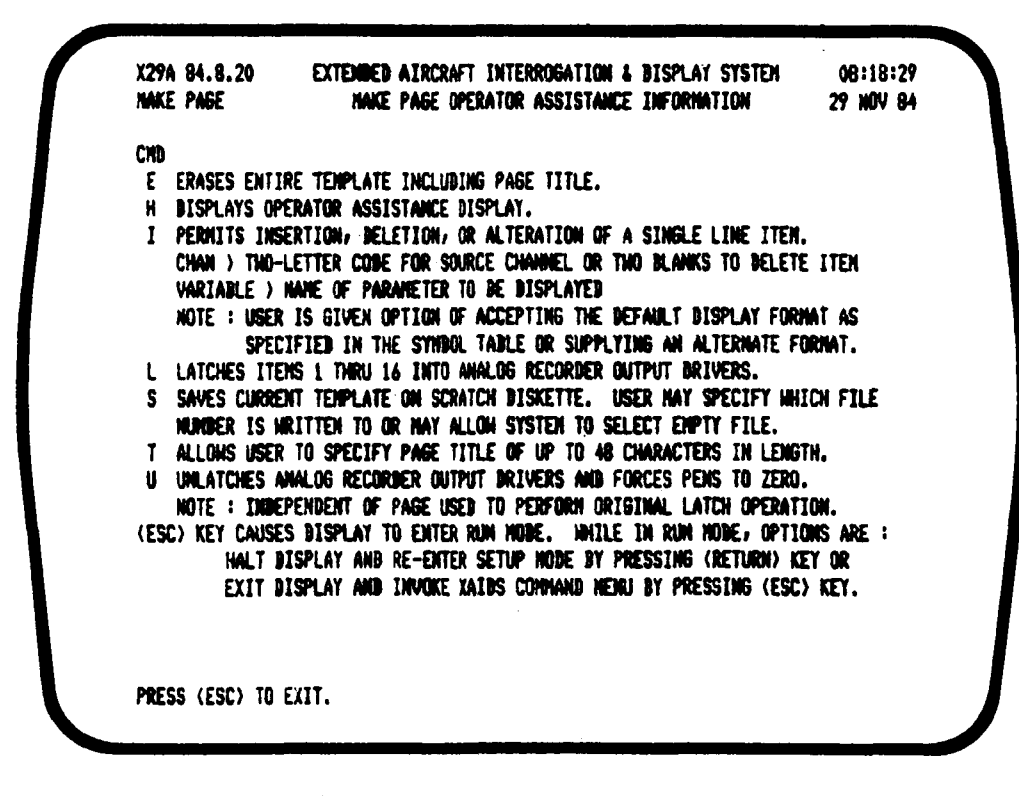

*Display 10. MP command help page.* 

ORIGINAL PAGE IS OF POOR OUALITY

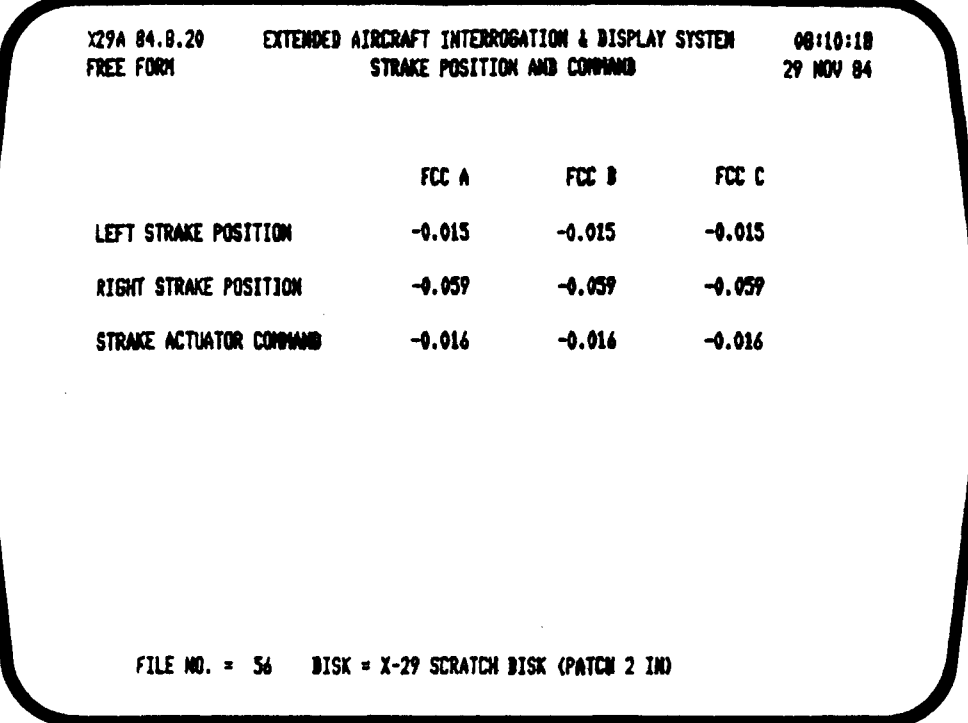

Display 11. Example FF-driven display.

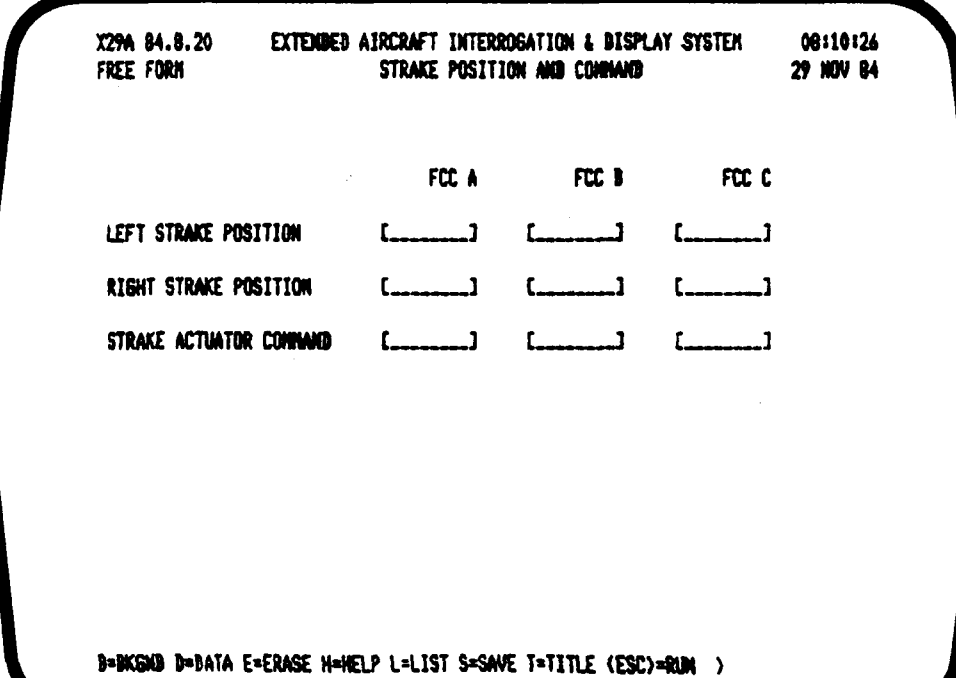

Display 12. Example FF setup page.

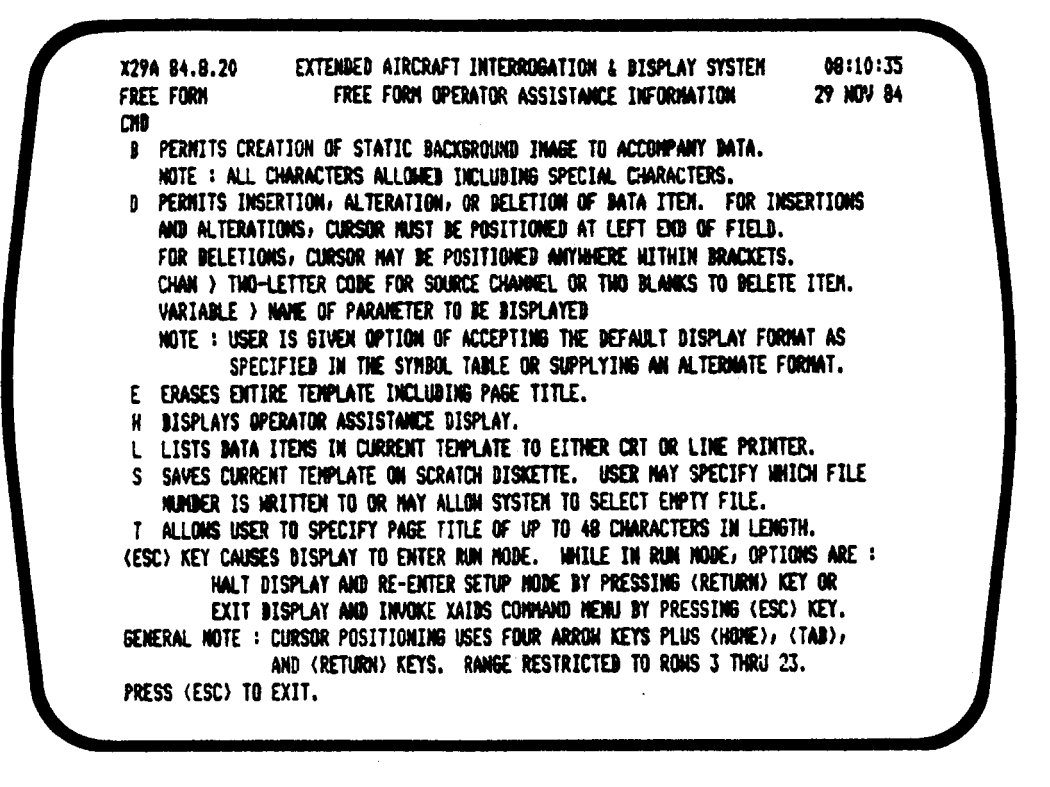

**t** 

*Display 13. FF command help page.* 

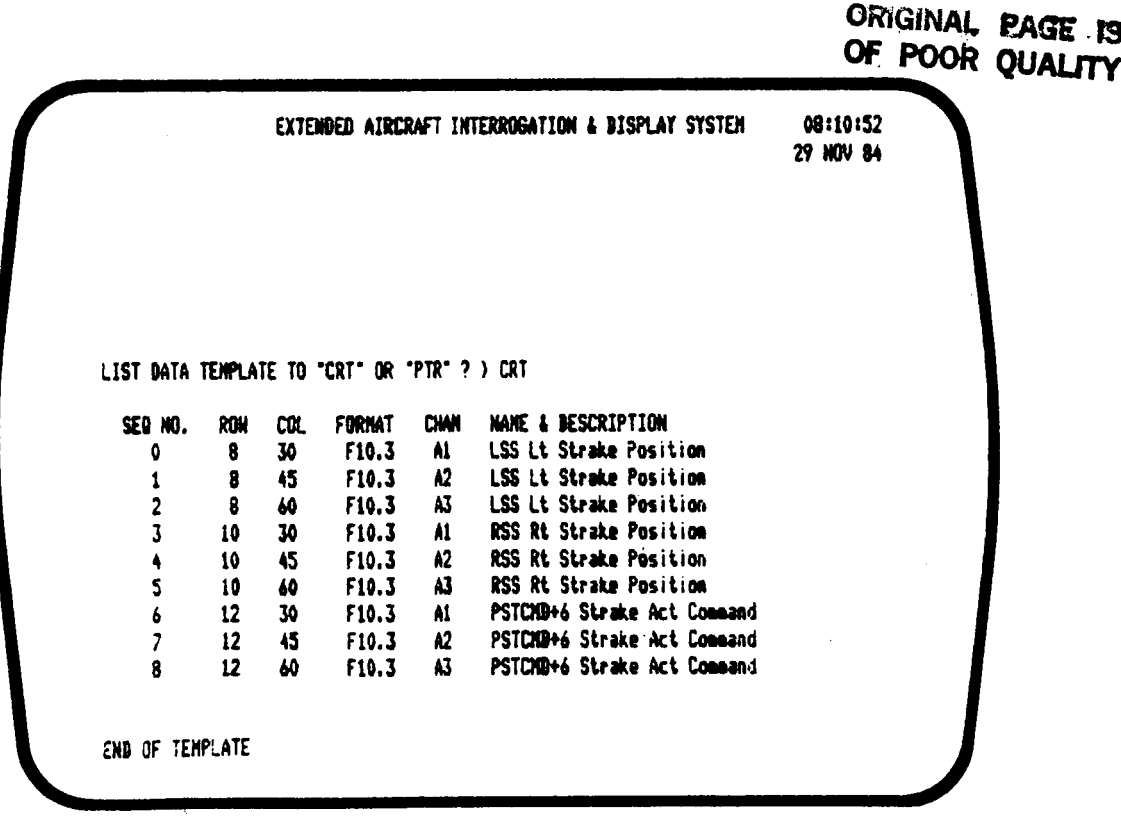

*Display 14. Example FF command list to CRT.* 

| <b>CADS</b>                        | DISPLAY SCRATCH DISKETTE OPERATION                                                  | <b>MIVE</b>       |  |
|------------------------------------|-------------------------------------------------------------------------------------|-------------------|--|
| V.                                 | VIEN DISPLAYS DIRECTORY                                                             | $2$ or $3$        |  |
| ப<br>ю.                            | LOAD & ACTIVATE DISPLAY FILE<br><b>BELETE BISPLAY FILE</b>                          | 3 mis<br>2 ar 3   |  |
| <b>LIST</b>                        | WRITE DIRECTORY TO PRINTER                                                          | 2 or 3            |  |
| <b>XIP</b>                         | SERIENTIAL DUMP OF SCRATCH FILES TO PRINTER                                         | 3 anis            |  |
| <b>IMIT</b>                        | INITIALIZE NEW SCRATCH DISKETTE                                                     | $2$ or $3$        |  |
| <b>COPY</b><br>(ESC)<br><b>ALC</b> | copy selected display file from disk to disk<br>RETURN TO XAIDS CONNAND INTERPRETER | 3 <sub>to</sub> 2 |  |
|                                    |                                                                                     |                   |  |

Display 15. DK command menu.

X29A 84.8.20 EXTENDED AIRCRAFT INTERROGATION & DISPLAY SYSTEM 08:22109 **DISKETTE** XAIDS DISPLAYS SCRATCH DISKETTE NAMAGER 29 NOV 84 DIRECTORY NAME : X-29 SCRATCH DISK (PATCH 2 IN) **CREATED:** 09148108 8 JUN 84 NUMBER OF FILES : 64 41 13:58:06 11 JUN 84 PTCH RENOVE PATCH 84 - 10P 42 14:02:14 11 JUN 84 PTCH RENOVE PATCH \$4 - CLP 43 11:15:12 19 JUN 84 NP LONGSSN INPUTS LATSSN INPUTS 44 11:16:02 19 JUN 84 HP 45 09:50:53 12 JUL 84 HP FHET TEST ALPHA FAILURES 46 09:59:48 12 JUL 84 NP FINET TESTS OC FAILURES 47 10:02:40 12 JUL 84 HP FWET TEST TOTAL TEMP FAILURES 48 10108:44 12 JUL 84 NP FHET TESTS HOW FAILURES (DEL NODE) 49 10:11:38 12 JUL 84 NP FHET TESTS AHRS FAILURES 50 10:12:36 12 JUL 84 NP FINET TESTS PS FAILURES Scroll usins U, B, or arrow kess. (ESC) to exit,

Display 16. Example DK view display.

X29A 84.8.20 EXTEMPED AIRCRAFT INTERROGATION & DISPLAY SYSTEM 08:18:47 **SYNDOLS** SYNDOL TABLE HANAGER 29 NOV 84 TABLE MAME : X-29A ARINC Bata Stress Suaboi Definition (Patch #2 in) FILE SAVED : 13:51:20 28 NOV 84 **GIANED BY : SYN** CONTAINS : 230 SYNDOLS SYMBOL TABLE MANAGER COMMAND LIST : SCAN = VIEW CURRENT TABLE EDIT = EXAMINE/MODIFY TABLE ENTRIES SAVE = WRITE CURRENT TABLE TO BISKETTE LOAD = LOAD HEN TABLE FROM DISKETTE WIPE = ERASE ENTIRE TABLE NAME = REDEFINE SYMBOL TABLE NAME LIST = COPY TABLE TO LINE PRINTER **(ESC) = RETURN TO XAIDS CONNAIG INTERPRETER** ENTER CONHAND >

**Display** *17. SYM command menu.* 

大特 成都 不

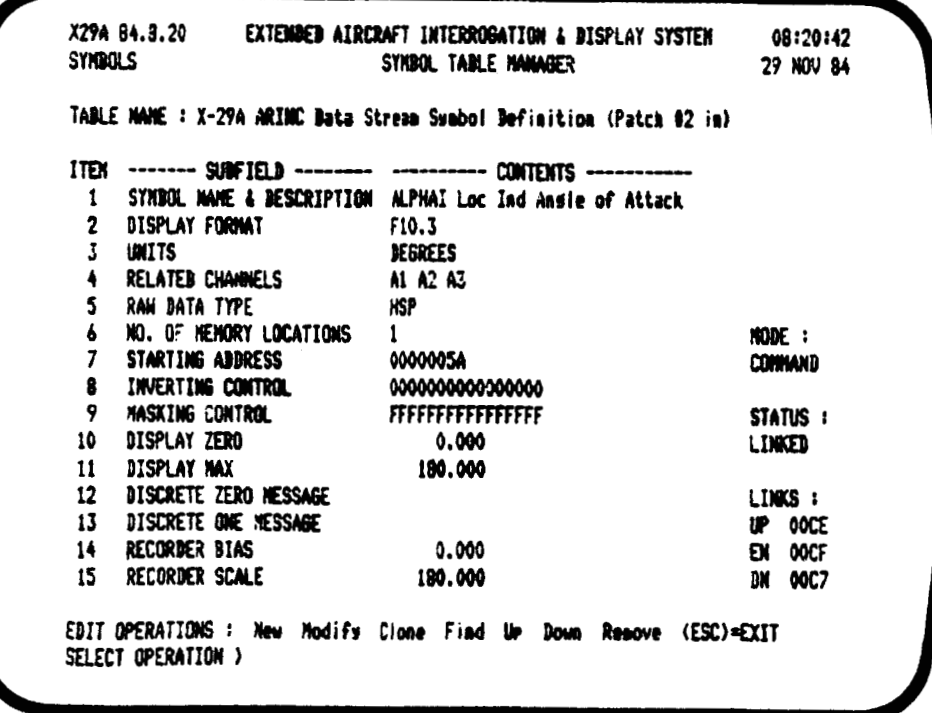

**Display** *18. Example SYM edit page.* 

EXTENDED AIRCRAFT INTERROGATION & DISPLAY SYSTEM 08:30:02 X29A 64.8.20 XAIDS X29A IDP RS-232 SERIAL PORT CHECKOUT 29 HOV 84 **MAD RATE** CURRENT XAIDS 1/0 PROCESSOR RS-232 PORT STATUS : **XIT QUELE** RCV DUEUE USART ASSIGNMENT **MUD RATE NEVICE** TOP C PORT 1  $\bullet$ SPARE A 2400 SEU #1 TERM **IOP A PORT 1**  $\bullet$ 5 2400 SEU 81 NOREN 10P A PORT 2  $\mathbf{a}$ 2400 **IOP B PORT 1**  $\bullet$ SEU #2 TERM 7 SEU #2 MODEN 10P 3 PORT 2 2400  $\bullet$ B=BAUB RATE CHANGE S=SEND NSG R=BISPLAY RECEIVED NOGS (ESC)=EXIT ) B SELECT USART (4-8) > 5 ENTER BESIRED DAUD RATE (75-19200) > 4800 *Display 19. BAUD command display.*  **ORIGINAL PAGE IS** OF POOR **QUALITY** EXTENDED AIRCRAFT INTERROGATION & DISPLAY SYSTEM 08131132 X29A 84.8.20 29 HOV 84 **CALIBRATE** RTPRO RECORDER INC CALIDRATE JOB COMMAND LIST #  $MIT0 = 0, -4, -5, +4, +5$  AUTO STEP PATTERN SAH = DIE HERTZ SANTOOTH PATTERN NAN = 0, -4, -5, +4, +5 NANUAL STEP PATTERN SEL = SELECT INGIVIDUAL DAC & VOLTS TEST = PERFORM TEST PROGRAM & RETURN STATUS (ESC) = RETURN TO RIDGE EXECUTIVE SELECTED PEN = 1 CURRENT PEN VALUE = 0.000 ENTER PEN OUTPUT (-5 TO +5 VOLTS) > 2.5

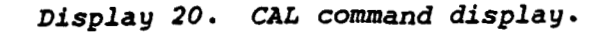

 $\zeta$ 

86

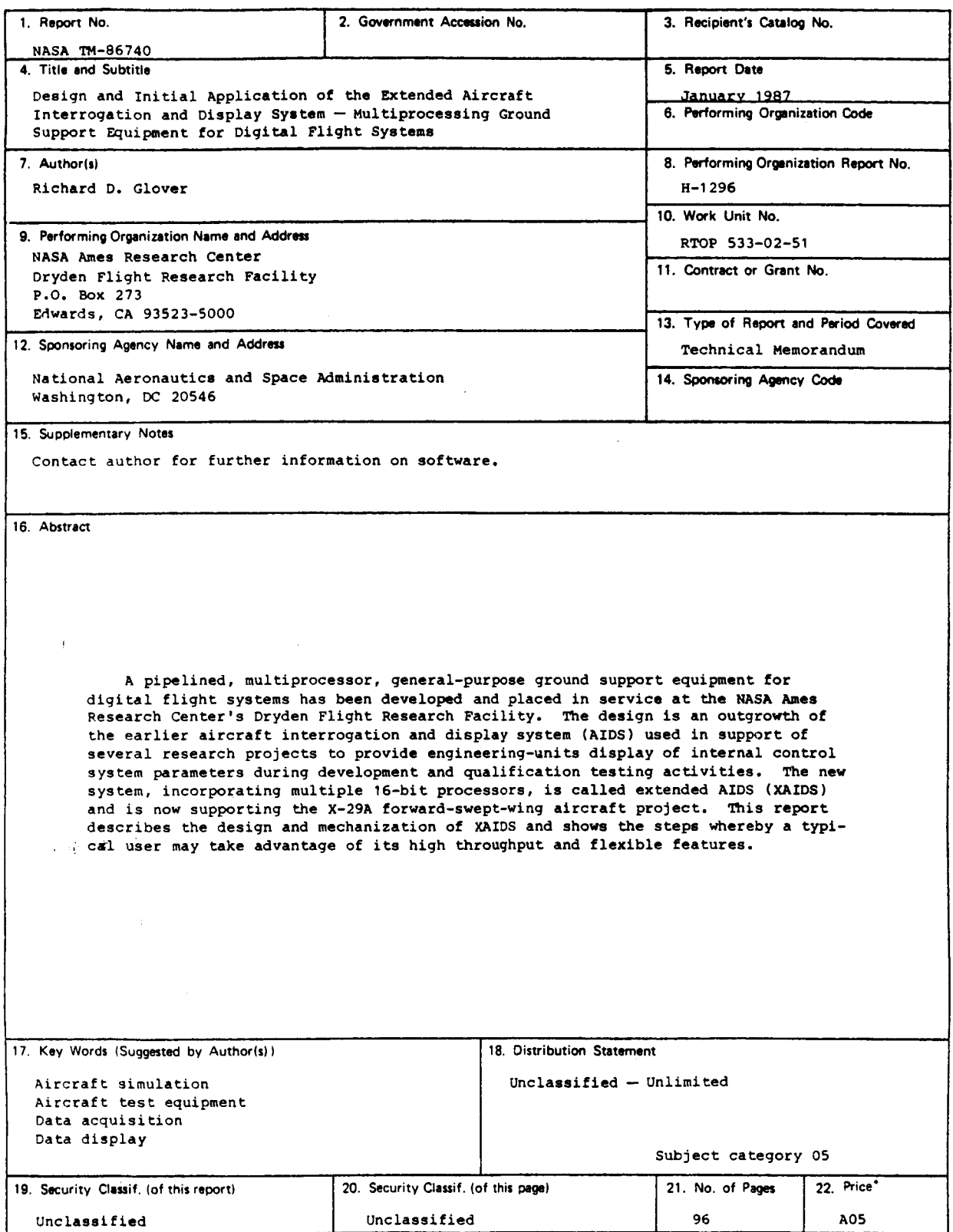

**i** 

 $\bullet$ 

*8* 

*L* 

*\*?or sal.* **by** *the National TechnicA1 Information Service, Springfield, Virginia 22161.* 

 $\frac{1}{2}$  .